# Oracle® Fusion Middleware Administering HTTP Session Management with Oracle Coherence\*Web

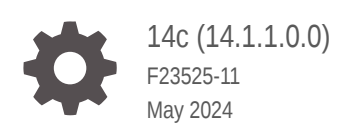

ORACLE

Oracle Fusion Middleware Administering HTTP Session Management with Oracle Coherence\*Web, 14c (14.1.1.0.0)

F23525-11

Copyright © 2008, 2024, Oracle and/or its affiliates.

Primary Author: Oracle Corporation

This software and related documentation are provided under a license agreement containing restrictions on use and disclosure and are protected by intellectual property laws. Except as expressly permitted in your license agreement or allowed by law, you may not use, copy, reproduce, translate, broadcast, modify, license, transmit, distribute, exhibit, perform, publish, or display any part, in any form, or by any means. Reverse engineering, disassembly, or decompilation of this software, unless required by law for interoperability, is prohibited.

The information contained herein is subject to change without notice and is not warranted to be error-free. If you find any errors, please report them to us in writing.

If this is software, software documentation, data (as defined in the Federal Acquisition Regulation), or related documentation that is delivered to the U.S. Government or anyone licensing it on behalf of the U.S. Government, then the following notice is applicable:

U.S. GOVERNMENT END USERS: Oracle programs (including any operating system, integrated software, any programs embedded, installed, or activated on delivered hardware, and modifications of such programs) and Oracle computer documentation or other Oracle data delivered to or accessed by U.S. Government end users are "commercial computer software," "commercial computer software documentation," or "limited rights data" pursuant to the applicable Federal Acquisition Regulation and agency-specific supplemental regulations. As such, the use, reproduction, duplication, release, display, disclosure, modification, preparation of derivative works, and/or adaptation of i) Oracle programs (including any operating system, integrated software, any programs embedded, installed, or activated on delivered hardware, and modifications of such programs), ii) Oracle computer documentation and/or iii) other Oracle data, is subject to the rights and limitations specified in the license contained in the applicable contract. The terms governing the U.S. Government's use of Oracle cloud services are defined by the applicable contract for such services. No other rights are granted to the U.S. Government.

This software or hardware is developed for general use in a variety of information management applications. It is not developed or intended for use in any inherently dangerous applications, including applications that may create a risk of personal injury. If you use this software or hardware in dangerous applications, then you shall be responsible to take all appropriate fail-safe, backup, redundancy, and other measures to ensure its safe use. Oracle Corporation and its affiliates disclaim any liability for any damages caused by use of this software or hardware in dangerous applications.

Oracle®, Java, MySQL and NetSuite are registered trademarks of Oracle and/or its affiliates. Other names may be trademarks of their respective owners.

Intel and Intel Inside are trademarks or registered trademarks of Intel Corporation. All SPARC trademarks are used under license and are trademarks or registered trademarks of SPARC International, Inc. AMD, Epyc, and the AMD logo are trademarks or registered trademarks of Advanced Micro Devices. UNIX is a registered trademark of The Open Group.

This software or hardware and documentation may provide access to or information about content, products, and services from third parties. Oracle Corporation and its affiliates are not responsible for and expressly disclaim all warranties of any kind with respect to third-party content, products, and services unless otherwise set forth in an applicable agreement between you and Oracle. Oracle Corporation and its affiliates will not be responsible for any loss, costs, or damages incurred due to your access to or use of third-party content, products, or services, except as set forth in an applicable agreement between you and Oracle.

# **Contents**

### [Preface](#page-6-0)

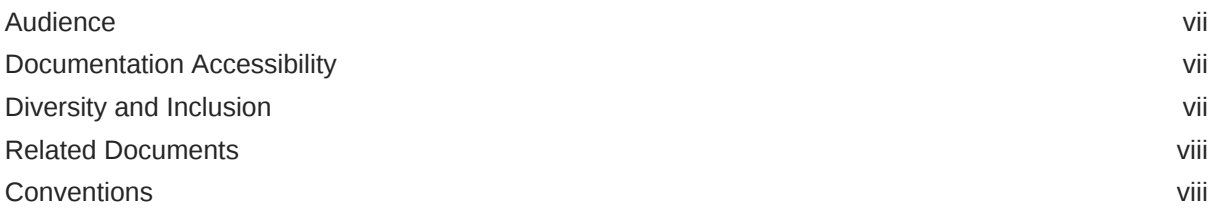

### 1 [Introduction to Coherence\\*Web](#page-8-0)

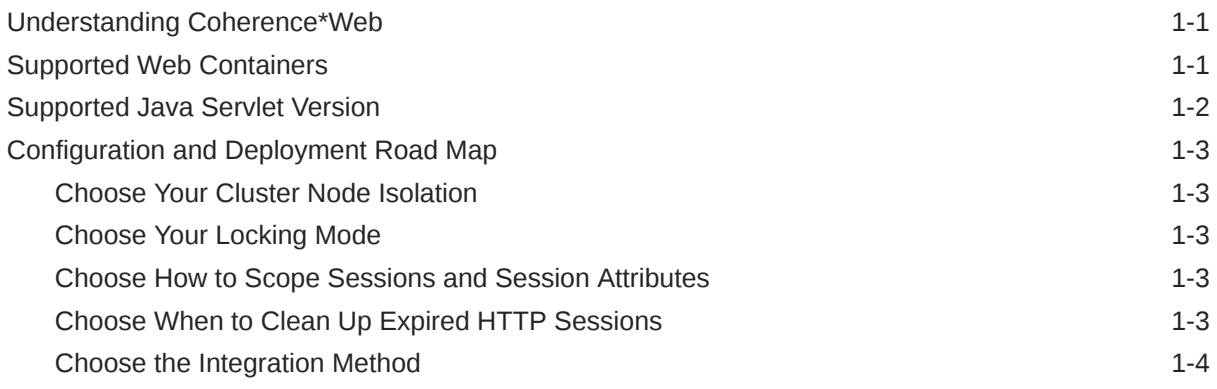

### 2 [Using Coherence\\*Web with WebLogic Server](#page-12-0)

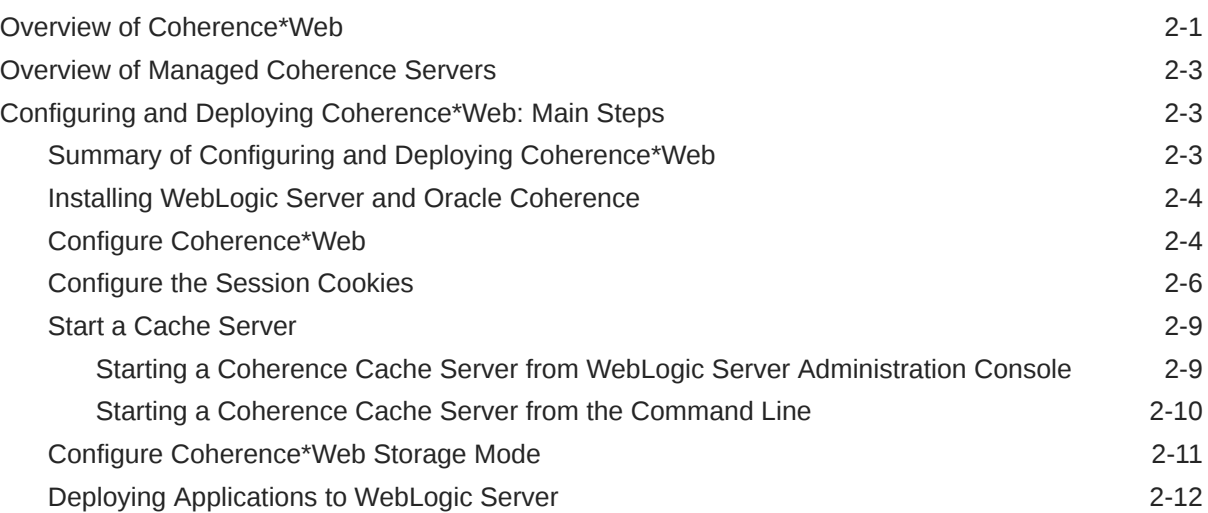

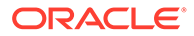

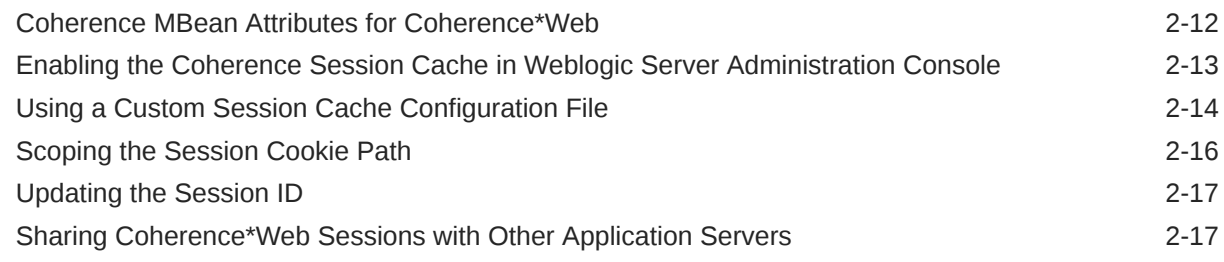

### 3 [Using Coherence\\*Web on Other Application Servers](#page-30-0)

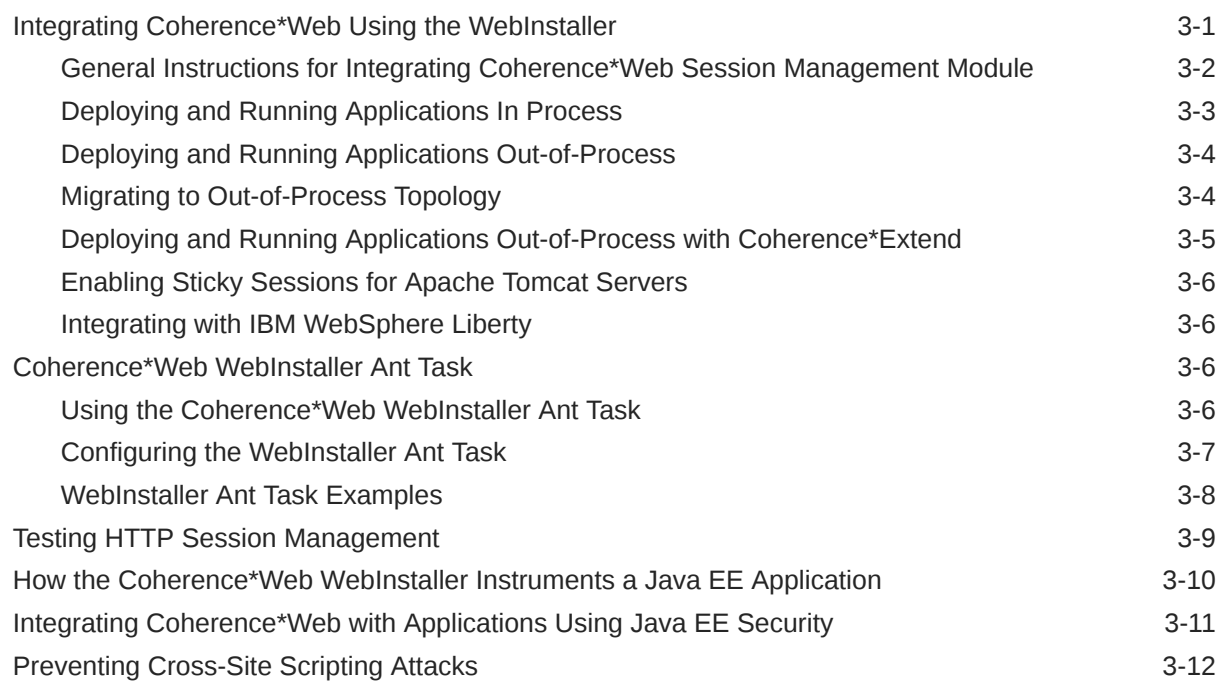

### 4 [Coherence\\*Web Session Management Features](#page-42-0)

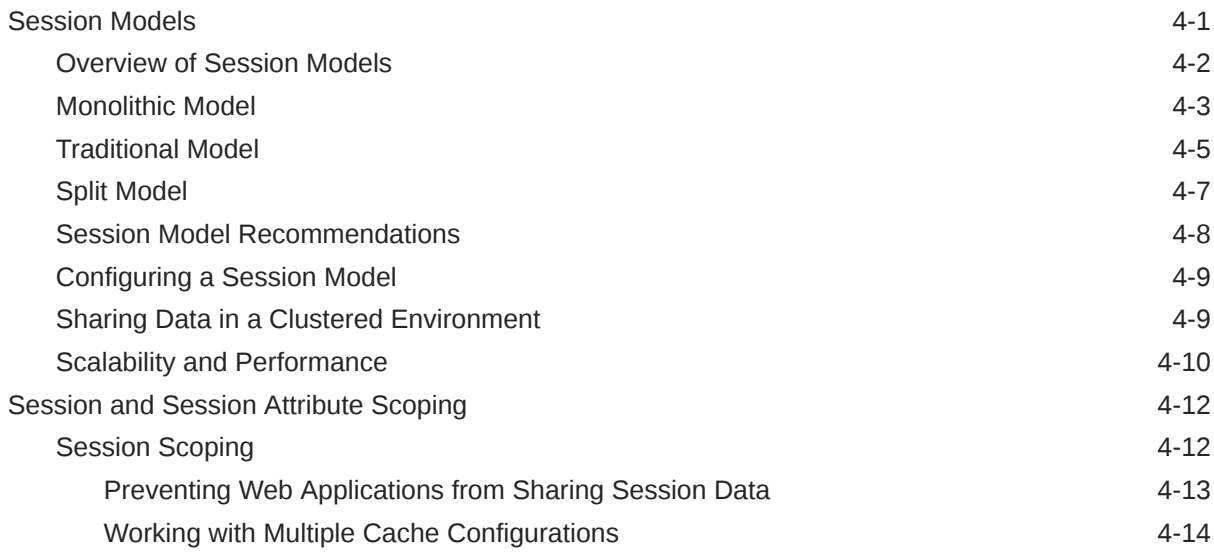

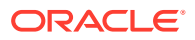

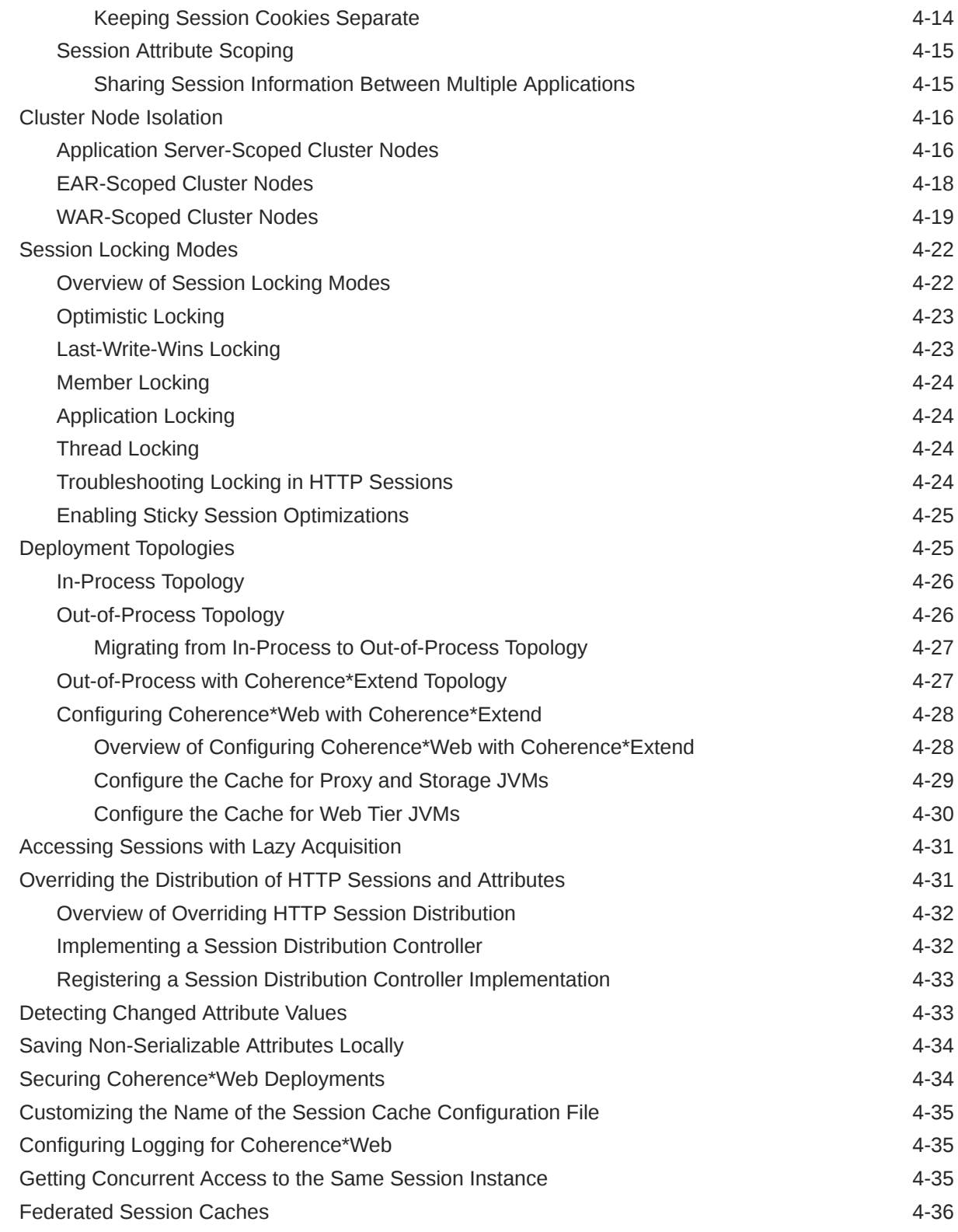

# 5 [Monitoring Applications](#page-79-0)

[Managing and Monitoring Applications with JMX 5-1](#page-79-0)

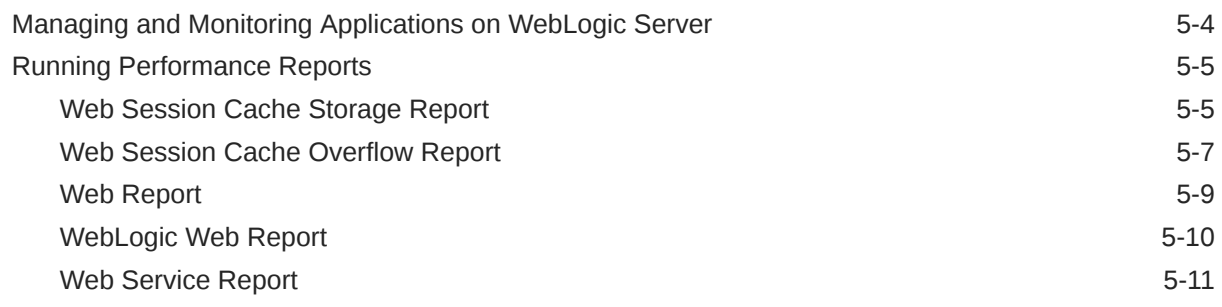

### 6 [Cleaning Up Expired HTTP Sessions](#page-91-0)

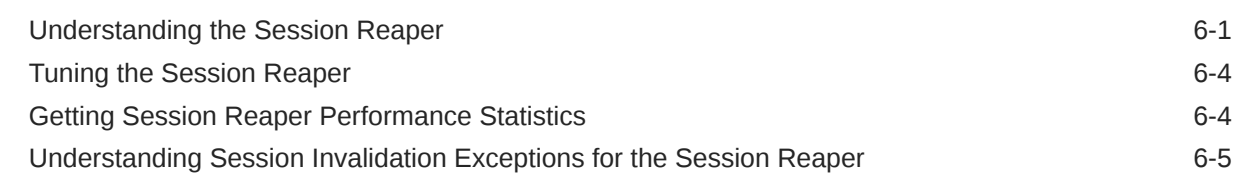

## 7 [Working with JSF and MyFaces Applications](#page-96-0)

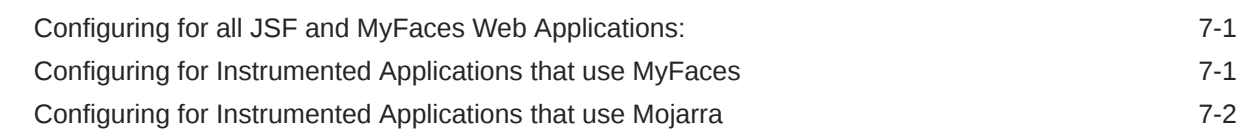

### A [Coherence\\*Web Context Parameters](#page-98-0)

### B [Capacity Planning](#page-109-0)

### C [Session Cache Configuration File](#page-110-0)

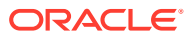

# <span id="page-6-0"></span>Preface

*Administering HTTP Session Management with Oracle Coherence\*Web* describes how to deploy Oracle Coherence\*Web (Coherence\*Web), an HTTP session management module to WebLogic Server and other application servers. It also describes the different session management features that you can configure.

This preface includes the following sections:

- **Audience**
- Documentation Accessibility
- Diversity and Inclusion
- [Related Documents](#page-7-0)
- **[Conventions](#page-7-0)**

# Audience

This guide is intended for application developers who want to be able to manage session state in clustered environments.

# Documentation Accessibility

For information about Oracle's commitment to accessibility, visit the Oracle Accessibility Program website at <http://www.oracle.com/pls/topic/lookup?ctx=acc&id=docacc>.

#### **Access to Oracle Support**

Oracle customers that have purchased support have access to electronic support through My Oracle Support. For information, visit <http://www.oracle.com/pls/topic/lookup?ctx=acc&id=info> or visit <http://www.oracle.com/pls/topic/lookup?ctx=acc&id=trs> if you are hearing impaired.

# Diversity and Inclusion

Oracle is fully committed to diversity and inclusion. Oracle respects and values having a diverse workforce that increases thought leadership and innovation. As part of our initiative to build a more inclusive culture that positively impacts our employees, customers, and partners, we are working to remove insensitive terms from our products and documentation. We are also mindful of the necessity to maintain compatibility with our customers' existing technologies and the need to ensure continuity of service as Oracle's offerings and industry standards evolve. Because of these technical constraints, our effort to remove insensitive terms is ongoing and will take time and external cooperation.

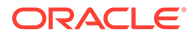

# <span id="page-7-0"></span>Related Documents

For more information, see the following in the Oracle Coherence documentation set:

- *Administering Oracle Coherence*
- *Developing Applications with Oracle Coherence*
- *Developing Remote Clients for Oracle Coherence*
- *Installing Oracle Coherence*
- *Integrating Oracle Coherence*
- *Managing Oracle Coherence*
- *Securing Oracle Coherence*
- *Java API Reference for Oracle Coherence*
- *.NET API Reference for Oracle Coherence*
- *C++ API Reference for Oracle Coherence*
- *Release Notes for Oracle Coherence*

# **Conventions**

The following text conventions are used in this document:

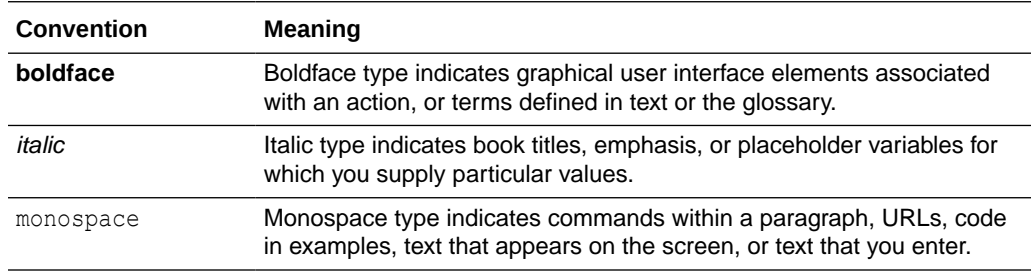

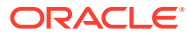

# <span id="page-8-0"></span>1 Introduction to Coherence\*Web

Learn the advantages of using Coherence\*Web for managing session state in clustered environments. Coherence\*Web can be easily configured and used with many containers. More detailed information on configuration, deployment, and features are provided in following chapters.

This chapter includes the following sections:

- Understanding Coherence\*Web
- Supported Web Containers
- [Supported Java Servlet Version](#page-9-0)
- [Configuration and Deployment Road Map](#page-10-0)

# Understanding Coherence\*Web

Coherence\*Web is an HTTP session management module dedicated to managing session state in clustered environments.

Built on top of Oracle Coherence, Coherence\*Web:

- brings Coherence data grid's data scalability, availability, reliability, and performance to inmemory session management and storage.
- can configure fine-grained session and session attribute scoping by way of pluggable policies. See [Session and Session Attribute Scoping.](#page-53-0)
- can be deployed to many mainstream application servers such as Oracle WebLogic Server, IBM WebSphere, and Tomcat. See Supported Web Containers.
- allows storage of session data outside of the Java EE application server, freeing application server heap space and enabling server restarts without session data loss. See [Deployment Topologies.](#page-66-0)
- enables session sharing and management across different Web applications, domains and heterogeneous application servers. See [Session and Session Attribute Scoping.](#page-53-0)
- can be used in advanced session models (that is, Monolithic, Traditional, and Split Session) that define how the session state is serialized or deserialized in the cluster. See [Session Models.](#page-42-0)

# Supported Web Containers

Coherence\*Web is supported on many platforms like WebLogic Server, WebSphere Liberty, Tomcat, and Jetty. In the recent releases of WebLogic Server, Coherence\*Web is integrated with it and does not require installation or special integration steps. See [Using Coherence\\*Web with WebLogic Server.](#page-12-0)

For third-party application servers, Coherence\*Web provides a generic utility, the *WebInstaller*, that transparently instruments your Web applications. [Using Coherence\\*Web](#page-30-0)

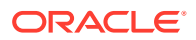

<span id="page-9-0"></span>[on Other Application Servers ,](#page-30-0) describes how to use the WebInstaller to integrate Coherence\*Web with these servers.

Table 1-1 summarizes the Web containers supported by the Coherence\*Web session management module. It also provides links to the information required to integrate Coherence\*Web. Notice that all of the Web containers (except Oracle WebLogic Server) share the same general instructions.

#### **Note:**

The value in the Server Type Alias column is used only by the Coherence\*Web WebInstaller. The value is passed to the WebInstaller through the -server command-line option.

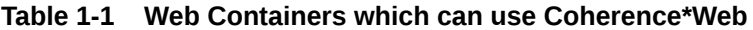

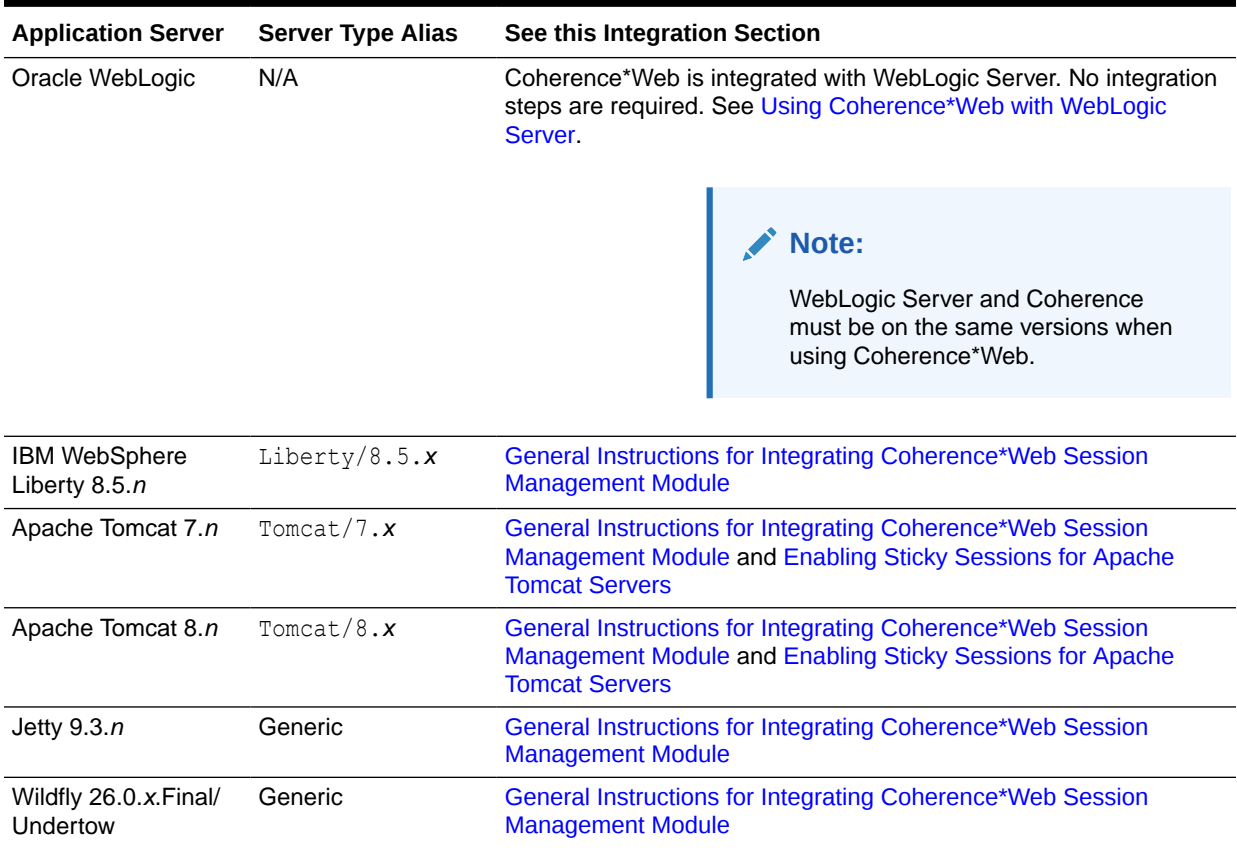

# Supported Java Servlet Version

Coherence\*Web supports only the APIs up to Java Servlet 2.5. However, Coherence\*Web can run with later versions. For example, Java Servlet 4.0. Any API in later versions of Java Servlet supported by Coherence\*Web will be explicitly documented.

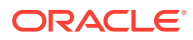

# <span id="page-10-0"></span>Configuration and Deployment Road Map

Coherence\*Web includes configuration options that might need to change depending on your environment and session requirements. This section includes the following topics:

- Choose Your Cluster Node Isolation
- Choose Your Locking Mode
- Choose How to Scope Sessions and Session Attributes
- Choose When to Clean Up Expired HTTP Sessions
- [Choose the Integration Method](#page-11-0)

### Choose Your Cluster Node Isolation

Cluster node isolation refers to the scope of the Coherence nodes that are created within each application server JVM. Several different isolation modes are supported.

For example: you might be deploying multiple applications to the container that require the use of the same cluster (or one Coherence node); you might have multiple Web applications packaged in a single EAR file that use a single cluster; or you might have Web applications that must keep their session data separate and must be deployed to their own individual Coherence cluster. These choices and the deployment descriptors and elements that must be configured are described in [Cluster Node Isolation.](#page-57-0)

### Choose Your Locking Mode

Locking mode refers to the behavior of HTTP sessions when they are accessed concurrently by multiple Web container threads. Coherence\*Web offers several different session locking options. For example, you can allow multiple nodes in a cluster to access an HTTP session simultaneously, or allow only one thread at a time to access an HTTP session. You can also allow multiple threads to access the same Web application instance while prohibiting concurrent access by threads in different Web application instances. These choices, and the deployment descriptors and elements that must be configured, are described in [Session](#page-63-0) [Locking Modes](#page-63-0).

### Choose How to Scope Sessions and Session Attributes

Session and session attribute scoping refers to the fine-grained control over how both session data and session attributes are scoped (or *shared*) across application boundaries. Coherence\*Web supports sharing sessions across Web applications and restricts which session attributes are shared across the application boundaries. These choices, and the deployment descriptors and elements that must be configured, are described in [Session and](#page-53-0) [Session Attribute Scoping.](#page-53-0)

### Choose When to Clean Up Expired HTTP Sessions

Coherence\*Web provides a session reaper, which invalidates sessions that have expired. [Cleaning Up Expired HTTP Sessions ,](#page-91-0) describes the session reaper.

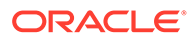

### <span id="page-11-0"></span>Choose the Integration Method

The integration procedure that you follow depends on your application server. Supported Web Containers provides a list of the application servers and the corresponding instructions for integrating Coherence\*Web.

If you are using a recent release of WebLogic Server, Coherence and Coherence\*Web are installed with the WebLogic Server product. No separate Coherence\*Web integration is necessary. See [Using Coherence\\*Web with WebLogic Server.](#page-12-0)

For other application servers, use the generic Java EE WebInstaller described in [Using](#page-30-0) [Coherence\\*Web on Other Application Servers .](#page-30-0)

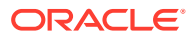

# <span id="page-12-0"></span>2 Using Coherence\*Web with WebLogic Server

The Coherence\*Web module for WebLogic Server simplifies session state persistence deployment, configuration, and management. This chapter provides an overview of Managed Coherence Servers and the Grid Archive (GAR) format for packaging Coherence applications. A detailed discussion of Managed Coherence Servers and the GAR format is beyond the scope of this document. See *Oracle Fusion Middleware Developing Oracle Coherence Applications for Oracle WebLogic Server*. This chapter includes the following sections:

• Overview of Coherence\*Web

Coherence\*Web provides session state persistence and management. It is a session management module that uses Coherence caches for storing and managing session data.

- [Overview of Managed Coherence Servers](#page-14-0)
- [Configuring and Deploying Coherence\\*Web: Main Steps](#page-14-0) You can configure and deploy Coherence\*Web with applications running on WebLogic Server.
- [Coherence MBean Attributes for Coherence\\*Web](#page-23-0)
- [Enabling the Coherence Session Cache in Weblogic Server Administration Console](#page-24-0)
- [Using a Custom Session Cache Configuration File](#page-25-0)
- [Scoping the Session Cookie Path](#page-27-0)
- [Updating the Session ID](#page-28-0) When a user successfully authenticates a protected resource, the session ID is changed for security purposes.
- [Sharing Coherence\\*Web Sessions with Other Application Servers](#page-28-0)

# Overview of Coherence\*Web

Coherence\*Web provides session state persistence and management. It is a session management module that uses Coherence caches for storing and managing session data.

Coherence\*Web is an alternative to the WebLogic Server in-memory HTTP state replication services. Consider using Coherence\*Web if you are encountering any of these situations:

- Your application works with large HTTP session state objects
- You run into memory constraints, due to storing HTTP session object data
- You want to offload HTTP session storage to an existing Coherence cluster
- You want to share session state across enterprise applications and Web modules

The classes that define the Coherence\*Web are contained in the coherence-web.jar file. To use the functionality provided by Coherence\*Web, the coherence.jar classes must also be available to the Web application. Both of these libraries are on the WebLogic Server system

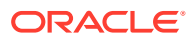

classpath and are automatically loaded at runtime. The coherence-web.jar loads application classes with the appropriate classloader in WebLogic Server.

#### **Note:**

WebLogic Server and Coherence must be on the same versions when using Coherence\*Web.

Coherence cache configurations and services used by Coherence\*Web are defined in the default-session-cache-config.xml file, which can be found in the coherenceweb.jar file. The default cache and services configuration defined in the defaultsession-cache-config.xml file should satisfy most Web applications.

You can create your own custom session cache configuration by packaging a file named session-cache-config.xml in your Web application. See [Using a Custom](#page-25-0) [Session Cache Configuration File](#page-25-0).

When Coherence\*Web is started on WebLogic Server, it first looks for a file named session-cache-config.xml. For example, the file can be placed in a WAR file's WEB-INF/classes directory, or packaged in a JAR file and placed in an EAR file's APP-INF/lib directory. If no custom session cache configuration XML resource is found, then it will use the default-session-cache-config.xml file packaged in coherenceweb.jar.

In Coherence\*Web, the following default cache configurations are defined:

- Coherence\*Web for WebLogic Server is configured with local-storage disabled. The server will serve requests and will not be used to host data. This means a Coherence cache server must be running in its own JVM, separate from the JVM running WebLogic Server.
- The timeout for requests to the cache server to respond is 30 seconds. If a request to the cache server has not responded in 30 seconds, a com.tangosol.net.RequestTimeoutException exception is thrown.

All Coherence\*Web-enabled applications running on WebLogic Server have application server-scope. In this configuration, all deployed applications become part of one Coherence node. See [Cluster Node Isolation](#page-57-0).

Coherence\*Web provides several session locking modes to control concurrent access of sessions. Both Coherence\*Web employs Last Write Wins locking by default. See [Session Locking Modes.](#page-63-0)

By itself, Coherence\*Web does not require a load balancer to run in front of the WebLogic Server tier. However, a load balancer will improve performance. It is required if the same session will be used concurrently and locking is not enabled. The default load balancer enforces HTTP session JVM affinity, however, other load balancing alternatives are available. WebLogic Server ships with several different proxy plug-ins which enforce JVM session stickiness. Documentation for configuring the WebLogic Server proxy plug-in is available at this URL:

[http://download.oracle.com/docs/cd/E17904\\_01/web.1111/e13709/](http://download.oracle.com/docs/cd/E17904_01/web.1111/e13709/load_balancing.htm) [load\\_balancing.htm](http://download.oracle.com/docs/cd/E17904_01/web.1111/e13709/load_balancing.htm)

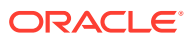

# <span id="page-14-0"></span>Overview of Managed Coherence Servers

Oracle WebLogic Server and Coherence have defined Managed Coherence Servers which provide Coherence applications with the same benefits as other Java EE applications that are hosted on WebLogic Server.

The following are the examples of Coherence applications functioning similar to Java EE applications:

- Coherence applications can be deployed in a manner similar to other Java EE applications.
- Coherence applications in the grid can be managed by using WebLogic Server Console and WLST.
- Coherence clusters can be configured by using WebLogic configuration.
- Coherence Grid Archives can be integrated into Enterprise Archives (EAR files).
- Coherence applications can integrate with existing Coherence-based functionality.

#### **Note:**

Using multiple Coherence clusters in a single WebLogic Server domain is not recommended.

For more information on Managed Coherence Servers, see Creating Coherence Applications for WebLogic Server in *Developing Oracle Coherence Applications for Oracle WebLogic Server*.

# Configuring and Deploying Coherence\*Web: Main Steps

You can configure and deploy Coherence\*Web with applications running on WebLogic Server.

This section includes the following topics:

- Summary of Configuring and Deploying Coherence\*Web
- [Installing WebLogic Server and Oracle Coherence](#page-15-0)
- [Configure Coherence\\*Web](#page-15-0)
- [Configure the Session Cookies](#page-17-0)
- [Start a Cache Server](#page-20-0)
- [Configure Coherence\\*Web Storage Mode](#page-22-0)
- [Deploying Applications to WebLogic Server](#page-23-0)

### Summary of Configuring and Deploying Coherence\*Web

The following steps summarize how to prepare your deployments to use Coherence\*Web with applications running on WebLogic Server:

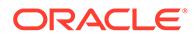

- <span id="page-15-0"></span>**1.** Install WebLogic Server and Oracle Coherence. See Installing WebLogic Server and Oracle Coherence.
- **2.** (Optional) Modify the web.xml file in the deployment if your application requires advanced configuration for Coherence\*Web. Configure Coherence\*Web describes the parameters that can be configured for Web applications. The entire set of Coherence\*Web parameters are described in [Coherence\\*Web Context](#page-98-0) [Parameters.](#page-98-0)
- **3.** (Optional) Configure the WebLogic-generated HTTP session cookie parameters in the weblogic.xml or weblogic-application.xml file. See [Configure the Session](#page-17-0) [Cookies](#page-17-0).
- **4.** (Optional for testing; strongly suggested for production) Start a Cache Server Tier in a separate JVM from the one running WebLogic Server. See [Start a Cache](#page-20-0) [Server](#page-20-0).
- **5.** Set the Coherence\*Web storage mode. See [Configure Coherence\\*Web Storage](#page-22-0) [Mode](#page-22-0).
- **6.** Deploy the application to WebLogic Server. See [Deploying Applications to](#page-23-0) [WebLogic Server.](#page-23-0)

### Installing WebLogic Server and Oracle Coherence

WebLogic Server is installed by executing its installer. The installer provides the full installation and allows you to individually select the components to install (bits, examples, Javadoc, and so on). The installer supports both a graphical mode using the Oracle Universal Installer (OUI) and a silent mode. Installing Coherence is an option in the WebLogic Server installer.

WebLogic Server is always installed to the *ORACLE\_HOME*/wlserver directory; Coherence is always installed to the ORACLE\_HOME/coherence directory.

See *Installing and Configuring Oracle WebLogic Server and Coherence*.

### Configure Coherence\*Web

Coherence\*Web provides a default configuration that should satisfy most Web applications. [Table 2-1](#page-16-0) describes the context parameters configured by Coherence\*Web. [Table 2-2](#page-16-0) describes the compatibility mode context parameter. For complete descriptions of all Coherence\*Web parameters, see [Coherence\\*Web](#page-98-0) [Context Parameters.](#page-98-0)

You can also configure the context parameters on the command line as system properties. The system properties have the same name as the context parameters, but the dash (-) is replaced with a period (.). For example, to declare a value for the context parameter coherence-enable-sessioncontext on the command line, enter it like this:

-Dcoherence.enable.sessioncontext=true

If both a system property and the equivalent context parameter are configured, the value from the system property is used.

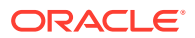

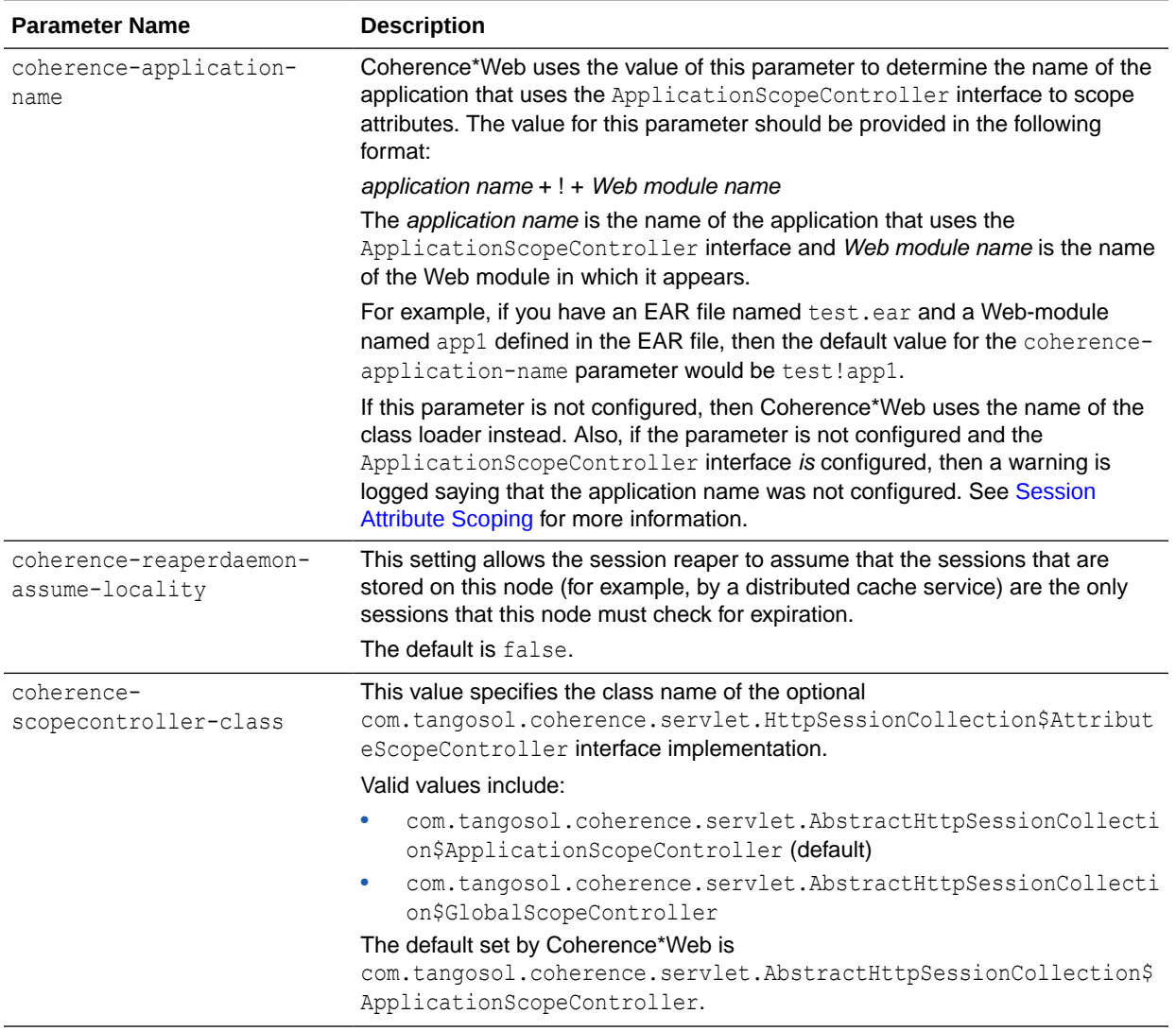

#### <span id="page-16-0"></span>**Table 2-1 Context Parameters Configured by Coherence\*Web**

Table 2-2 describes the coherence-session-weblogic-compatibility-mode context parameter which is specifically provided by Coherence\*Web.

#### **Table 2-2 Context Parameter Provided by the Coherence\*Web**

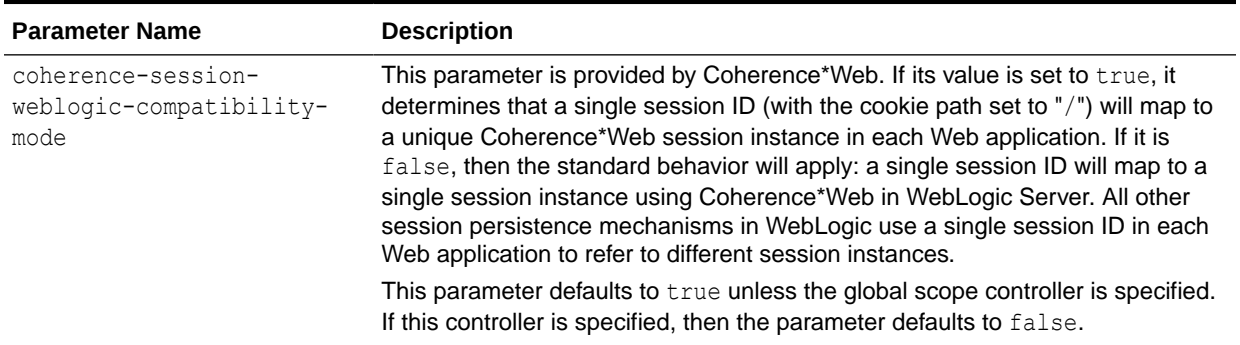

Table 2-3 describes the coherence-factory-class context parameter. The default value, which is set by Coherence\*Web, should not be changed.

#### <span id="page-17-0"></span>**Table 2-3 Context Parameter Value that Should Not be Changed**

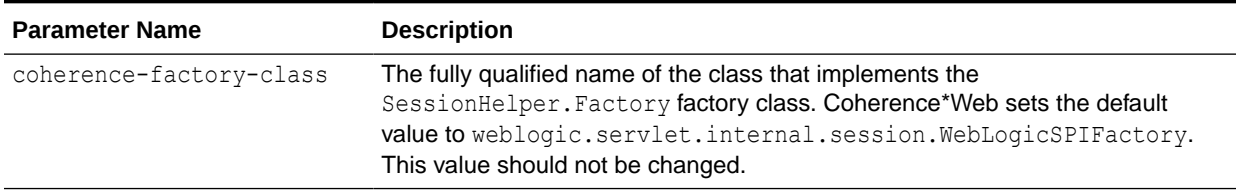

### Configure the Session Cookies

If you are using Coherence\*Web, then WebLogic Server generates and parses the session cookie. In this case, any native Coherence\*Web session cookie configuration parameters will be ignored. To configure the session cookies, use the WebLogicgenerated HTTP session cookie parameters in the weblogic.xml or weblogicapplication.xml files. Table 2-4 describes these parameters.

In this table, **Updatable?** indicates whether the value of the parameter can be changed while the server is running. **Not applicable** indicates that there is no corresponding Coherence session cookie parameter.

#### **Table 2-4 WebLogic-Generated HTTP Session Cookie Parameters**

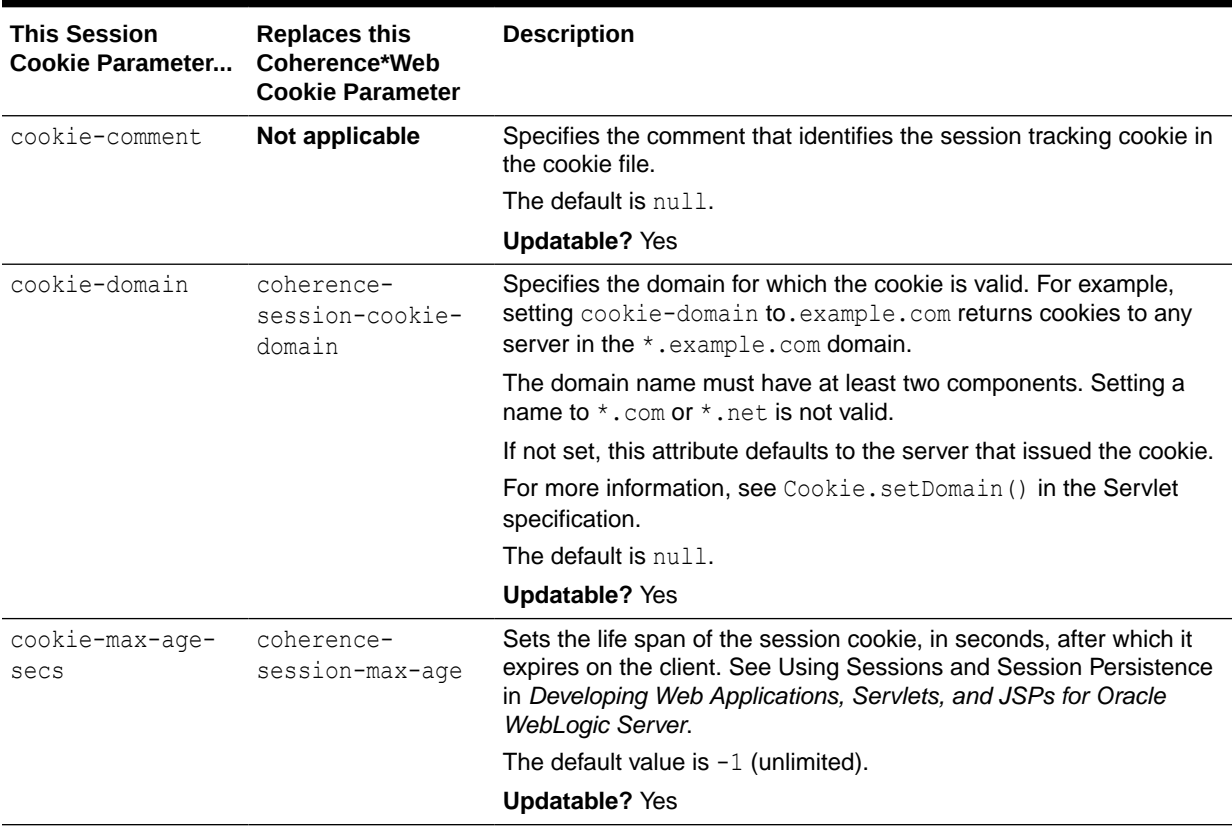

| <b>This Session</b><br><b>Cookie Parameter</b> | <b>Replaces this</b><br>Coherence*Web<br><b>Cookie Parameter</b> | <b>Description</b>                                                                                                    |
|------------------------------------------------|------------------------------------------------------------------|----------------------------------------------------------------------------------------------------|
| cookie-name                                    | coherence-<br>session-cookie-<br>name                            | Defines the session-tracking cookie name. Defaults to JSESSIONID<br>if not set. You can set this to a more specific name for your<br>application.<br>The default is JSESSIONID.                                                                                                    |
|                                                |                                                                  | <b>Updatable? Yes</b>                                                                                                    |
| cookie-path                                    | coherence-<br>session-cookie-<br>path                            | Defines the session-tracking cookie path.<br>If not set, this attribute defaults to a slash $("/")$ where the browser<br>sends cookies to all URLs served by WebLogic Server. You can set<br>the path to a narrower mapping, to limit the request URLs to which<br>the browser sends cookies. |
|                                                |                                                                  | The default is null.                                                                                                    |
|                                                |                                                                  | <b>Updatable? Yes</b>                                                                                                    |
| cookie-secure                                  | coherence-<br>session-cookie-<br>secure                          | Tells the browser that the cookie can be returned only over an<br>HTTPS connection. This ensures that the cookie ID is secure and<br>should be used only on Web sites that use HTTPS. Session cookies<br>sent over HTTP will not work if this feature is enabled.                             |
|                                                |                                                                  | Disable the url-rewriting-enabled element if you intend to use<br>this feature.                                                                                                    |
|                                                |                                                                  | WebLogic Server generates the session cookie.                                                                                                    |
|                                                |                                                                  | The default is false.                                                                                                    |
|                                                |                                                                  | <b>Updatable? Yes</b>                                                                                                    |
| cookies-enabled                                | coherence-<br>session-cookies-<br>enabled                        | Enables use of session cookies by default and is recommended, but<br>you can disable them by setting this property to false. You might<br>turn this option off for testing purposes.                                                                                                    |
|                                                |                                                                  | The default is true.                                                                                                    |
|                                                |                                                                  | <b>Updatable? Yes</b>                                                                                                    |
| debug-enabled                                  | Not applicable                                                   | Enables the debugging feature for HTTP sessions. Support it by<br>enabling HttpSessionDebug logging and the WebLogic Server<br>trace logger.                                                                                                    |
|                                                |                                                                  | The default value is false.                                                                                                    |
|                                                |                                                                  | <b>Updatable? Yes</b>                                                                                                    |
| encode-session-<br>id-in-query-<br>params      | Not applicable                                                   | Is set to true if the latest servlet specification requires containers to<br>encode the session ID in path parameters. Certain Web servers do<br>not work well with path parameters. In such cases, the encode-<br>session-id-in-query-params element should be set to true.                  |
|                                                |                                                                  | WebLogic Server generates the HTTP response.                                                                                                    |
|                                                |                                                                  | The default value is false.                                                                                                    |
|                                                |                                                                  | <b>Updatable? Yes</b>                                                                                                    |

**Table 2-4 (Cont.) WebLogic-Generated HTTP Session Cookie Parameters**

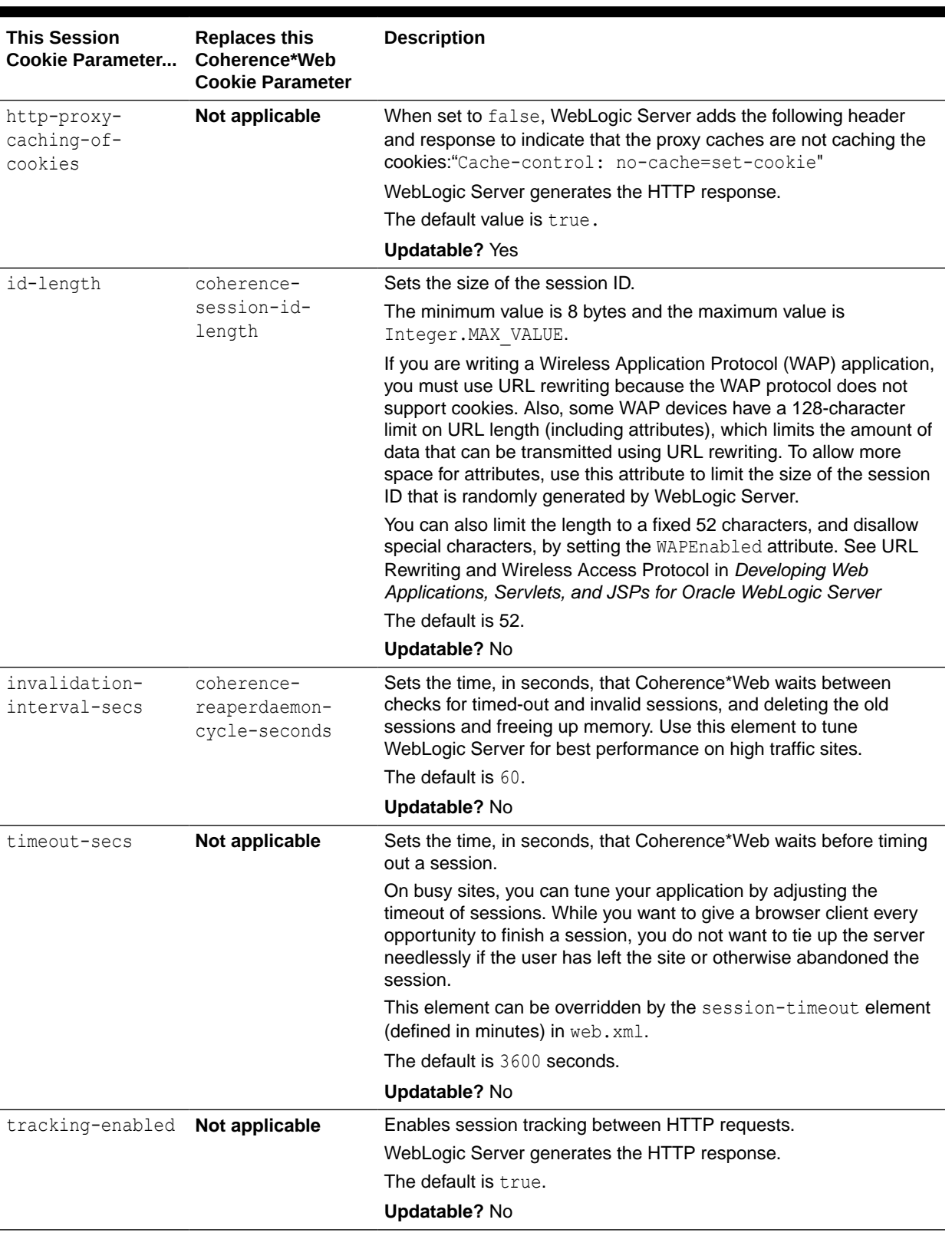

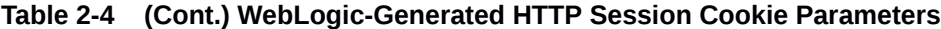

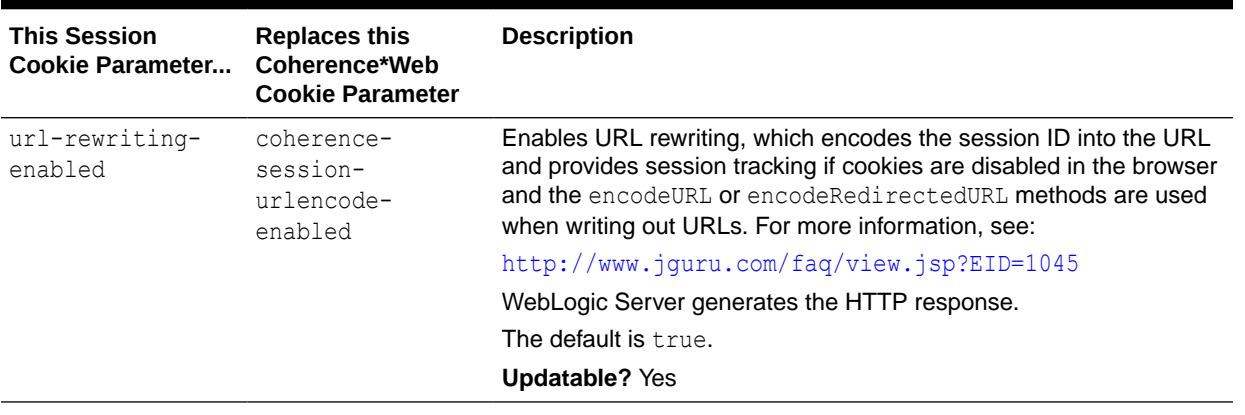

#### <span id="page-20-0"></span>**Table 2-4 (Cont.) WebLogic-Generated HTTP Session Cookie Parameters**

#### **Note:**

The default for WebLogic HTTP Session parameter invalidation-interval-secs of 60 seconds overrides the Coherence\*Web Session Cookie parameter coherence-reaperdaemon-cycle-seconds default of 5 minutes.

### Start a Cache Server

A Coherence cache server is responsible for storing and managing all cached data. Coherence is integrated within WebLogic Server as a container subsystem. The use of a container aligns the lifecycle of a Coherence cluster member with the lifecycle of a managed server: starting or stopping a managed server JVM starts and stops a Coherence cluster member. Managed servers that are cluster members are referred to as managed Coherence servers.

Coherence clusters are different than WebLogic Server clusters. They use different clustering protocols and are configured separately. Multiple WebLogic Server clusters can be associated with a Coherence cluster and a WebLogic Server domain should only contain a single Coherence cluster. Managed Coherence servers can be explicitly associated with a Coherence cluster or they can be associated with a WebLogic Server cluster that is associated with a Coherence cluster. WebLogic Server managed servers that are members of a Coherence cluster and are storage-enabled, act as cache servers. See Configuring and Managing Coherence Clusters in *Administering Clusters for Oracle WebLogic Server*.

You can start a Coherence cache server or cluster either from the WebLogic Server Administration Console or from the command line, as described in the following sections.

- Starting a Coherence Cache Server from WebLogic Server Administration Console
- [Starting a Coherence Cache Server from the Command Line](#page-21-0)

### Starting a Coherence Cache Server from WebLogic Server Administration Console

Using the WebLogic Server Administration Console, you can enable storage for each WebLogic Server that is a member of a Coherence cluster. The Coherence session caches have a separate flag for enabling storage. See [Enabling the Coherence Session Cache in](#page-24-0) [Weblogic Server Administration Console .](#page-24-0)

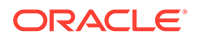

#### <span id="page-21-0"></span>**Note:**

If your managed server is a member of a Coherence cluster and is using Coherence\*Web, then you can enable session storage by adding the - Dcoherence.session.localstorage=true system property to the startup command.

Coherence session caches automatically start with the WebLogic Server cluster.

The following steps summarize how to start a Coherence cluster in the WebLogic Server Administration Console.

**1.** Configure the Coherence Cluster.

See Configuring and Managing Coherence Clusters in *Administering Clusters for Oracle WebLogic Server*.

**2.** Configure WebLogic Servers and clusters that will be associated with the Coherence cluster.

See Configuring and Managing Coherence Clusters in *Administering Clusters for Oracle WebLogic Server*.

**3.** Enable Coherence\*Web for the selected WebLogic Servers or clusters.

See [Enabling the Coherence Session Cache in Weblogic Server Administration](#page-24-0) [Console](#page-24-0) .

### Starting a Coherence Cache Server from the Command Line

Instead of using the WebLogic Server Administration Console, there may be situations when you might need to start a Coherence cache server or cluster from the command line. You can start the Coherence cache server from the command line either in standalone mode, or as part of a WebLogic Server instance.

This section includes the following topics:

- To Start a Standalone Coherence Cache Server
- [To Start a Storage-Enabled or -Disabled WebLogic Server Instance](#page-22-0)

#### To Start a Standalone Coherence Cache Server

Follow these steps to start a standalone Coherence cache server:

**1.** Create a script for starting a Coherence cache server. The following is a simple example of a script that creates and starts a storage-enabled cache server. This example assumes that you are using a Sun JVM. See [JVM Tuning](http://download.oracle.com/docs/cd/E14526_01/coh.350/e14509/perftune.htm#CACCDHFJ) in *Developing Applications with Oracle Coherence* for more information.

```
java -server -Xms512m -Xmx512m 
-cp <Coherence installation dir>/lib/coherence-web.jar:<Coherence 
installation dir>/lib/coherence.jar -Dcoherence.management.remote=true 
-Dcoherence.cacheconfig=session_cache_configuration_file
-Dcoherence.session.localstorage=true -
Dcoherence.cluster=Coherence_cluster_name
com.tangosol.net.DefaultCacheServer
```
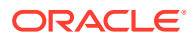

<span id="page-22-0"></span>You must include coherence-web.jar and coherence.jar on the classpath. The variable *session\_cache\_configuration\_file* represents the absolute path to the cache configuration file on your file system. For Coherence\*Web, the default session cache configuration file is named default-session-cache-config.xml. Note that the cache configuration defined for the cache server must match the cache configuration defined for the application servers which run on the same Coherence cluster.

If your application uses additional Coherence caches, then you must merge the cache configuration information with a customized session cache configuration file. This customized session cache configuration file, typically named session-cacheconfig.xml, should contain the contents of default-session-cache-config.xml file and the additional caches used by your application.

The cache and session configuration must be consistent across WebLogic Server and Coherence cache servers.

For more information on merging these files, see Merging Coherence Cache and Session Information in *Integrating Oracle Coherence*.

The variable *Coherence cluster name* represents the name of the Coherence cluster. A cluster name check has been added to 10.3.6 and later versions of WebLogic Server. The coherence.cluster property must be added to the cache server because you are declaring the cluster name in the WebLogic Server application. If the Coherence servers are started in standalone mode, they must pass this property, otherwise the cluster will not form between the WLS servers and the standalone cache server.

**2.** Start one or more Coherence cache servers using the script described in the previous step.

#### To Start a Storage-Enabled or -Disabled WebLogic Server Instance

By default, a Coherence\*Web-enabled WebLogic Server instance starts in storage-disabled mode. To start the WebLogic Server instance in storage-enabled mode, follow these steps:

- **1.** Create a script for starting a Coherence cache server. This can be similar to the script described in the previous section.
- **2.** Include the command-line property to enable local storage, -

Dcoherence.session.localstorage=true, in the server startup command. The WebLogic Server instance will start with Coherence\*Web-enabled and local storage enabled.

To start a Coherence\*Web-enabled WebLogic Server instance, omit this system property. Local storage will be disabled by default.

See weblogic.Server Command-Line Reference in *Command Reference for Oracle WebLogic Server*.

### Configure Coherence\*Web Storage Mode

You can enable Coherence\*Web session storage by specifying coherence-web as the value of the persistent-store-type attribute in the weblogic.xml session configuration. This configuration provides application server-level cluster node scoping for web applications deployed on WebLogic Server. No shared libraries need to be deployed or depended upon.

Coherence\*Web is initialized only when a web application that requires session persistence is started in the WebLogic Server instance.

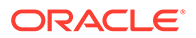

<span id="page-23-0"></span>Example 2-1 illustrates a sample weblogic.xml file where coherence-web is the value of the persistent-store-type attribute.

#### **Example 2-1 Coherence Web Storage Mode in weblogic.xml**

```
<weblogic-web-app>
  ...
<session-descriptor> 
      <persistent-store-type>coherence-web</persistent-store-type>
</session-descriptor> 
 ...
</weblogic-web-app>
```
### Deploying Applications to WebLogic Server

If you are using the default session cache configuration file with your web application, then you can package and deploy it like any other Java EE application. However, if you are using a custom session cache configuration file, then you must package and deploy the application in a GAR file.

GAR files deploy like any other Java EE application, except that you create a Coherence tier and nodes belonging to the tier. You can configure and deploy a standalone GAR or an embedded GAR.

See Deploying Coherence Applications to WebLogic Server in *Administering Oracle Coherence* and Creating Coherence Applications for WebLogic Server in *Developing Oracle Coherence Applications for Oracle WebLogic Server*.

### Coherence MBean Attributes for Coherence\*Web

WebLogic Server defines a cluster MBean

(weblogic.management.configuration.ClusterMBean) which represents a cluster in the domain.

The cluster MBean defines a number of attributes, operations, and MBeans related to the management of the cluster. Among the MBeans defined by the cluster MBean are the CoherenceMemberConfigMBean and the CoherenceTierMBean MBeans.

The CoherenceMemberConfigMBean and the CoherenceTierMBean MBeans each define an isCoherenceWebLocalStorageEnabled attribute that indicates whether a cluster or member is acting as a storage tier for Coherence\*Web. This attribute is defined in [Table 2-5](#page-24-0).

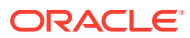

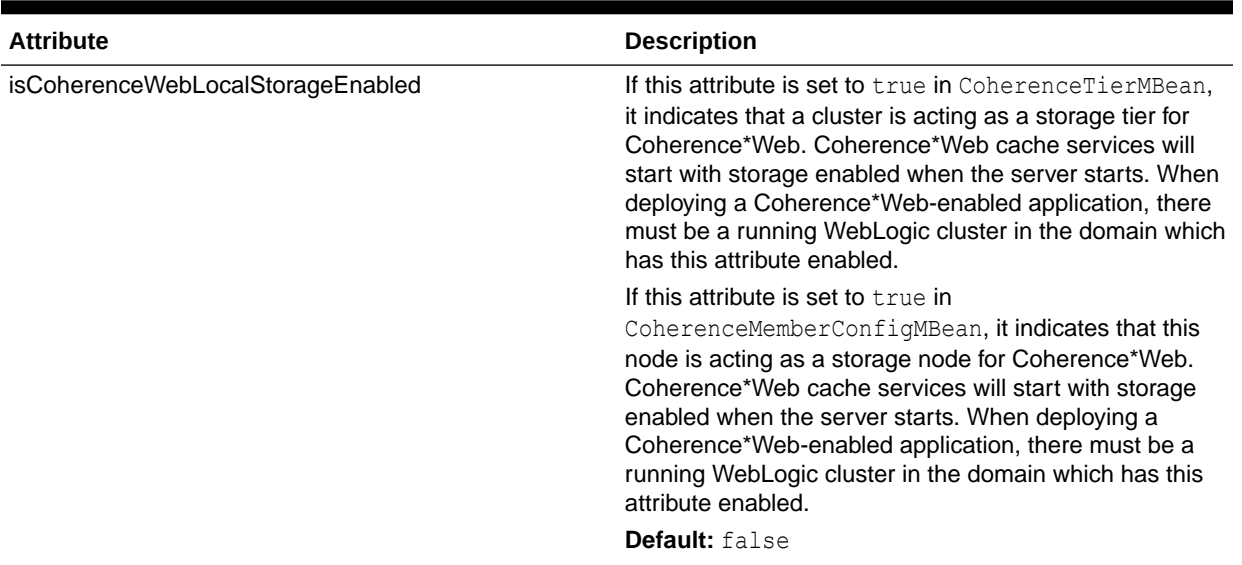

#### <span id="page-24-0"></span>**Table 2-5 Coherence MBean Attribute for Coherence\*Web**

# Enabling the Coherence Session Cache in Weblogic Server Administration Console

The **Coherence Web Local Storage Enabled** and **Coherence Web Federated Storage Enabled** checkboxes in the WebLogic Server Administration Console can be used to indicate whether the cluster is acting as a storage tier for Coherence\*Web. When selecting the federated storage option, the default federation topology which is configured is used. See Configuring Cache Federation in *Administering Clusters for Oracle WebLogic Server* and [Federated Session Caches](#page-77-0).

- **1.** Select **Environment**, then **Clusters** in the Domain Structure Window.
- **2.** Select a defined cluster in the **Clusters** table.
- **3.** Select Configuration tab then the Coherence tab in the **Settings for** *cluster* page.

[Figure 2-1](#page-25-0) illustrates the checkboxes in the WebLogic Server Administration Console.

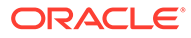

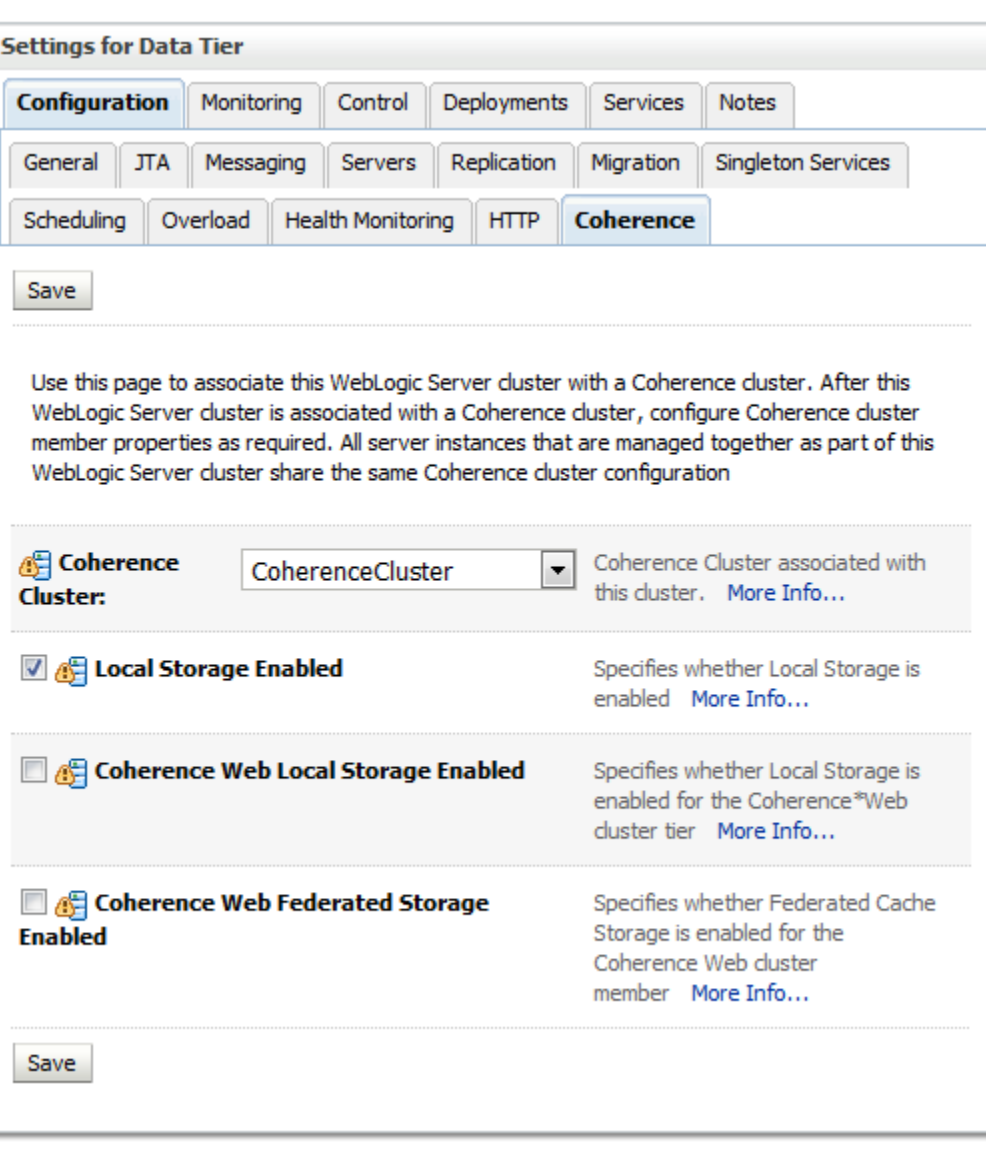

<span id="page-25-0"></span>**Figure 2-1 Coherence Web Local Storage Enabled Checkbox**

# Using a Custom Session Cache Configuration File

Custom session cache configuration files must be packaged in a GAR file for deployment.

The coherence-web.jar file contains a default-session-cache-config.xml cache configuration file which should be sufficient for most applications. However, if you are working with technologies such as Coherence\*Extend or cluster Federation, or if you have WebLogic Server nodes that are to act as storage-enabled cache servers with a custom session cache configuration, then you must provide a custom session cache configuration file. Custom session cache configuration files must be packaged in a GAR file for deployment.

To use a custom session cache configuration file on WebLogic Server and package it in a GAR file, follow these steps for web applications and for the WebLogic Server nodes acting as cache servers:

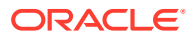

#### **For web applications using Coherence\*Web:**

- **1.** If you are using a custom session cache configuration file (which should be named session-cache-config.xml), then package it in your web application:
	- For a WAR file, place the session cache configuration file in the  $WEB-INF/classes$ folder
	- For an EAR file, package the session cache configuration file in a JAR file and place it in the shared library (the APP-INF/lib folder) in an EAR file

Note that you can customize the session cache configuration file name, but then you must provide the new file name as the value of the coherence-cache-configurationpath context parameter in the web.xml file.

**2.** If you do not want the WebLogic Server cluster members running the Coherence\*Web application to act as a cache server, then ensure that the **Coherence Web Local Storage Enabled** checkbox in the WebLogic Server Administration Console "Settings for *cluster*" page is **not** selected for the cluster members. This will cause the custom session cache configuration file to be read.

#### **For WebLogic Server nodes acting as cache servers:**

**1.** If you are using a custom session cache configuration file, then construct a GAR file containing the file and a coherence-application.xml file. The GAR file has the following structure:

```
my.gar
```

```
session-cache-config.xml
META-INF 
   coherence-application.xml
  MANIFEST.MF
```
See Packaging Coherence Applications for WebLogic Server in *Administering Oracle Coherence* and Creating Coherence Applications for Oracle WebLogic Server in *Developing Oracle Coherence Applications for Oracle WebLogic Server*.

**a.** Create the custom session cache configuration file and name it session-cacheconfig.xml.

If you are deploying a GAR file, set the local-storage parameter in the custom session-cache-config.xml file to true, to configure all caches to start with storage enabled, for example:

<local-storage>true</local-storage>

### **Note:**

The local-storage parameter specifies whether a cluster node contributes storage to the cluster. In WebLogic Server, the local-storage parameter does not enable storage in Coherence\*Web for WebLogic Server members that have a GAR file deployed to them.

**b.** Create a coherence-application.xml file. In the file, use the cache-configurationref parameter to reference your custom session-cache-config.xml file, for example:

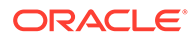

```
<?xml version="1.0"?>
<coherence-application>
   xmlns="http://xmlns.oracle.com/weblogic/coherence-application">
<cache-configuration-ref>session-cache-config.xml</cache-
configuration-ref>
</coherence-application>
```
**2.** Deploy the GAR file to the WebLogic Server cluster that is to act as the storageenabled Coherence cluster members.

Note that storage must be enabled in either of the following ways:

- Enable storage in the session-cache-config. xml file (see Step 1a).
- Enable storage in the server itself either by selecting the **Coherence Web Local Storage Enabled** checkbox in the WebLogic Server Administration Console or by setting the JVM argument coherence.session.localstorage to true.

See Deploying Coherence Applications To a WebLogic Server Domain in *Administering Oracle Coherence* and Deploying Coherence Applications in WebLogic Server in *Developing Oracle Coherence Applications for Oracle WebLogic Server*.

# Scoping the Session Cookie Path

WebLogic Server and Coherence\*Web handle session scoping and the session lifecycle in different ways.This can impact your decision to implement a single sign-on (SSO) strategy for your applications.

By default, WebLogic Server uses the same session ID in every Web application for a given client, and sets the session cookie path to a forward slash (/). This is a requirement of the WebLogic Server default *thin* SSO implementation, which is enabled by default. By generating a session cookie with a path of "/", clients always return the same session ID in every request to the server. In WebLogic Server, a single session ID can be mapped to multiple session objects. Each Web application will have a different session object instance even though the session ID is identical (unless session sharing is enabled).

In contrast, Coherence\*Web maps a session ID to a single session instance. This means that the behavior of having multiple session instances mapped to the same ID is not replicated by default if an application uses Coherence\*Web. Because the session cookie is mapped to "/" by default, a single Coherence\*Web session is shared across all Web applications. The default configuration in Coherence\*Web is that all session attributes are scoped to a Web application. For most purposes, this single session approach is transparent. The major difference of having a single session across all Web applications is the impact of session invalidation. If Coherence\*Web is enabled and you invalidate a session in one Web application, then you invalidate that session in all Web applications that use that session instance. If your Web applications do not use *thin* SSO, then you can avoid this issue by scoping the session cookie to the Web application path.

Therefore, you have the following options regarding SSO:

• Enable WebLogic Server session compatibly mode. This configuration is set with the coherence-session-weblogic-compatibility-mode parameter and mirrors all of the native WebLogic Server session persistence types: memory (single-server, non-replicated), file system persistence, JDBC persistence, cookie-based session persistence, and in-memory replication (across a cluster). By default, this mode is

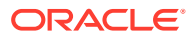

enabled. See Using Sessions and Session Persistence in *Developing Web Applications, Servlets, and JSPs for Oracle WebLogic Server*.

- <span id="page-28-0"></span>• Enable *thin* SSO functionality. Clients will use a single session across all Web applications. This means that the session life cycle will be inconsistent with all other session persistence types.
- Disable the *thin* SSO functionality by scoping the session cookie path to the Web application context path. This will allow the session life cycle to be consistent with all other session persistence types.

One advantage of enabling thin SSO with Coherence\*Web is that it will work across all Web applications that are using the same Coherence cluster for Coherence\*Web. The Coherence cluster is completely independent from the WebLogic Server cluster. The thin SSO functionality can even span multiple domains by enabling cross-domain trust in the WebLogic Server security layer.

# Updating the Session ID

When a user successfully authenticates a protected resource, the session ID is changed for security purposes.

In previous releases of WebLogic Server, a new session would be created, all of the session attributes from the old session would be copied into the new session, and then the old session would be invalidated. This would trigger the session listeners (if any were registered), so session lifecycle and session attribute listeners would be executed.

The current release of WebLogic Server implements the

HttpServletRequest.changeSessionId method from the Java Servlet 3.1 Specification. The implementation of the changeSessionId method allows the actual session ID to be updated. This means that no session lifecycle events will be triggered and no listeners will be executed. Most users should not notice any changes in the behavior of their applications.

For more information on the **HttpServletRequest**.changeSessionId method, see the Java Servlet 3.1 Specification and Javadoc available from this URL:

<http://jcp.org/en/jsr/detail?id=340>

# Sharing Coherence\*Web Sessions with Other Application Servers

If you are running Coherence\*Web on WebLogic Server and on other application servers within a single cluster, then the session cookies created by WebLogic Server will not be decoded correctly by Coherence\*Web on the other servers.This is because WebLogic Server adds a session affinity suffix to the cookie which is not part of the session ID stored in Coherence\*Web. The other application servers must remove the WebLogic session affinity suffix from the session cookie value for Coherence\*Web to be able to retrieve the session from the Coherence cache.

To strip the WebLogic session affinity suffix from the session cookie, add the coherencesession-affinity-token context parameter to the web.xml file used in the other application servers. Set the parameter value to an exclamation point (!), as illustrated in [Example 2-2](#page-29-0). The session affinity suffix will be removed from the session cookie when it is processed by the other application server.

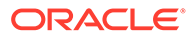

#### <span id="page-29-0"></span>**Example 2-2 Removing Session Affinity Suffix**

```
...
<context-param>
  <param-name>coherence-session-affinity-token</param-name>
  <param-value>!</param-value>
</context-param>
...
```
See [Coherence\\*Web Context Parameters](#page-98-0) for more information on the coherencesession-affinity-token context parameter.

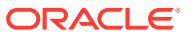

# <span id="page-30-0"></span>3 Using Coherence\*Web on Other Application **Servers**

You can configure and deploy Coherence\*Web, the session state persistence and management module, for use with a variety of application servers. The functionality that allows Coherence\*Web to be used with these application servers is provided by running the automated Coherence\*Web WebInstaller.

#### **Note:**

Consult [Supported Web Containers](#page-8-0) to see if you must perform any application server-specific integration steps.

This chapter includes the following sections:

- Integrating Coherence\*Web Using the WebInstaller
- [Coherence\\*Web WebInstaller Ant Task](#page-35-0)
- **[Testing HTTP Session Management](#page-38-0)**
- [How the Coherence\\*Web WebInstaller Instruments a Java EE Application](#page-39-0) Coherence\*Web WebInstaller performs many tasks as a part of the inspection step.
- [Integrating Coherence\\*Web with Applications Using Java EE Security](#page-40-0) Coherence\*Web can be integrated with applications that uses Java EE security.
- [Preventing Cross-Site Scripting Attacks](#page-41-0)

# Integrating Coherence\*Web Using the WebInstaller

Coherence\*Web can be enabled for Java EE applications on several different Web containers.

To enable the Coherence\*Web, you must run the ready-to-deploy application through the automated Coherence\*Web WebInstaller before deploying it. This utility prepares the application for deployment. It performs the integration process in two discrete steps: an inspection step and an integration step. See [How the Coherence\\*Web WebInstaller](#page-39-0) [Instruments a Java EE Application](#page-39-0).

WebInstaller can be run either from the Java command line or from Ant tasks. The following sections describe the Java command-line method. For an Ant task-based environment, see [Coherence\\*Web WebInstaller Ant Task](#page-35-0).

This section includes the following topics:

- [General Instructions for Integrating Coherence\\*Web Session Management Module](#page-31-0)
- [Deploying and Running Applications In Process](#page-32-0)
- [Deploying and Running Applications Out-of-Process](#page-33-0)

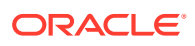

- <span id="page-31-0"></span>• [Migrating to Out-of-Process Topology](#page-33-0)
- [Deploying and Running Applications Out-of-Process with Coherence\\*Extend](#page-34-0)
- [Enabling Sticky Sessions for Apache Tomcat Servers](#page-35-0)
- [Integrating with IBM WebSphere Liberty](#page-35-0)

### General Instructions for Integrating Coherence\*Web Session Management Module

Complete the following steps to integrate Coherence\*Web with a Java EE application on any of the Web containers listed under [Supported Web Containers.](#page-8-0)

If you are integrating Coherence\*Web with a Java EE application on an Apache Tomcat Server, see also [Enabling Sticky Sessions for Apache Tomcat Servers](#page-35-0) for additional instructions.

If you are integrating Coherence\*Web with a Java EE application on an IBM WebSphere Server, see also [Integrating with IBM WebSphere Liberty](#page-35-0) for additional instructions.

#### **To integrate Coherence\*Web for the Java EE application you are deploying:**

- **1.** Ensure that the application directory and the EAR file or WAR file are not being used or accessed by another process.
- **2.** Change the current directory to the Coherence library directory (%COHERENCE\_HOME%\lib on Windows and \$COHERENCE\_HOME/lib on UNIX).
- **3.** Ensure that the paths are configured so that Java commands will run.
- **4.** Complete the application inspection step by running the following command. Specify the full path to your application and the name of your server found in [Table 1-1](#page-9-0) (replacing the  $\langle$ app-path> and  $\langle$ server-type> with them in the following command line):

java -jar webInstaller.jar <app-path> -inspect -server:<server-type>

The system will create (or update, if it already exists) the coherence-web.xml configuration descriptor file for your Java EE application in the directory where the application is located. This configuration descriptor file contains the default Coherence\*Web settings for your application as recommended by the utility.

**5.** If necessary, review and modify the Coherence\*Web settings based on your requirements.

You can modify the Coherence\*Web settings by editing the coherence-web. xml descriptor file. [Coherence\\*Web Context Parameters,](#page-98-0) describes the Coherence\*Web settings that can be modified. Use the param-name and paramvalue subelements of the context-param parameter to enable the features you want. [Table 3-1](#page-32-0) describes some examples of different settings.

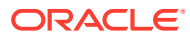

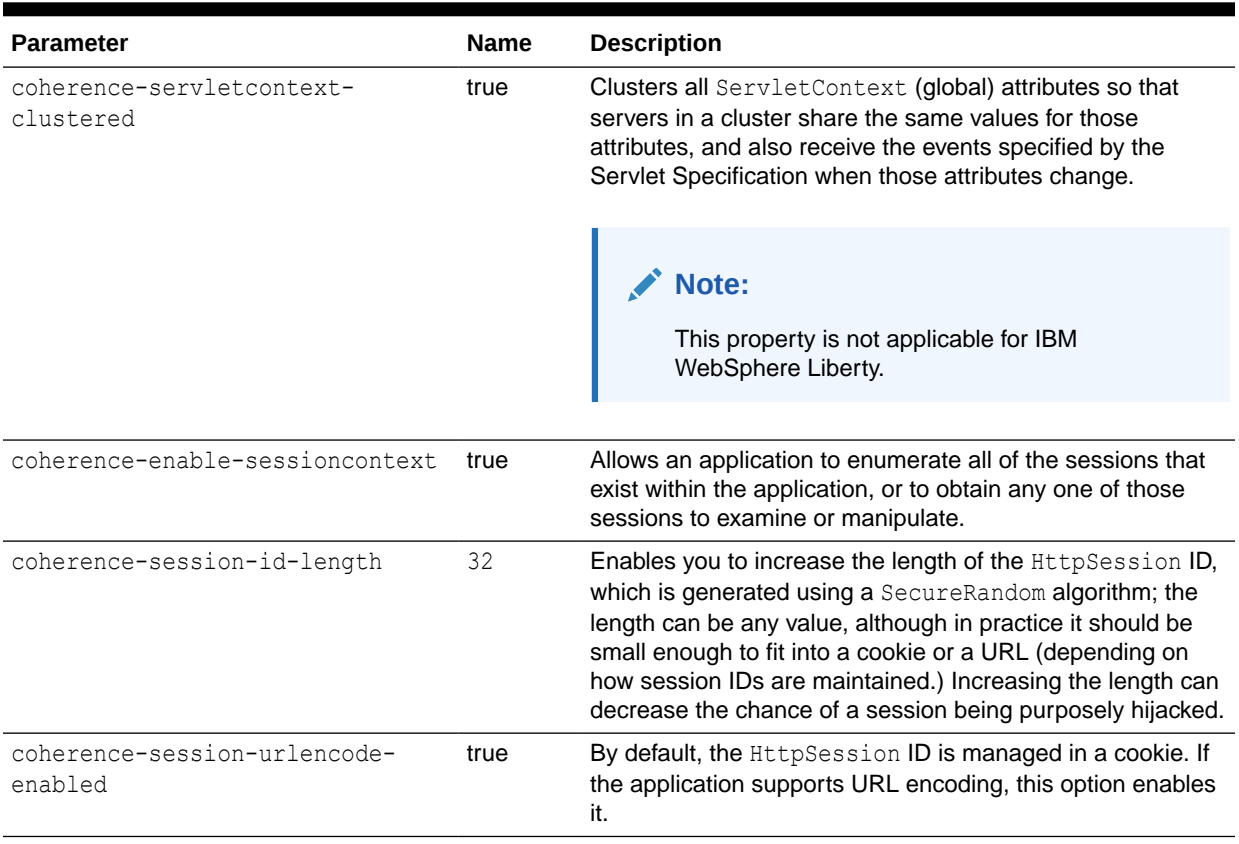

#### <span id="page-32-0"></span>**Table 3-1 Example Context Parameter Settings for Coherence\*Web**

**6.** Complete the Coherence\*Web application integration step by running the following command, replacing <app-path> with the full path to your application:

java -jar webInstaller.jar <app-path> -install

The coherence-web-14.1.1.0. jar file that gets added, includes the defaultsession-cache-config.xml file that contains the session and cache configuration information.

**7.** Deploy the updated application and verify that everything functions as expected, using the lightweight load balancer provided with the Coherence distribution. Remember that the lightweight load balancer is not a production-ready utility, in contrast to the load balancer provided by WebLogic Server.

The application can be deployed and run in any of the deployment topologies supported by Coherence: in-process, out-of-process, or out-of-process with Coherence\*Extend. See the following sections for information on deploying and running your applications under these topologies. See [Deployment Topologies.](#page-66-0)

### Deploying and Running Applications In Process

Coherence\*Web can be run *in-process* with the application server. This is where session data is stored with the application server. See [In-Process Topology](#page-67-0) for more information on this topology.

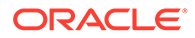

#### <span id="page-33-0"></span>**For the application server:**

- **1.** Start the application server in storage-enabled mode. Add the system property coherence.session.localstorage=true to the Java options of your application server startup script.
- **2.** Deploy the coherence.jar and coherence-web.jar files as shared libraries.
- **3.** Deploy and run your application.

# Deploying and Running Applications Out-of-Process

In the out-of-process deployment topology, a stand-alone cache server stores the session data and the application server is configured as a cache client. See [Out-of-](#page-67-0)[Process Topology.](#page-67-0)

The cache server and the application server must use the same cache and session configuration. This configuration is generated in the default-session-cacheconfig.xml file by the Coherence\*Web WebInstaller. The WebInstaller generates the file in the WEB-INF\classes directory of the instrumented application.

#### **For the cache server:**

- **1.** Add the coherence.cacheconfig system property to the cache server startup script to locate the file configuration file. You must also include the system property coherence.session.localstorage=true to enable storage for the cache server.
- **2.** Add the coherence.jar and coherence-web.jar files to the classpath in the cache server startup script.

Following is a sample startup script:

```
java -server -Xms512m -Xmx512m 
-cp <Coherence installation dir>/lib/coherence.jar:<Coherence 
installation dir>/lib/coherence-web.jar -Dcoherence.management.remote=true 
-Dcoherence.cacheconfig=default-session-cache-config.xml 
-Dcoherence.session.localstorage=true com.tangosol.net.DefaultCacheServer
```
#### **For the application server (cache client):**

- **1.** Deploy the coherence.jar and coherence-web.jar files as shared libraries.
- **2.** The default-session-cache-config.xml file should already be present in the WEB-INF\classes directory of the instrumented application.

By default, the file should specify that local storage is disabled (if you are not sure, you can either inspect the file to confirm that the local-storage element is set to false or add the system property coherence.session.localstorage=false to the startup script).

**3.** Deploy the application to the server.

# Migrating to Out-of-Process Topology

If you have been running and testing your application with Coherence\*Web in-process, you can easily migrate to the out-of-process topology. Simply set up your cache server and application server as described in Deploying and Running Applications Out-of-Process.

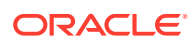

## <span id="page-34-0"></span>Deploying and Running Applications Out-of-Process with Coherence\*Extend

The out-of-process with Coherence\*Extend topology is similar to the out-of-process topology except that the communication between the application server tier and the cache server tier is over Coherence\*Extend (TCP/IP). Coherence\*Extend consists of two components: an extend client (or *proxy*) running outside the cluster and an extend proxy service running in the cluster hosted by one or more cache servers. See [Out-of-Process with Coherence\\*Extend Topology.](#page-68-0)

In these deployments, there are three types of participants:

- Cache servers (storage servers), which are used to store the actual session data in memory.
- Web (application) servers, which are the Extend clients in this topology. They are not members of the cluster; instead, they connect to a proxy node in the cluster that will issue requests to the cluster on their behalf.
- Proxy servers, which are storage-disabled members (nodes) of the cluster that accept and manage TCP/IP connections from Extend clients. Requests that arrive from clients will be sent into the cluster, and responses will be sent back through the TCP/IP connections.

#### **For the cache server:**

Follow the instructions for configuring the cache server in [Deploying and Running](#page-33-0) [Applications Out-of-Process.](#page-33-0) Also, edit the cache server's copy of the default-sessioncache-config.xml file to add the system properties coherence.session.proxy=false and coherence.session.localstorage=true.

See [Configure the Cache for Proxy and Storage JVMs](#page-70-0) for more information and an example of a default-session-cache-config.xml file with these context parameters.

#### **For the Web tier (application) server:**

Follow the instructions for configuring the application server in [Deploying and Running](#page-33-0) [Applications Out-of-Process.](#page-33-0) Also, complete these steps:

- **1.** Ensure that Coherence\*Web is configured to use the Optimistic Locking mode. Optimistic locking is the default locking mechanism for Coherence\*Web (see [Optimistic Locking\)](#page-64-0).
- **2.** Edit the application server's copy of the default-session-cache-config.xml file to add the proxy JVM host names, IP addresses and ports. To do this, add a <remoteaddresses> section to the file. In most cases, you should include the host name and IP address, and port of all proxy JVMs for load balancing and failover.

See [Configure the Cache for Web Tier JVMs](#page-71-0).

#### **For the proxy server:**

With a few changes, the proxy server can use the same cache and session configuration as the application server and the cache server. Edit the default-session-cache-config.xml file to add these system properties:

- coherence.session.localstorage=false to disable local storage.
- coherence.session.proxy=true to indicate that a proxy service is being used.

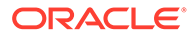

- <span id="page-35-0"></span>• coherence.session.proxy.localhost to indicate the host name or IP address of the NIC to which the proxy will bind.
- coherence.session.proxy.localport to indicate a unique port number to which the proxy will bind.

See [Configure the Cache for Proxy and Storage JVMs](#page-70-0).

### Enabling Sticky Sessions for Apache Tomcat Servers

If you want to employ sticky sessions for the Apache Tomcat Server, you must configure the jvmRoute attribute in the server's server. xml file. You can find more information on this attribute at this URL:

<http://tomcat.apache.org/connectors-doc/reference/workers.html>

### Integrating with IBM WebSphere Liberty

HTTP session affinity may need to be explicitly configured when integrating with WebSphere Liberty. Coherence\*Web needs to be passed the Clone ID of the Liberty server as well as the affinity separator. If the Clone ID is defined by the user, as explained in the liberty documentation at [https://www.ibm.com/support/](https://www.ibm.com/support/knowledgecenter/SSEQTP_8.5.5/com.ibm.websphere.wlp.doc/ae/twlp_admin_session_persistence.html) [knowledgecenter/SSEQTP\\_8.5.5/com.ibm.websphere.wlp.doc/ae/](https://www.ibm.com/support/knowledgecenter/SSEQTP_8.5.5/com.ibm.websphere.wlp.doc/ae/twlp_admin_session_persistence.html) [twlp\\_admin\\_session\\_persistence.html](https://www.ibm.com/support/knowledgecenter/SSEQTP_8.5.5/com.ibm.websphere.wlp.doc/ae/twlp_admin_session_persistence.html), and if the affinity separator is the colon character (:) character, then no additional configuration is required. If that is not the case, then the following system properties can be used during server startup:

- coherence.web.liberty.suffix.separator The affinity suffix separator. The default value is :.
- coherence.web.liberty.suffix The clone id of the server. The default value is the value configured for the cloneId system property in the bootstrap.properties file as explained in the WebSphere Liberty documentation cited above.

## Coherence\*Web WebInstaller Ant Task

The Coherence\*Web WebInstaller Ant task enables you to run the utility from within your existing Ant build files. This section includes the following topics:

- Using the Coherence\*Web WebInstaller Ant Task
- [Configuring the WebInstaller Ant Task](#page-36-0)
- [WebInstaller Ant Task Examples](#page-37-0)

### Using the Coherence\*Web WebInstaller Ant Task

To use the Coherence\*Web WebInstaller Ant task, add the task import statement illustrated below in to your Ant build file. In this example, \${*coherence.home*} refers to the root directory of your Coherence installation.

```
<taskdef name="cwi" classname="com.tangosol.coherence.misc.CoherenceWebAntTask">
     <classpath>
```
<pathelement location="\${*coherence.home*}/lib/webInstaller.jar"/>

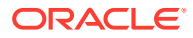
```
 </classpath>
</taskdef>
```
The following procedure describes the basic process of integrating Coherence\*Web with a Java EE application from an Ant build:

- **1.** Build your Java EE application as you ordinarily would.
- **2.** Run the Coherence\*Web Ant task with the operations attribute set to inspect.
- **3.** Make any necessary changes to the generated Coherence\*Web XML descriptor file.
- **4.** Run the Coherence\*Web Ant task with the operations attribute set to install.

#### **Performing Iterative Development**

If you are performing iterative development on your application, such as modifying JavaServer Pages (JSPs), Servlets, static resources, and so on, use the following integration process:

- **1.** Run the Coherence\*Web Ant task with the operations attribute set to uninstall, the failonerror attribute set to false, and the descriptor attribute set to the location of the previously generated Coherence\*Web XML descriptor file (from Step 2 of [Using the](#page-35-0) [Coherence\\*Web WebInstaller Ant Task](#page-35-0)).
- **2.** Build your Java EE application as you ordinarily would.
- **3.** Run the Coherence\*Web Ant task with the operations attribute set to inspect, and the install and descriptor attributes set to the location of the previously generated Coherence\*Web XML descriptor file (from Step 2 of [Using the Coherence\\*Web](#page-35-0) [WebInstaller Ant Task\)](#page-35-0).

#### **Changing the Coherence\*Web Configuration Settings of a Java EE Application**

If you must change the Coherence\*Web configuration settings of a Java EE application that is using Coherence\*Web, follow these steps:

- **1.** Run the Coherence\*Web Ant task with the operations attribute set to uninstall and the descriptor attribute set to the location of the Coherence\*Web XML descriptor file for the Java EE application.
- **2.** Change the necessary configuration parameters in the Coherence\*Web XML descriptor file.
- **3.** Run the Coherence\*Web Ant task with the operations attribute set to install and the descriptor attribute set to the location of the modified Coherence\*Web XML descriptor file (from Step 2 of [Using the Coherence\\*Web WebInstaller Ant Task\)](#page-35-0).

## Configuring the WebInstaller Ant Task

[Table 3-2](#page-37-0) describes the attributes that can be used with the Coherence\*Web WebInstaller Ant task.

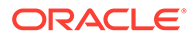

| <b>Attribute</b> | <b>Description</b>                                                                                                    | <b>Required?</b>                                                                  |
|------------------|----------------------------------------------------------------------------------------------------|-----------------------------------------------------------------------------------|
| app              | Path to the target Java EE application. This can be a path to a WAR<br>file, an EAR file, an expanded WAR directory, or an expanded EAR<br>directory.                        | Yes. if the<br>operations attribute<br>is set to any value<br>other than version. |
| backup           | Path to a directory that holds a backup of the original target Java EE No<br>application. This attribute defaults to the directory that contains the<br>Java EE application. |                                                                                   |
| descriptor       | Path to the Coherence*Web XML descriptor file. This attribute<br>defaults to the coherence-web, xml file in the directory that<br>contains the target Java EE application.   | N <sub>o</sub>                                                                    |
| failonerror      | Stops the Ant build if the Coherence*Web WebInstaller exits with a<br>status other than $0$ . The default is $true$ .                                                        | N <sub>o</sub>                                                                    |
| nowarn           | Suppresses warning messages. This attribute can be either true or No<br>false. The default is false.                                                                         |                                                                                   |
| operations       | A comma- or space-separated list of operations to perform; each<br>operation must be one of inspect, install, uninstall, or<br>version.                                      | Yes                                                                               |
| server           | The alias of the target Java EE application server.                                                                                                    | N <sub>o</sub>                                                                    |
| touch            | Touches JSPs and TLDs that are modified by the Coherence*Web<br>WebInstaller. This attribute can be either true, false, or M/d/y<br>$h:mm$ a' The default is false.          | No.                                                                               |
| verbose          | Displays verbose output. This attribute can be either true or false. No<br>The default is false.                                                                             |                                                                                   |

<span id="page-37-0"></span>**Table 3-2 Coherence\*Web WebInstaller Ant Task Attributes**

## WebInstaller Ant Task Examples

The following list provides sample commands for the WebInstaller Ant task.

• Inspect the myWebApp.war Web application and generate a Coherence\*Web XML descriptor file called my-coherence-web.xml in the current working directory:

```
<cwi app="myWebApp.war" operations="inspect" descriptor="my-coherence-
web.xml"/>
```
Integrate Coherence\*Web into the myWebApp.war Web application using the Coherence\*Web XML descriptor file called my-coherence-web.xml found in the current working directory:

```
<cwi app="myWebApp.war" operations="install" descriptor="my-coherence-
web.xml"/>
```
Remove Coherence\*Web from the myWebApp.war Web application:

<cwi app="myWebApp.war" operations="uninstall">

Integrate Coherence\*Web into the myWebApp.war Web application located in the /dev/myWebApp/build directory using the Coherence\*Web XML descriptor file called my-coherence-web.xml found in the /dev/myWebApp/src directory, and place a backup of the original Web application in the /dev/myWebApp/work directory:

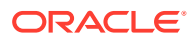

<cwi app="/dev/myWebApp/build/myWebApp.war" operations="install" descriptor="/dev/ myWebApp/src/my-coherence-web.xml" backup="/dev/myWebApp/work"/>

Integrate Coherence\*Web into the  $myWebApp. war$  Web application located in the  $/dev/$ myWebApp/build directory using the Coherence\*Web XML descriptor file called coherence-web.xml found in the /dev/myWebApp/build directory. If the Web application has not already been inspected (that is, /dev/myWebApp/build/coherence-web.xml does not exists); inspect the Web application before integrating Coherence\*Web:

<cwi app="/dev/myWebApp/build/myWebApp.war" operations="inspect,install"/>

Reintegrate Coherence\*Web into the myWebApp.war Web application located in the /dev/ myWebApp/build directory, using the Coherence\*Web XML descriptor file called mycoherence-web.xml found in the /dev/myWebApp/src directory:

<cwi app="/dev/myWebApp/build/myWebApp.war" operations="uninstall,install" descriptor="/dev/myWebApp/src/my-coherence-web.xml"/>

## Testing HTTP Session Management

Coherence comes with a lightweight software load balancer intended only for testing purposes. The load balancer is very easy to use and is very useful when testing functionality such as session management.

Follow these steps to test HTTP session management with the lightweight load balancer:

- **1.** Start multiple application server processes on one or more server machines, each running your application on a unique IP address and port combination.
- **2.** Open a command (or shell) window.
- **3.** Change the current directory to the Coherence library directory ( $%$ COHERENCE\_HOME $%$ ) lib on Windows and \$COHERENCE\_HOME/lib on UNIX).
- **4.** Ensure that paths are configured so that Java commands will run.
- **5.** Start the software load balancer with the following command lines (each of these command lines makes the application available on the default HTTP port 80).

For example, to test load balancing locally on one machine with two application server instances on ports 7001 and 7002:

java -jar coherence-loadbalancer.jar localhost:80 localhost:7001 localhost:7002

To run the load balancer locally on a machine named server1 that load balances to port 7001 on server1, server2, and server3:

java -jar coherence-loadbalancer.jar server1:80 server1:7001 server2:7001 server3:7001

Assuming that you use the preceding command line, an application that previously was accessed with the URL http://server1:7001/my.jsp would now be accessed with the URL http://server1:80/my.jsp or just http://server1/my.jsp.

#### **Note:**

Ensure that your application uses only relative redirections or the address of the load balancer.

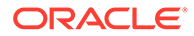

Table 3-3 describes the command-line options for the load balancer:

| Option     | <b>Description</b>                                                                                                    |
|------------|----------------------------------------------------------------------------------------------------|
| backlog    | Sets the TCP/IP accept backlog option to the specified value, for<br>$example: -backlog=64.$                                                                                            |
| random     | Specifies the use of a random load-balancing algorithm (default).                                                                                                    |
| roundrobin | Specifies the use of a round-robin load-balancing algorithm.                                                                                                    |
| threads    | Uses the specified number of request or response thread pairs (so the<br>total number of additional daemon threads will be two times the<br>specified value), for example: -threads=64. |

**Table 3-3 Load Balancer Command-Line Options**

## How the Coherence\*Web WebInstaller Instruments a Java EE Application

Coherence\*Web WebInstaller performs many tasks as a part of the inspection step.

The following are the tasks:

**1.** Generates a template coherence-web.xml configuration file that contains basic information about the application and target Web container along with a set of default Coherence\*Web configuration context parameters appropriate for the target Web container. See [Coherence\\*Web Context Parameters](#page-98-0).

The WebInstaller sets the servlet container to start in storage-disabled mode (that is, it sets coherence.session.localstorage to false).

If an existing coherence-web.xml configuration file exists (for example, from a previous run of the Coherence\*Web WebInstaller), the context parameters in the existing file are merged with those in the generated template.

- **2.** Enumerates the JSP from each Web application in the target Java EE application and adds information about each JSP to the coherence-web.xml configuration file.
- **3.** Enumerates the TLDs from each Web application in the target Java EE application and adds information about each TLD to the coherence-web.xml configuration file.

During the integration step, the Coherence\*Web WebInstaller performs the following tasks:

- **1.** Creates a backup of the original Java EE application so that it can be restored during the uninstallation step.
- **2.** Adds the Coherence\*Web configuration context parameters generated in Step 1 of the inspection step to the web.xml descriptor file of each Web application contained in the target Java EE application.
- **3.** Unregisters any application-specific ServletContextListener, ServletContextAttributeListener, ServletRequestListener, ServletRequestAttributeListener, HttpSessionListener, and HttpSessionAttributeListener classes (including those registered by TLDs) from each Web application.

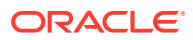

- **4.** Registers a Coherence\*Web ServletContextListener class in each web.xml descriptor file. At run time, the Coherence\*Web ServletContextListener class propagates each ServletContextEvent event to each application-specific ServletContextListener listener.
- **5.** Registers a Coherence\*Web ServletContextAttributeListener listener in each web.xml descriptor file. At run time, the Coherence\*Web ServletContextAttributeListener propagates each ServletContextAttributeEvent event to each application-specific ServletContextAttributeListener listener.
- **6.** Wraps each application-specific Servlet declared in each web. xml descriptor file with a Coherence\*Web SessionServlet. At run time, each Coherence\*Web SessionServlet delegates to the wrapped Servlet.
- **7.** Adds the following directive to each JSP enumerated in Step 2 of the inspection step:

<%@ page extends="com.tangosol.coherence.servlet.api22.JspServlet" %>

### **Note:**

The presence of duplicate page extends in JSP may cause errors after Coherence\*Web is integrated with the Java EE application. Therefore, remove the replicated page extends. You do not need to add page extends explicitly because the Coherence\*Web WebInstaller utility adds page extends for the Coherence servlet context by default.

During the uninstallation step, the Coherence\*Web WebInstaller replaces the instrumented Java EE application with the backup of the original version created in Step (1) of the integration process.

## Integrating Coherence\*Web with Applications Using Java EE **Security**

Coherence\*Web can be integrated with applications that uses Java EE security.

To integrate Coherence\*Web with an application that uses Java EE security, follow these additional steps:

**1.** Enable Coherence\*Web session cookies.

See the coherence-session-cookies-enabled configuration element in [Table A-1](#page-98-0) for additional details.

**2.** Change the Coherence\*Web session cookie name to a name that is different from the one used by the target Web container.

By default, most containers use JSESSIONID for the session cookie name, so a good choice for the Coherence\*Web session cookie name is CSESSIONID. See the coherence-session-cookie-name configuration element in [Table A-1](#page-98-0) for additional details.

**3.** Enable session replication for the target Web container.

If session replication is not enabled, or the container does not support a form of session replication, then you will be forced to re-authenticate to the Web application during

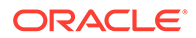

failover. See your Web container's documentation for instructions on enabling session replication.

This configuration causes two sessions to be associated with a given authenticated user:

- A Coherence\*Web session that contains all session data created by the Web application
- A session created by the Web container during authentication that stores only information necessary to identify the user

## Preventing Cross-Site Scripting Attacks

Use the coherence-session-cookie-httponly context parameter to append the HttpOnly attribute to the session cookie.The HttpOnly attribute is used to help prevent attacks such as cross-site scripting, since it does not allow the cookie to be accessed by a client-side script such as JavaScript.

Note that not all browsers support this functionality. This context parameter is available for instrumented applications only.

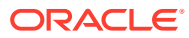

# 4

## Coherence\*Web Session Management Features

Coherence\*Web includes many features such as session models, session scoping, session locking, deployment topologies, and logging. You can configure these features to meet the demands of your environment. Consequently, you might have to change some default configuration options. This chapter provides an in-depth look at the features that Coherence\*Web supports so that you can make the appropriate configuration and deployment decisions.

This chapter includes the following sections:

- **Session Models** A session model describes how Coherence\*Web stores the session state in Coherence.
- **[Session and Session Attribute Scoping](#page-53-0)**
- [Cluster Node Isolation](#page-57-0)
- **[Session Locking Modes](#page-63-0)** Oracle Coherence provides different configuration options for concurrent access to HTTP sessions.
- [Deployment Topologies](#page-66-0)
- [Accessing Sessions with Lazy Acquisition](#page-72-0) Lazy acquisition can be enabled to avoid unnecessary acquiring of a session whenever a servlet or filter is called.
- [Overriding the Distribution of HTTP Sessions and Attributes](#page-72-0)
- [Detecting Changed Attribute Values](#page-74-0)
- [Saving Non-Serializable Attributes Locally](#page-75-0)
- [Securing Coherence\\*Web Deployments](#page-75-0)
- [Customizing the Name of the Session Cache Configuration File](#page-76-0)
- [Configuring Logging for Coherence\\*Web](#page-76-0)
- [Getting Concurrent Access to the Same Session Instance](#page-76-0) A cache delegator is used for applications that require concurrent access to the same session instance.
- [Federated Session Caches](#page-77-0)

## Session Models

A session model describes how Coherence\*Web stores the session state in Coherence.

This section includes the following topics:

- **[Overview of Session Models](#page-43-0)**
- **[Monolithic Model](#page-44-0)**

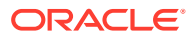

- <span id="page-43-0"></span>**[Traditional Model](#page-46-0)**
- **[Split Model](#page-48-0)**
- **[Session Model Recommendations](#page-49-0)**
- [Configuring a Session Model](#page-50-0)
- [Sharing Data in a Clustered Environment](#page-50-0)
- **[Scalability and Performance](#page-51-0)**

## Overview of Session Models

Session data is managed by an **HttpSessionModel** object while the session collection in a Web application is managed by an **HttpSessionCollection** object. You must configure only the collection type in the  $web$ .  $xml$  file—the model is implicitly derived from the collection type. Coherence\*Web includes these different session model implementations:

- [Monolithic Model](#page-44-0), which stores all session state as a single entity, serializing and deserializing all attributes as a single operation
- [Traditional Model](#page-46-0), which stores all session state as a single entity but serializes and deserializes attributes individually
- [Split Model](#page-48-0), which extends the Traditional Model, but separates the larger session attributes into independent physical entities

These sections provide additional information on session models:

- [Session Model Recommendations,](#page-49-0) provides recommendations on which session model to choose for your applications
- [Configuring a Session Model,](#page-50-0) describes how to change the session model by using a system property or a context parameter
- [Sharing Data in a Clustered Environment,](#page-50-0) describes how data is shared between and within JVMs
- [Scalability and Performance.](#page-51-0) describes the impact of session models on scalability and performance

### **Note:**

In general, Web applications that are part of the same Coherence cluster must use the same session model type. Inconsistent configurations could result in deserialization errors.

[Figure 4-1](#page-44-0) illustrates the three session models.

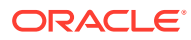

<span id="page-44-0"></span>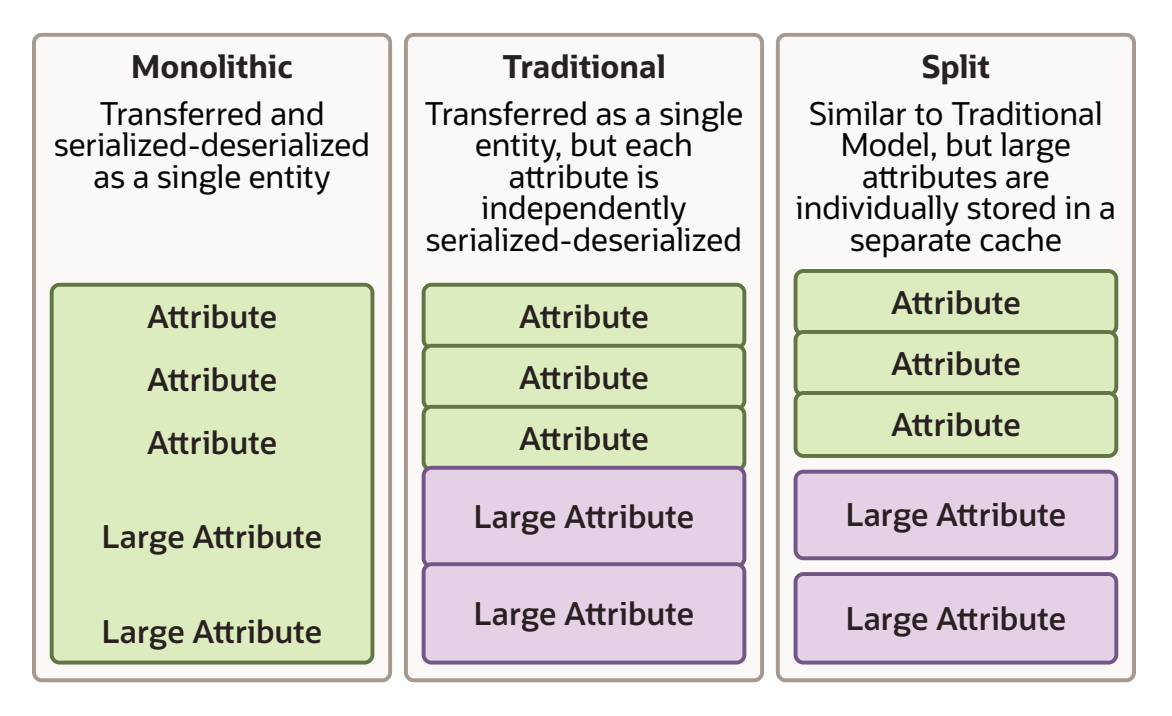

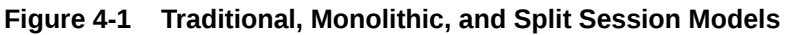

## Monolithic Model

The Monolithic model is represented by the MonolithicHttpSessionModel and MonolithicHttpSessionCollection objects. These are similar to the Traditional model, except that they solve the shared object issue by serializing and deserializing all attributes into a single object stream. As a result, the Monolithic model often does not perform as well as the Traditional model.

[Figure 4-2](#page-45-0) illustrates the relationship between the logical representation of data and its physical representation in the session storage cache. In its logical representation session data consists of metadata, and various attributes. In its physical representation in the session storage cache, the metadata and attributes are serialized into a single stream. A session ID is associated with the metadata and attributes.

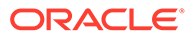

<span id="page-45-0"></span>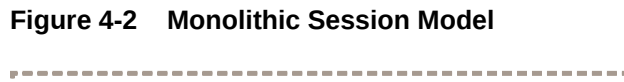

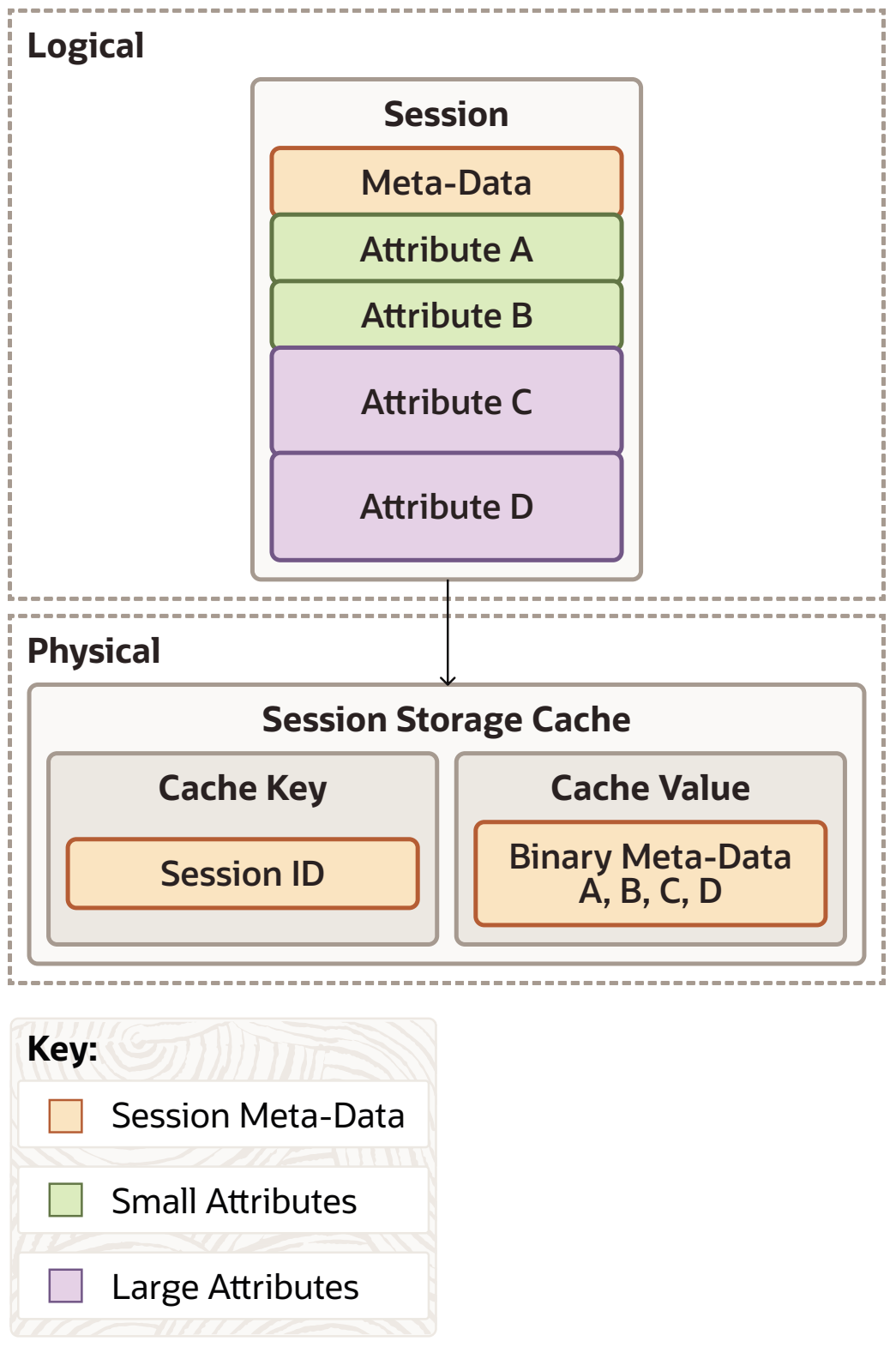

## <span id="page-46-0"></span>Traditional Model

The Traditional model is represented by the TraditionalHttpSessionModel and TraditionalHttpSessionCollection objects. The TraditionalHttpSessionCollection object stores an HTTP session object in a single cache, but serializes each attribute independently.

This model is suggested for applications with relatively small HTTP session objects (10 KB or less) that do not have issues with object sharing between session attributes. Object sharing between session attributes occurs when multiple attributes of a session have references to the same exact object, meaning that separate serialization and deserialization of those attributes cause multiple instances of that shared object to exist when the HTTP session is later deserialized.

[Figure 4-3](#page-47-0) illustrates the relationship between the logical representation of data and its physical representation in the session storage cache. In its logical representation session data consists of metadata, and various attributes. In its physical representation in the session storage cache, the metadata and attributes are converted to binaries, and a session ID is associated with them. Note that the attributes are serialized individually instead of as a single binary BLOB (such as in the Monolithic case).

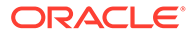

<span id="page-47-0"></span>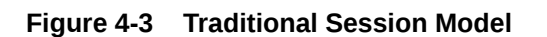

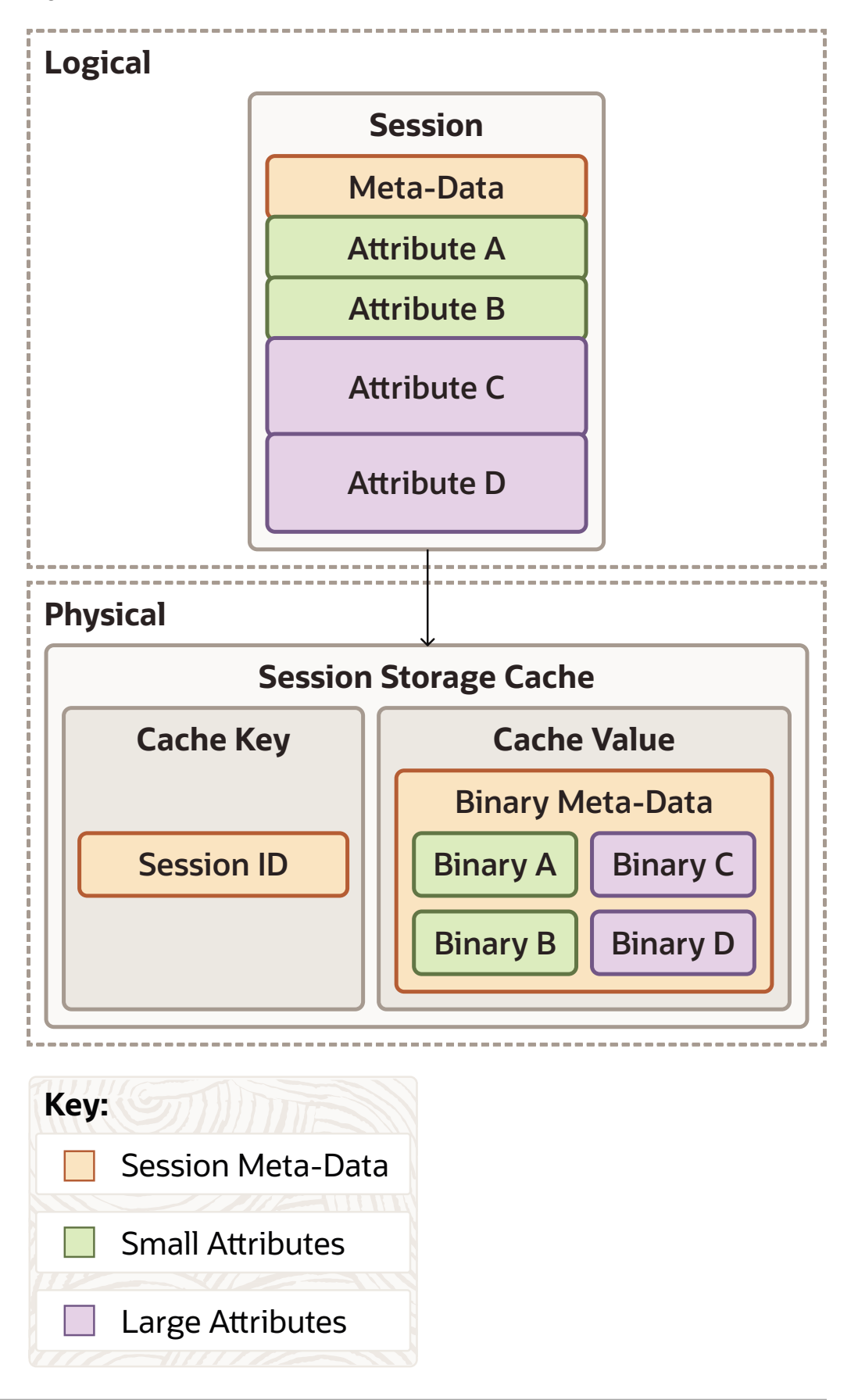

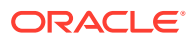

## <span id="page-48-0"></span>Split Model

The Split model is represented by the SplitHttpSessionModel and SplitHttpSessionCollection objects. SplitHttpSessionCollection is the default used by Coherence\*Web.

These models store the core HTTP session metadata and all of the small session attributes in the same manner as the Traditional model, thus ensuring high performance by keeping that block of binary session data small. All large attributes are split into separate cache entries to be managed individually, thus supporting very large HTTP session objects without unduly increasing the amount of data that must be accessed and updated within the cluster for each request. In other words, only the large attributes that are modified within a particular request incur any network overhead for their updates, and (because it uses near caching) the Split model generally does not incur any network overhead for accessing either the core HTTP session data or any of the session attributes.

[Figure 4-4](#page-49-0) illustrates the relationship between the logical representation of data and its physical representation in the session storage cache. In this model, large objects are stored as separate cache entries with their own session ID.

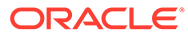

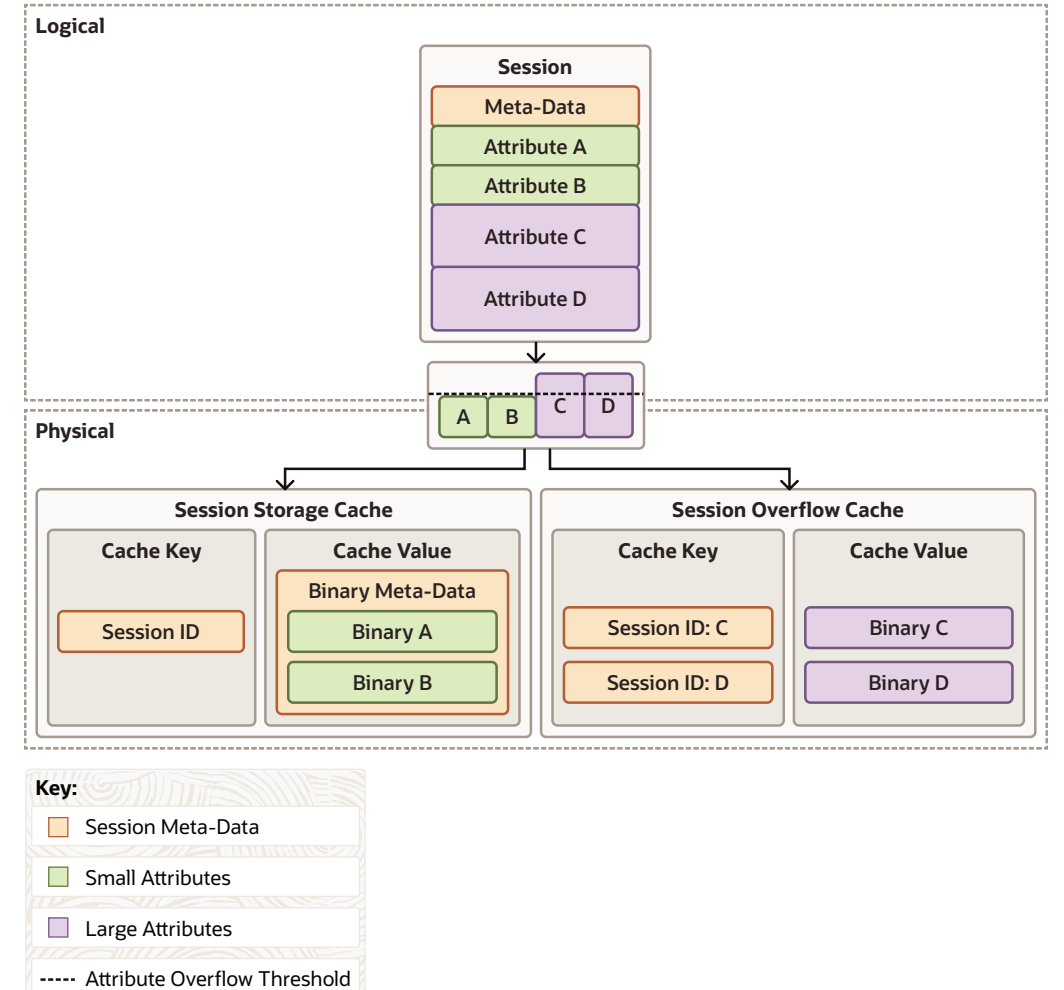

<span id="page-49-0"></span>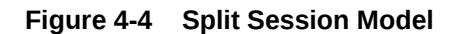

## Session Model Recommendations

The following are recommendations on which session model to choose for your applications:

- The Split model is the recommended session model for most applications.
- The Traditional model might be more optimal for applications that are known to have small HTTP session objects.
- The Monolithic model is designed to solve a specific class of problems related to multiple session attributes that have references to the same shared object, and that must maintain that object as a shared object.

### **Note:**

See [Coherence\\*Web Context Parameters](#page-98-0) for descriptions of the parameters used to configure session models.

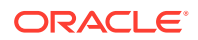

## <span id="page-50-0"></span>Configuring a Session Model

By default, Coherence\*Web uses the split session model, where large attributes are split into separate cache entries to be managed individually. You can change the session model used by Coherence\*Web by configuring the -Dcoherence.sessioncollection.class system property or by setting the equivalent coherence-sessioncollection-class context parameter in the Web application's web.xml file. As the value of the context parameter (or system property), use the fully-qualified class name of the **HttpSessionCollection** implementation.

- com.tangosol.coherence.servlet.SplitHttpSessionCollection (default) configures the Split model.
- com.tangosol.coherence.servlet.MonolithicHttpSessionCollection configures the Monolithic model.
- com.tangosol.coherence.servlet.TraditionalHttpSessionCollection configures the Traditional model.

Example 4-1 illustrates a  $web.xml$  entry to configure the Monolithic model.

#### **Example 4-1 Configuring the Session Model**

```
...
<context-param>
   <param-name>coherence-sessioncollection-class</param-name>
    <param-value>com.tangosol.coherence.servlet.MonolithicHttpSessionCollection</param-
value>
</context-param>
...
```
## Sharing Data in a Clustered Environment

Clustering can boost scalability and availability for applications. Clustering solutions such as Coherence\*Web solve many problems for developers, but successful developers must be aware of the limitations of the underlying technology, and how to manage those limitations. Understanding what the platform provides, and what users require, gives developers the ability to eliminate the gap between the two.

Session attributes must be serializable if they are to be processed across multiple JVMs, which is a requirement for clustering. It is possible to make some fields of a session attribute non-clustered by declaring those fields as transient. While this eliminates the requirement for all fields of the session attributes to be serializable, it also means that these attributes are not fully replicated to the backup server(s). Developers who follow this approach should be very careful to ensure that their applications are capable of operating in a consistent manner even if these attribute fields are lost. In most cases, this approach ends up being more difficult than simply converting all session attributes to serializable objects. However, it can be a useful pattern when very large amounts of user-specific data are cached in a session.

The Java EE Servlet specification (versions 2.2, 2.3, and 2.4) states that the servlet context should not be shared across the cluster. Non-clustered applications that rely on the servlet context as a singleton data structure have porting issues when moving to a clustered environment.

A more subtle issue that arises in clustered environments is the issue of object sharing. In a non-clustered application, if two session attributes reference a common object, changes to the shared object are visible as part of both session attributes. However, this is not the case

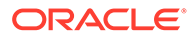

<span id="page-51-0"></span>in most clustered applications. To avoid unnecessary use of compute resources, most session management implementations serialize and deserialize session attributes individually on demand. Coherence\*Web (Traditional and Split session models) normally operates in this manner. If two session attributes that reference a common object are separately deserialized, the shared common object is instantiated twice. For applications that depend on shared object behavior and cannot be readily corrected, Coherence\*Web provides the option of a Monolithic session model, which serializes and deserializes the entire session object as a single operation. This provides compatibility for applications that were not originally designed with clustering in mind.

Many projects require sharing session data between different Web applications. The challenge that arises is that each Web application typically has its own class loader. Consequently, objects cannot readily be shared between separate Web applications. There are two general methods used as a work around, each with its own set of tradeoffs.

- Place common classes in the Java CLASSPATH, allowing multiple applications to share instances of those classes at the expense of a slightly more complicated configuration.
- Use Coherence\*Web to share session data across class loader boundaries. Each Web application is treated as a separate cluster member, even if they run within the same JVM. This approach provides looser coupling between Web applications (assuming serialized classes share a common serial Version UID), but suffers from a performance impact because objects must be serialized-deserialized for transfer between cluster members.

## Scalability and Performance

Moving to a clustered environment makes session size a critical consideration. Memory usage is a factor regardless of whether an application is clustered or not, but clustered applications must also consider the increased CPU and network load that larger sessions introduce. While non-clustered applications using in-memory sessions are not required to serialize-deserialize session state, clustered applications must do this every time session state is updated. Serializing session state and then transmitting it over the network becomes a critical factor in application performance. For this reason and others, a server should generally limit session size to no more than a few kilobytes.

While the Traditional and Monolithic session models for Coherence\*Web have the same limiting factor, the Split session model was explicitly designed to efficiently support large HTTP sessions. Using a single clustered cache entry to contain all of the small session attributes means that network traffic is minimized when accessing and updating the session or any of its smaller attributes. Independently deserializing each attribute means that CPU usage is minimized. By splitting out larger session attributes into separate clustered cache entries, Coherence\*Web ensures that the application only pays the cost for those attributes when they are actually accessed or updated. Additionally, because Coherence\*Web leverages the data management features of Coherence, all of the underlying features are available for managing session attributes, such as near caching, NIO buffer caching, and disk-based overflow.

[Figure 4-5](#page-52-0) illustrates performance as a function of session size. Each session consists of ten 10-character Strings and from zero to four 10,000-character Strings. Each HTTP request reads a single small attribute and a single large attribute (for cases where there are any in the session), and 50 percent of requests update those attributes. Tests were performed on a two-server cluster. Note the similar performance between

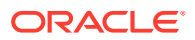

<span id="page-52-0"></span>the Traditional and Monolithic models; serializing-deserializing Strings consumes minimal CPU resources, so there is little performance gain from deserializing only the attributes that are actually used. The performance gain of the Split model increases to over 37:1 by the time session size reaches one megabyte (100 large Strings). In a clustered environment, it is particularly true that application requests that access only essential data have the opportunity to scale and perform better; this is part of the reason that sessions should be kept to a reasonable size.

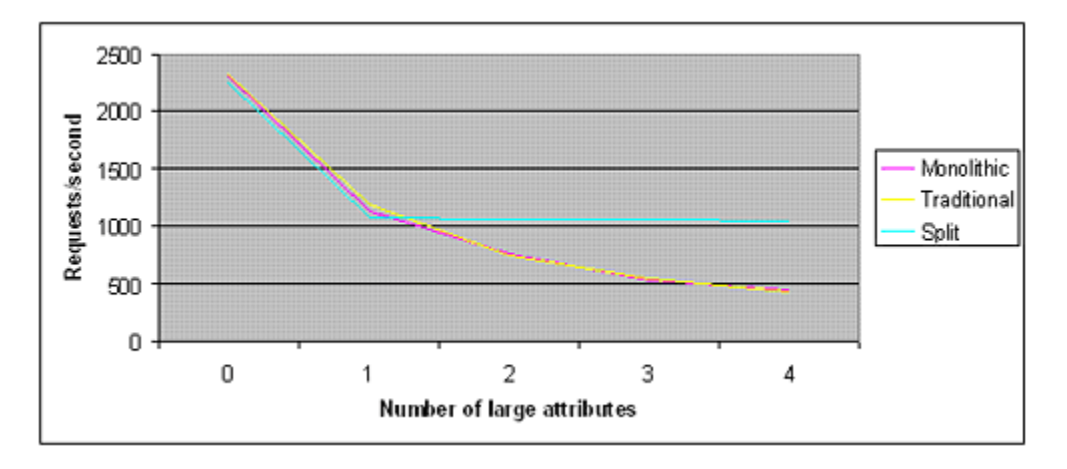

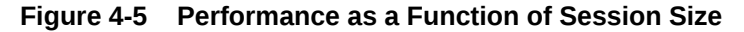

Another optimization is the use of transient data members in session attribute classes. Because Java serialization routines ignore transient fields, they provide a very convenient means of controlling whether session attributes are clustered or isolated to a single cluster member. These are useful in situations where data can be "lazy loaded" from other data sources (and therefore recalculated during a server failover process), and also in scenarios where absolute reliability is not critical. If an application can withstand the loss of a portion of its session state with zero (or acceptably minimal) impact on the user, then the performance benefit may be worth considering. In a similar vein, it is not uncommon for high-scale applications to treat session loss as a session timeout, requiring the user to log back in to the application (which has the implicit benefit of properly setting user expectations regarding the state of their application session).

Sticky load balancing plays a critical role because session state is not globally visible across the cluster. For high-scale clusters, user requests normally enter the application tier through a set of stateless load balancers, which redistribute (more or less randomly) these requests across a set of sticky load balancers, such as Microsoft IIS or Apache HTTP Server. These sticky load balancers are responsible for the more computationally intense act of parsing the HTTP headers to determine which server instance is processing the request (based on the server ID specified by the session cookie). If requests are misrouted for any reason, session integrity is lost. For example, some load balancers may not parse HTTP headers for requests with large amounts of POST data (for example, more than 64KB), so these requests are not routed to the appropriate server instance. Other causes of routing failure include corrupted or malformed server IDs in the session cookie. Most of these issues can be handled with proper selection of a load balancer and designing tolerance into the application whenever possible (for example, ensuring that all large POST requests avoid accessing or modifying session state).

Sticky load balancing aids the performance of Coherence\*Web but is not required. Because Coherence\*Web is built on the Coherence data management platform, all session data is globally visible across the cluster. A typical Coherence\*Web deployment places session data <span id="page-53-0"></span>in a near cache topology, which uses a partitioned cache to manage huge amounts of data in a scalable and fault-tolerant manner, combined with local caches in each application server JVM to provide instant access to commonly used session state. While a sticky load balancer is not required when Coherence\*Web is used, there are two key benefits to using one. Due to the use of near cache technology, read access to session attributes is instant if user requests are consistently routed to the same server, as using the local cache avoids the cost of deserialization and network transfer of session attributes. Additionally, sticky load balancing allows Coherence to manage concurrency locally, transferring session locks only when a user request is rebalanced to another server.

## Session and Session Attribute Scoping

Coherence\*Web allows fine-grained control over how both session data and session attributes are scoped (or *shared*) across application boundaries. This section includes the following topics:

- **Session Scoping**
- **[Session Attribute Scoping](#page-56-0)**

## Session Scoping

Coherence\*Web allows session data to be shared by different Web applications deployed in the same or different Web containers. To do so, you must correctly configure the session cookie context parameters and make the classes of objects stored in session attributes available to each Web application.

If you are using cookies to store session IDs (that is, you are not using URL rewriting), you must set the session cookie path to a common context path for all Web applications that share session data. For example, to share session data between two Web applications registered under the context paths /web/HRPortal and /web/InWeb, you should set the coherence-session-cookie-path parameter to /web. On the other hand, if the two Web applications are registered under the context paths /HRPortal and /InWeb, you should set the coherence-session-cookie-path parameter to a slash  $($  $/$ ).

If the Web applications that you would like to share session data are deployed on different Web containers running on different machines (that are not behind a common load balancer), you must also configure the session cookie domain to a domain shared by the machines. For example, to share session data between two Web applications running on server1.example.com and server2.example.com, you must set the coherence-session-cookie-domain context parameter to .example.com.

To correctly serialize or deserialize objects stored in shared sessions, the classes of all objects stored in session attributes must be available to Web applications that share session data.

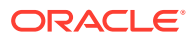

#### **Note:**

For advanced use cases where EAR cluster node-scoping or application server JVM cluster scoping is employed *and* you do not want session data shared across individual Web applications, see Preventing Web Applications from Sharing Session Data

This section includes the following topics:

- Preventing Web Applications from Sharing Session Data
- [Working with Multiple Cache Configurations](#page-55-0)
- [Keeping Session Cookies Separate](#page-55-0)

### Preventing Web Applications from Sharing Session Data

Sometimes you might want to explicitly prevent HTTP session data from being shared by different Java EE applications that participate in the same Coherence cluster. For example, assume you have two applications, HRPortal and InWeb, that share cached data in their Enterprise JavaBeans (EJB) tiers but use different session data. In this case, it is desirable for both applications to be part of the same Coherence cluster, but undesirable for both applications to use the same clustered service for session data. One way to do this is to use the ApplicationScopeController interface to define the scope of an application's attributes. [Session Attribute Scoping](#page-56-0) describes this technique. Another way is to specify a unique session cache service name for each application.

Follow these steps to specify a unique session cache service name for each application:

- **1.** Locate the <service-name/> elements in each default-session-cache-config.xml file found in your application.
- **2.** Set the elements to a unique value for each application.

This forces each application to use a separate clustered service for session data.

**3.** Include the modified default-session-cache-config.xml file with the application.

Example 4-2 illustrates a sample default-session-cache-config.xml file for an HRPortal application. To prevent the HRPortal application from sharing session data with the InWeb application, rename the <service-name> element for the replicated scheme to ReplicationSessionsMiscHRP. Rename the <service-name> element for the distributed schemes to DistributedSessionsHRP.

#### **Example 4-2 Configuration to Prevent Applications from Sharing Session Data**

```
<replicated-scheme>
   <scheme-name>default-replicated</scheme-name>
   <service-name>ReplicatedSessionsMisc</service-name> // rename this to 
ReplicatedSessionsMiscHRP 
   <backing-map-scheme>
     <class-scheme>
       <scheme-ref>default-backing-map</scheme-ref>
     </class-scheme>
   </backing-map-scheme>
</replicated-scheme>
<distributed-scheme>
```
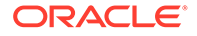

```
 <scheme-name>session-distributed</scheme-name>
   <service-name>DistributedSessions</service-name> // rename this to 
DistributedSessionsHRP
   <lease-granularity>member</lease-granularity>
   <backing-map-scheme>
     <class-scheme>
       <scheme-ref>default-backing-map</scheme-ref>
     </class-scheme>
   </backing-map-scheme>
</distributed-scheme>
<distributed-scheme>
   <scheme-name>session-certificate</scheme-name>
   <service-name>DistributedSessions</service-name> // rename this to 
DistributedSessionsHRP
   <lease-granularity>member</lease-granularity>
   <backing-map-scheme>
     <local-scheme>
       <scheme-ref>session-certificate-autoexpiring</scheme-ref>
     </local-scheme>
   </backing-map-scheme>
</distributed-scheme>
```
### Working with Multiple Cache Configurations

If you are working with two or more applications running under Coherence\*Web, then they could have multiple different cache configurations. In this case, the cache configuration on the cache server must contain the union of these cache configurations regardless of whether you run in storage-enabled or storage-disabled mode. This will allow the applications to be supported in the same cache cluster.

### Keeping Session Cookies Separate

If you are using cookies to store session IDs, you must ensure that session cookies created by one application are not propagated to another application. To do this, you must set each application's session cookie domain and path in their web.xml file. To prevent cookies from being propagated, ensure that no two applications share the same context path.

For example, assume you have two Web applications registered under the context paths /web/HRPortal and /web/InWeb. To prevent the Web applications from sharing session data through cookies, set the cookie path to /web/HRPortal in one application, and set the cookie path to /web/InWeb in the other application.

If your applications are deployed on different Web containers running on separate machines, then you can configure the cookie domain to ensure that they are not in the same domain.

For example, assume you have two Web applications running on server1.example.com and server2.example.com. To prevent session cookies from being shared between them, set the cookie domain in one application to server1.example.com, and set the cookie domain in the other application to server2.example.com.

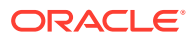

## <span id="page-56-0"></span>Session Attribute Scoping

In the case where sessions are shared across Web applications there are many instances where the application might scope individual session attributes so that they are either globally visible (that is, all Web applications can see and modify these attributes) or scoped to an individual Web application (that is, not visible to any instance of another application).

Coherence\*Web provides the ability to control this behavior by using the AttributeScopeController interface. This optional interface can selectively scope attributes in cases when a session might be shared across multiple applications. This allows different applications to potentially use the same attribute names for the application-scope state without accidentally reading, updating, or removing other applications' attributes. In addition to having application-scoped information in the session, this interface allows the session to contain global (unscoped) information that can be read, updated, and removed by any of the applications that shares the session.

Two implementations of the AttributeScopeController interface are available: ApplicationScopeController and GlobalScopeController. The GlobalScopeController implementation does not scope attributes, while ApplicationScopeController scopes all attributes to the application by prefixing the name of the application to all attribute names.

Use the coherence-application-name context parameter to specify the name of the application (and the Web module in which the application appears). The ApplicationScopeController interface will use the name of the application to scope the attributes. If you do not configure this parameter, then Coherence\*Web uses the name of the class loader instead. For more information, see the description of coherence-applicationname in [Table 2-1](#page-16-0).

### **Note:**

After a configured AttributeScopeController implementation is created, it is initialized with the name of the Web application, which it can use to qualify attribute names. Use the coherence-application-name context parameter to configure the name of your Web application.

This section includes the following topic:

• Sharing Session Information Between Multiple Applications

### Sharing Session Information Between Multiple Applications

Coherence\*Web allows multiple applications to share the same session object. To do this, the session attributes must be visible to all applications. You must also specify which URLs served by WebLogic Server will be able to receive cookies.

#### To allow the applications to share and modify the session attributes, reference the GlobalScopeController

(com.tangosol.coherence.servlet.AbstractHttpSessionCollection\$GlobalScopeControl ler) interface as the value of the coherence-scopecontroller-class context parameter in the web.xml file. GlobalScopeController is an implementation of the com.tangosol.coherence.servlet.HttpSessionCollection\$AttributeScopeController interface that allows individual session attributes to be globally visible.

<span id="page-57-0"></span>Example 4-3 illustrates the GlobalScopeController interface specified in the web.xml file.

### **Example 4-3 GlobalScopeController Specified in the web.xml File**

```
\langle ?xm1 version="1.0" encoding="UTF-8"?> \langle web-app\rangle <context-param>
       <param-name>coherence-scopecontroller-class</param-name>
       <param-
value>com.tangosol.coherence.servlet.AbstractHttpSessionCollection$GlobalScopeCon
troller</param-value>
     </context-param>
      ...
   </web-app>
```
## Cluster Node Isolation

Cluster node isolation considers the number of Coherence nodes that are created within an application server JVM and where the Coherence library is deployed. Applications can be application server-scoped, EAR-scoped, or WAR-scoped. This section describes these considerations. For detailed information about the XML configuration for each of these options, see [Configure Coherence\\*Web Storage Mode.](#page-22-0)

This section includes the following topics:

- Application Server-Scoped Cluster Nodes
- **[EAR-Scoped Cluster Nodes](#page-59-0)**
- [WAR-Scoped Cluster Nodes](#page-60-0)

## Application Server-Scoped Cluster Nodes

With this configuration, all deployed applications in a container using Coherence\*Web become part of one Coherence node. This configuration produces the smallest number of Coherence nodes in the cluster (one for each Web container JVM) and, because the Coherence library (coherence.jar) is deployed in the container's class path, only one copy of the Coherence classes is loaded into the JVM. This minimizes the use of resources. On the other hand, because all applications are using the same cluster node, all applications are affected if one application malfunctions.

[Figure 4-6](#page-58-0) illustrates an application server-scoped cluster with two cluster nodes (application server instances). Because Coherence\*Web has been deployed to each instance's class path, each instance can be considered to be a Coherence node. Each node contains two EAR files; each EAR file contains two WAR files. All of the application running in each instance share the same Coherence library and classes.

<span id="page-58-0"></span>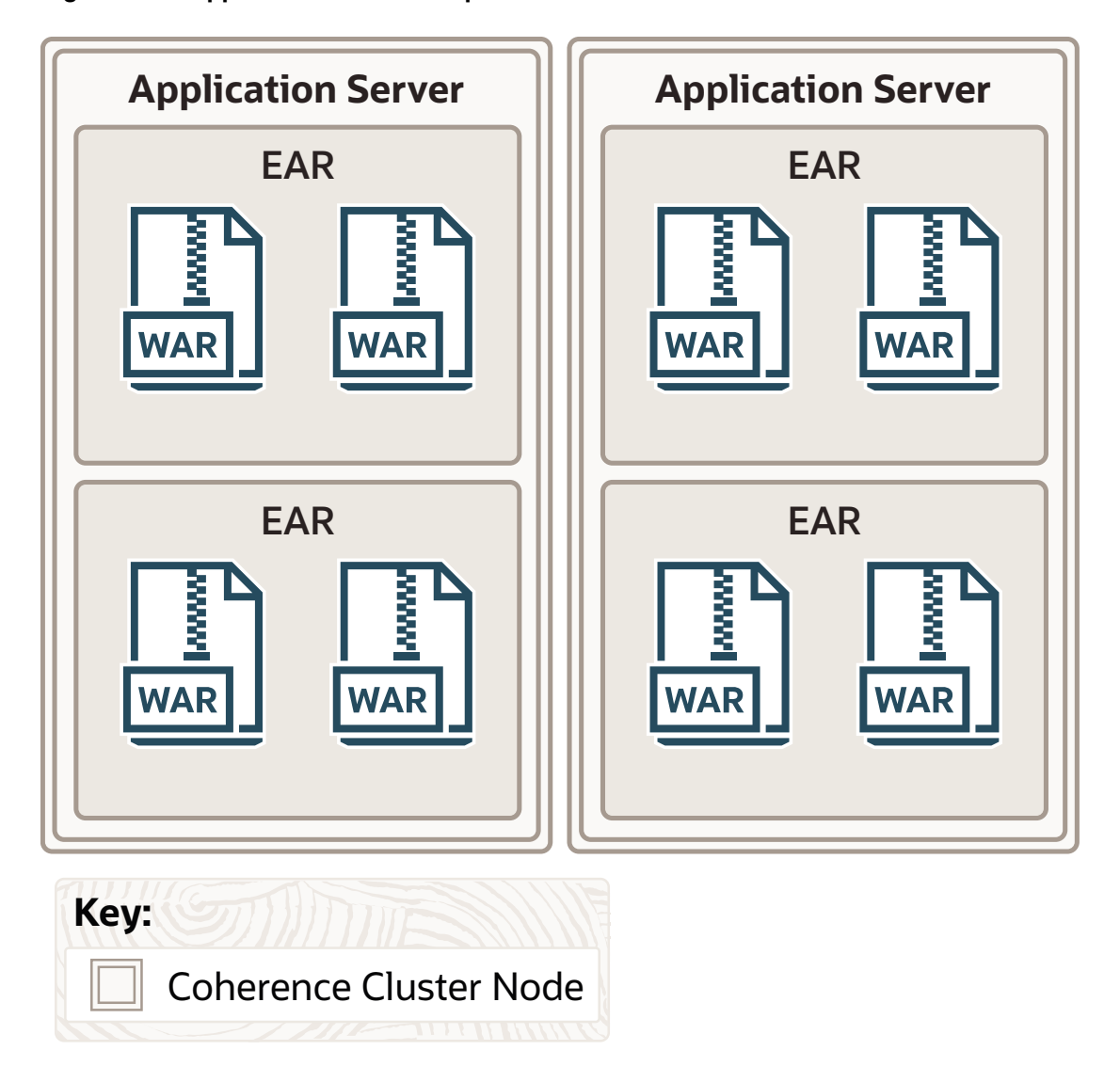

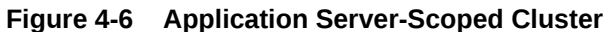

For WebLogic Server, all Coherence\*Web-enabled applications have application server scope by default. [Configure Coherence\\*Web Storage Mode](#page-22-0) describes the XML configuration requirements for application server-scoped cluster nodes for WebLogic Server.

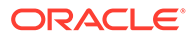

### <span id="page-59-0"></span>**Note:**

For platforms other than WebLogic Server, the use of application serverscoped cluster configurations should be used with care. Do not use it in environments where application interaction is unknown or unpredictable.

An example of such an environment might be a deployment where multiple application teams are deploying applications written independently, without carefully coordinating and enforcing their conventions and naming standards. With this configuration, all applications are part of the same cluster—the likelihood of collisions between namespaces for caches, services, and other configuration settings is quite high and could lead to unexpected results.

For these reasons, the recommended best practice is to use EAR-scoped and WAR-scoped cluster node configurations on platforms other than WebLogic Server. If you are in doubt regarding which deployment topology to choose, or if this note applies to your deployment, then *do not* choose the application server-scoped cluster node configuration.

## EAR-Scoped Cluster Nodes

With this configuration, all deployed applications within each EAR file become part of one Coherence node. This configuration produces one Coherence node for each deployed EAR file that uses Coherence\*Web. Because the Coherence library (coherence.jar) is deployed in the application's classpath, only one copy of the Coherence classes is loaded for each EAR file. Since all Web applications in the EAR file use the same cluster node, all Web applications in the EAR file are affected if one of the Web applications malfunctions.

[Figure 4-7](#page-60-0) illustrates four EAR-scoped cluster nodes. Since Coherence\*Web has been deployed to each EAR file, each EAR file becomes a cluster node. All applications running inside each EAR file have access to the same Coherence libraries and classes.

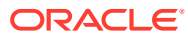

<span id="page-60-0"></span>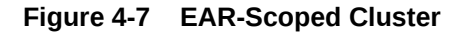

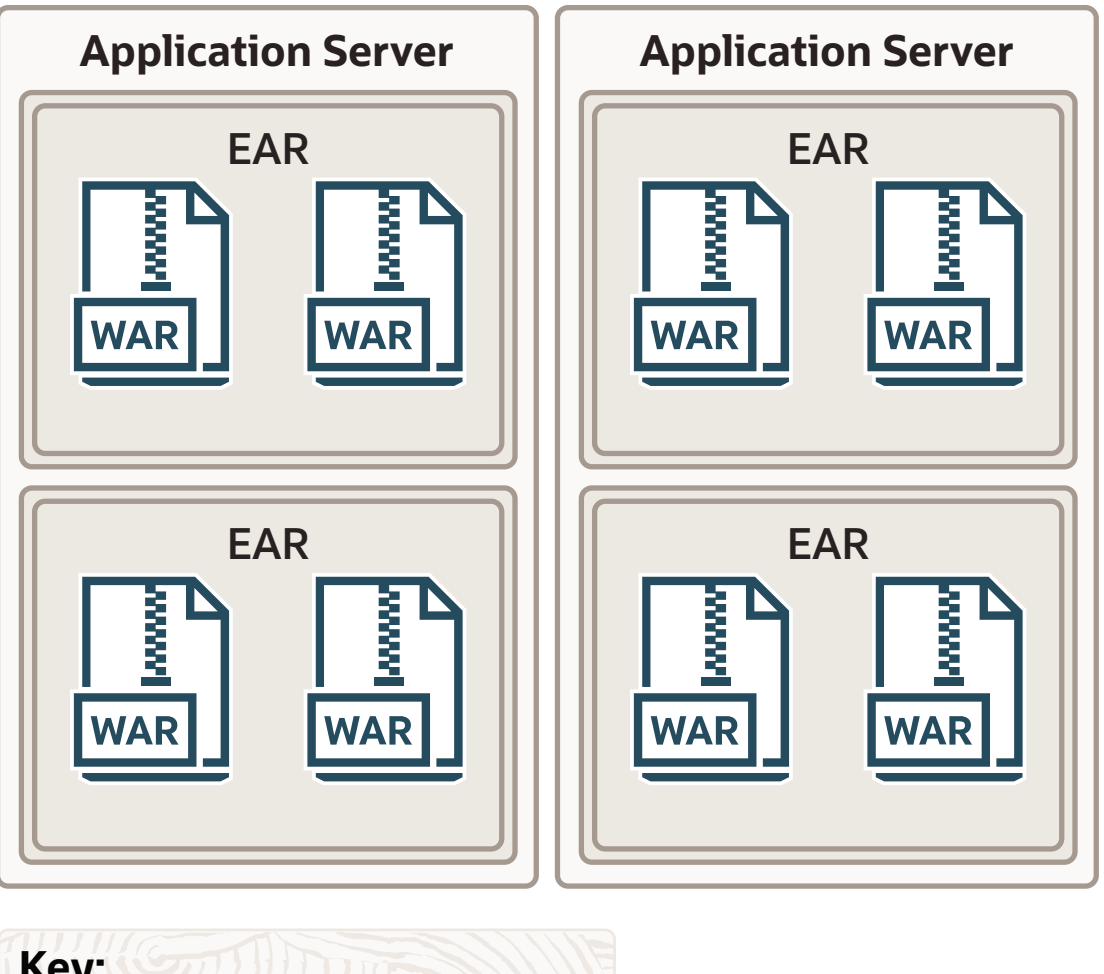

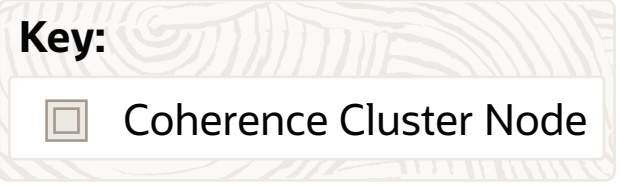

EAR-scoped cluster nodes reduce the deployment effort because no changes to the application server class path are required. This option is also ideal if you plan to deploy only one EAR file to an application server.

### **Note:**

Applications running on the WebLogic Server platform should not use EAR-scoped cluster nodes.

## WAR-Scoped Cluster Nodes

With this configuration, each deployed Web application becomes its own Coherence node. This configuration produces the largest number of Coherence nodes in the cluster (one for

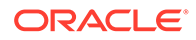

each deployed WAR file that uses Coherence\*Web) and because the Coherence library (coherence,  $jar$ ) is deployed in the Web application's class path, there will be as many copies of the Coherence classes loaded as there are deployed WAR files. This results in the largest resource utilization of the three options. However, because each deployed Web application is its own cluster node, Web applications are completely isolated from other potentially malfunctioning Web applications.

WAR -coped cluster nodes reduce the deployment effort because no changes to the application server class path are required. This option is also ideal if you plan to deploy only one WAR file to an application server.

[Figure 4-8](#page-62-0) illustrates two different configurations of WAR files in application servers. Because each WAR file contains a copy of Coherence\*Web (and Coherence), it can be considered a cluster node.

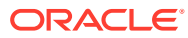

<span id="page-62-0"></span>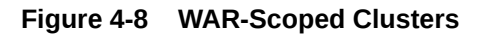

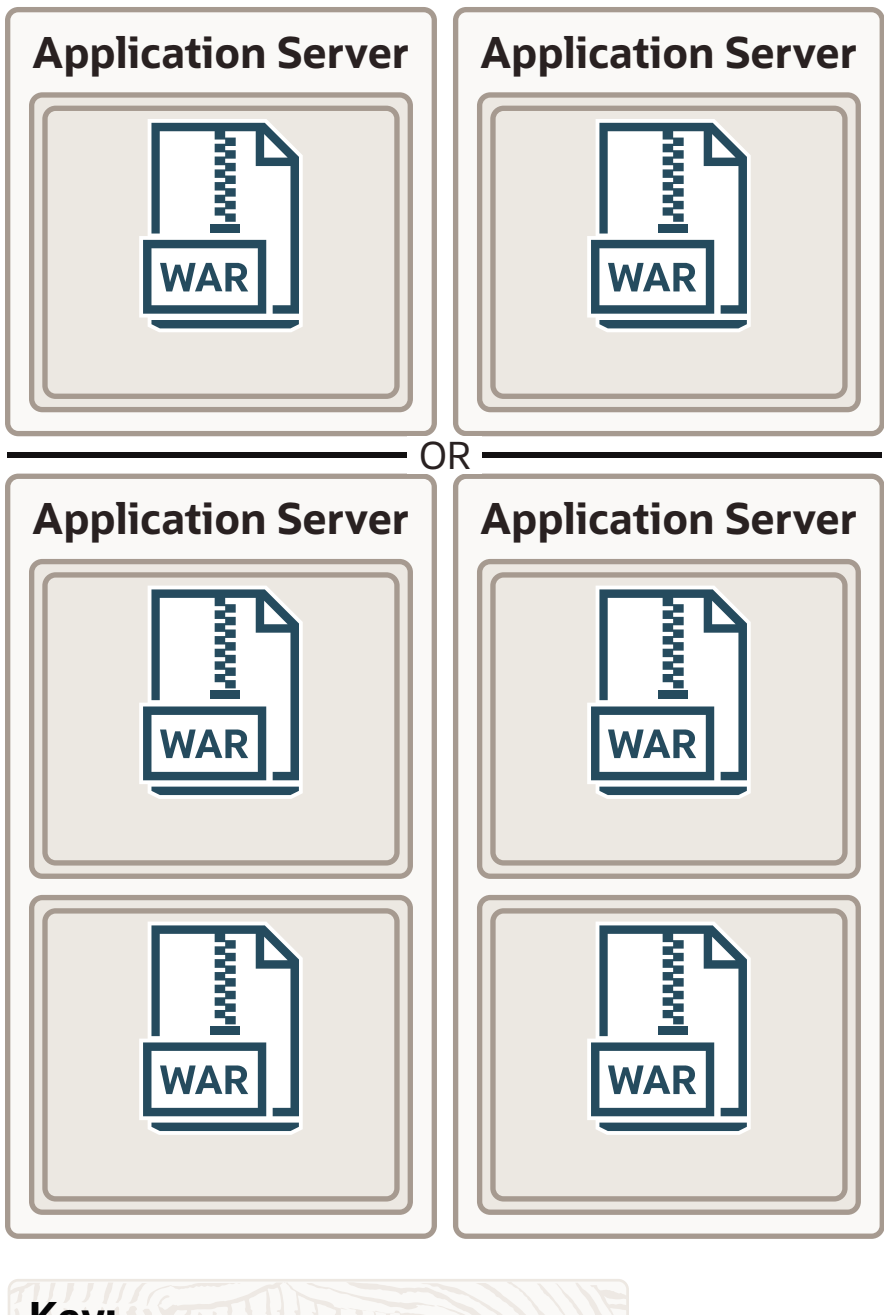

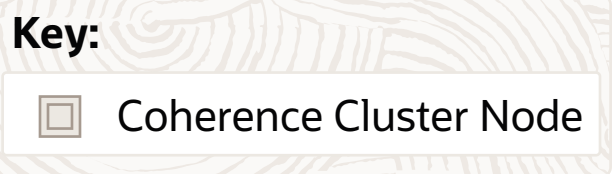

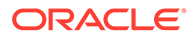

### **Note:**

Applications running on the WebLogic Server platform should not use WARscoped cluster nodes.

## <span id="page-63-0"></span>Session Locking Modes

Oracle Coherence provides different configuration options for concurrent access to HTTP sessions.

This section includes the following topics:

- **Overview of Session Locking Modes**
- **[Optimistic Locking](#page-64-0)**
- [Last-Write-Wins Locking](#page-64-0)
- **[Member Locking](#page-65-0)**
- **[Application Locking](#page-65-0)**
- **[Thread Locking](#page-65-0)**
- [Troubleshooting Locking in HTTP Sessions](#page-65-0)
- [Enabling Sticky Session Optimizations](#page-66-0)

## Overview of Session Locking Modes

The following are the configuration options for concurrent access to HTTP sessions:

- [Optimistic Locking](#page-64-0), which allows concurrent access to a session by multiple threads in a single member or multiple members, while prohibiting concurrent modification.
- [Last-Write-Wins Locking](#page-64-0), which is a variation of Optimistic Locking. This allows concurrent access to a session by multiple threads in a single member or multiple members. In this case, the last write is saved. This is the default locking mode.
- [Member Locking,](#page-65-0) which allows concurrent access and modification of a session by multiple threads in the same member, while prohibiting concurrent access by threads in different members.
- [Application Locking ,](#page-65-0) which allows concurrent access and modification of a session by multiple threads in the same Web application instance, while prohibiting concurrent access by threads in different Web application instances.
- [Thread Locking,](#page-65-0) which prohibits concurrent access and modification of a session by multiple threads in a single member.

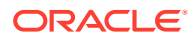

### <span id="page-64-0"></span>**Note:**

Generally, Web applications that are part of the same cluster must use the same locking mode and sticky session optimizations setting. Inconsistent configurations could result in deadlock.

You can specify the session locking mode used by your Web applications by setting the coherence-session-locking-mode context parameter. Table 4-1 lists the context parameter values and the corresponding session locking modes they specify. For more information about the coherence-session-locking-mode context parameter, see the following sections and [Coherence\\*Web Context Parameters](#page-98-0).

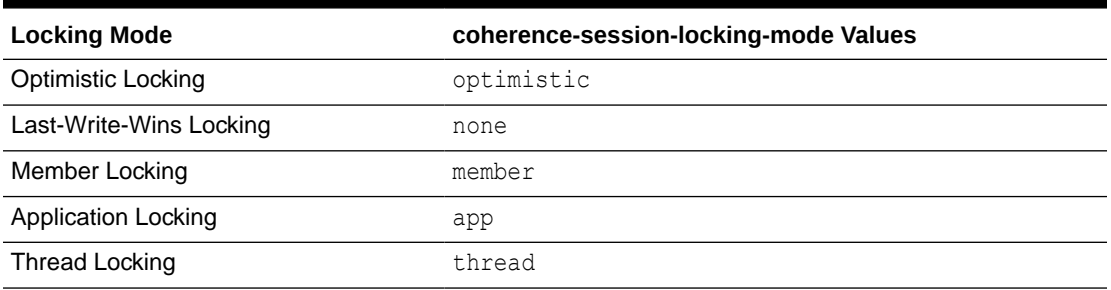

#### **Table 4-1 Summary of coherence-session-locking-mode Context Parameter Values**

## Optimistic Locking

Optimistic Locking mode allows multiple Web container threads in one or more members to access the same session concurrently. This setting does not use explicit locking; rather an optimistic approach is used to detect and prevent concurrent updates upon completion of an HTTP request that modifies the session. The exception ConcurrentModificationException is thrown when the session is flushed to the cache, which is after the Servlet request has finished processing. To view the exception, set the weblogic.debug.DebugHttpSessions system property to true in the container's startup script (for example: -Dweblogic.debug.DebugHttpSessions=true).

The Optimistic Locking mode can be configured by setting the coherence-session-lockingmode parameter to optimistic.

## Last-Write-Wins Locking

Coherence\*Web is configured with Last-Write Wins Locking by default. Last-Write-Wins Locking mode is a variation on the Optimistic Locking mode. It allows multiple Web container threads in one or more members to access the same session concurrently. This setting does not use explicit locking; it does not prevent concurrent updates upon completion of an HTTP request that modifies the session. Instead, the last write, that is, the last modification made, is allowed to modify the session.

The Last-Write-Wins Locking mode can be configured by setting the coherence-sessionlocking-mode parameter to none. This value will allow concurrent modification to sessions with the last update being applied.

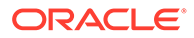

## <span id="page-65-0"></span>Member Locking

The Member Locking mode allows multiple Web container threads in the same cluster node to access and modify the same session concurrently, but prohibits concurrent access by threads in different members. This is accomplished by acquiring a memberlevel lock for an HTTP session when the session is acquired. The lock is released on completion of the of the HTTP request. See <lease-granularity> in *Developing Applications with Oracle Coherence*.

The Member Locking mode can be configured by setting the coherence-sessionlocking-mode parameter to member.

## Application Locking

The Application Locking mode restricts session access (and modification) to threads in a single Web application instance at a time. This is accomplished by acquiring both a member-level and application-level lock for an HTTP session when the session is acquired, and releasing both locks upon completion of the HTTP request. See <leasegranularity> in *Developing Applications with Oracle Coherence*.

The Application Locking mode can be configured by setting the coherence-sessionlocking-mode parameter to app.

## Thread Locking

Thread Locking mode restricts session access (and modification) to a single thread in a single member at a time. This is accomplished by acquiring both a member level, application-level, and thread-level lock for an HTTP session when the session is acquired, and releasing all three locks upon completion of the request. See <leasegranularity> in the distributed-scheme section of the *Developing Applications with Oracle Coherence*.

The Thread Locking mode can be configured by setting the coherence-sessionlocking-mode parameter to thread.

## Troubleshooting Locking in HTTP Sessions

Enabling Member, Application, or Thread Locking for HTTP session access indicates that Coherence\*Web will acquire a clusterwide lock for every HTTP request that requires access to a session. By default, threads that attempt to access a locked session (locked by a thread in a different member) block access until the lock can be acquired. If you want to enable a timeout for lock acquisition, configure it with the coherence-session-get-lock-timeout context parameter, for example:

```
... 
<context-param>
     <param-name>coherence-session-get-lock-timeout</param-name>
     <param-value>30</param-value>
   </context-param>
...
```
Many Web applications do not have such a strict concurrency requirement. For these applications, using the Optimistic Locking mode has the following advantages:

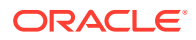

- <span id="page-66-0"></span>• The overhead of obtaining and releasing clusterwide locks for every HTTP request is eliminated.
- Requests can be load-balanced away from failing or unresponsive members to active members without requiring the unresponsive member to release the clusterwide lock on the session.

Coherence\*Web provides a diagnostic invocation service that is executed when a member cannot acquire the cluster lock for a session. You can control if this service is enabled by setting the coherence-session-log-threads-holding-lock context parameter. If this context parameter is set to true (default), then the invocation service will cause the member that has ownership of the session to log the stack trace of the threads that are currently holding the lock.

Note that the coherence-session-log-threads-holding-lock context parameter is available only when the coherence-sticky-sessions context parameter is set to true. This requirement exists because Coherence Web will acquire a cluster-wide lock for every session access request unless sticky session optimization is enabled. By enabling sticky session optimization, frequent lock-holding, and the subsequent production of numerous log files, can be avoided.

Like all Coherence\*Web messages, the Coherence logging-config operational configuration element controls how the message is logged. See logging-config in *Developing Applications with Oracle Coherence*.

## Enabling Sticky Session Optimizations

If Member, Application, or Thread Locking is a requirement for a Web application that resides behind a sticky load balancer, Coherence\*Web provides an optimization for obtaining the clusterwide lock required for HTTP session access. By definition, a sticky load balancer attempts to route each request for a given session to the same application server JVM that it previously routed requests to for that same session. This should be the same application server JVM that created the session. The sticky session optimization takes advantage of this behavior by retaining the clusterwide lock for a session until the session expires or until it is asked to release it. If, for whatever reason, the sticky load balancer sends a request for the same session to another application server JVM, that JVM will ask the JVM that owns the lock on the session to release the lock as soon as possible. For more information, see the SessionOwnership entry in [Table C-2.](#page-111-0)

Sticky session optimization can be enabled by setting the coherence-sticky-sessions context parameter to true. This setting requires that Member, Application, or Thread Locking is enabled.

## Deployment Topologies

Coherence\*Web supports most of the same deployment topologies that Coherence does including in-process, out-of-process (that is, client/server deployment), and bridging clients and servers over Coherence\*Extend.

The major supported deployment topologies are described in the following topics:

- [In-Process Topology](#page-67-0)
- [Out-of-Process Topology](#page-67-0)
- [Out-of-Process with Coherence\\*Extend Topology](#page-68-0)
- [Configuring Coherence\\*Web with Coherence\\*Extend](#page-69-0)

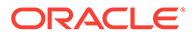

## <span id="page-67-0"></span>In-Process Topology

The in-process topology is not recommended for production use and is supported mainly for development and testing. By storing the session data in-process with the application server, this topology is very easy to get up and running quickly for smoke tests, developing and testing. In this topology, local storage is enabled (that is, coherence.distributed.localstorage=true).

Figure 4-9 illustrates the in-process topology. All of the application servers communicate with the same session data cache.

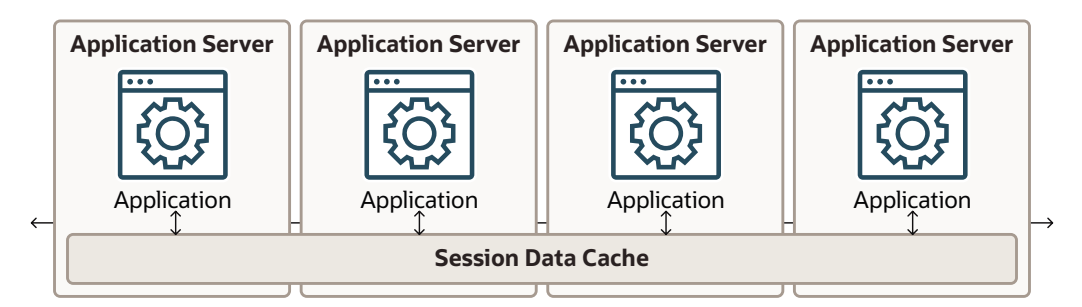

### **Figure 4-9 In-Process Deployment Topology**

## Out-of-Process Topology

For the out-of-process deployment topology, the application servers (that is, application server tier) are configured as cache clients (that is, coherence.distributed.localstorage=false) and there are dedicated JVMs running as cache servers, physically storing and managing the clustered data.

This approach has these benefits:

- Session data storage is offloaded from the application server tier to the cache server tier. This reduces heap usage, garbage collection times, and so on.
- The application and cache server tiers can be scaled independently. If more application processing power is needed, just start more application servers. If more session storage capacity is needed, just start more cache servers.

The Out-of-Process topology is the default recommendation of Oracle Coherence due to its flexibility. [Figure 4-10](#page-68-0) illustrates the out-of-process topology. Each of the servers in the application tier maintain their own near cache. These near caches communicate with the session data cache which runs in a separate cache server tier.

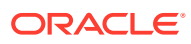

<span id="page-68-0"></span>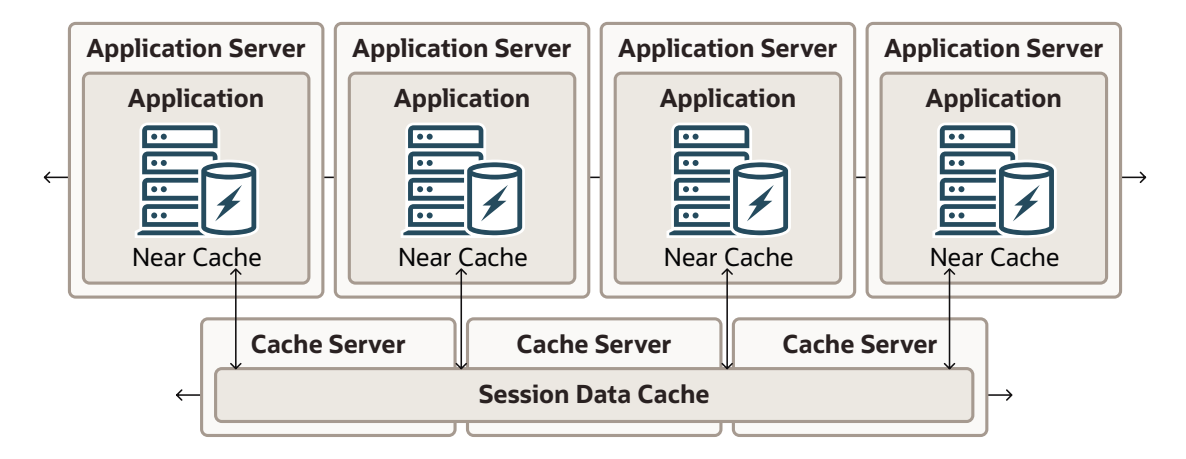

**Figure 4-10 Out-of-Process Deployment Topology**

• Migrating from In-Process to Out-of-Process Topology

### Migrating from In-Process to Out-of-Process Topology

You can easily migrate your application from an in-process to an out of process topology. To do this, you must run a cache server in addition to the application server. Start the cache server in storage-enabled mode and ensure that it references the same session and cache configuration file (default-session-cache-config.xml) that the application server uses. Start the application server in storage-disabled mode. See [Migrating to Out-of-Process](#page-33-0) [Topology](#page-33-0).

## Out-of-Process with Coherence\*Extend Topology

Coherence\*Extend consists of two components: an extend client (or *proxy*) running outside the cluster and an extend proxy service running in the cluster hosted by one or more cache servers. The out-of-process with Coherence\*Extend topology is similar to the out-of-process topology except that the communication between the application server tier and the cache server tier is over Coherence\*Extend (TCP/IP). See [Configuring Coherence\\*Web with](#page-69-0) [Coherence\\*Extend.](#page-69-0)

This approach has the same benefits as the out-of-process topology and the ability to divide the deployment of application servers and cache servers into segments. This is ideal in an environment where application servers are on a network that does not support UDP. The cache servers can be set up in a separate dedicated network, with the application servers connecting to the cluster by using TCP.

[Figure 4-11](#page-69-0) illustrates the out-of-process with Coherence\*Extend topology. Near caches in the servers in the application server tier use an extend proxy to communicate with the session data cache in the cache server tier.

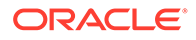

<span id="page-69-0"></span>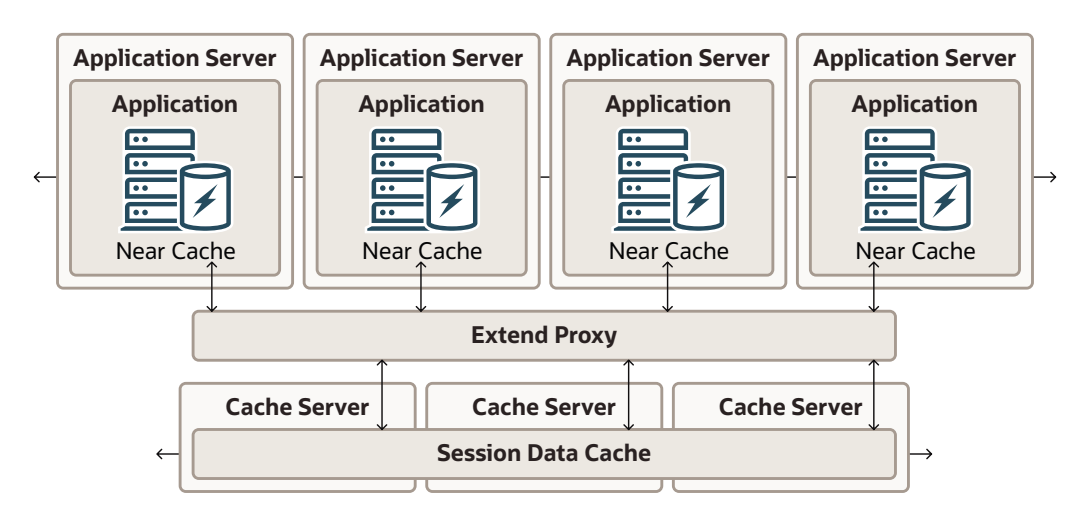

### **Figure 4-11 Out-of-Process with Coherence\*Extend Deployment Topology**

## Configuring Coherence\*Web with Coherence\*Extend

This section includes the following topics:

- Overview of Configuring Coherence\*Web with Coherence\*Extend
- [Configure the Cache for Proxy and Storage JVMs](#page-70-0)
- [Configure the Cache for Web Tier JVMs](#page-71-0)

### Overview of Configuring Coherence\*Web with Coherence\*Extend

One of the deployment options for Coherence\*Web is to use Coherence\*Extend to connect Web container JVMs to the cluster by using TCP/IP. This configuration should be considered if any of the following situations applies:

- The Web tier JVMs are in a DMZ while the Coherence cluster is behind a firewall.
- The Web tier is in an environment that does not support UDP.
- Web tier JVMs experience long or frequent garbage collection (GC) pauses.
- Web tier JVMs are restarted frequently.

In these deployments, there are three types of participants:

- Web tier JVMs, which are the Extend clients in this topology. They are not members of the cluster; instead, they connect to a proxy node in the cluster that will issue requests to the cluster on their behalf.
- Proxy JVMs, which are storage-disabled members (nodes) of the cluster that accept and manage TCP/IP connections from Extend clients. Requests that arrive from clients will be sent into the cluster, and responses will be sent back through the TCP/IP connections.
- Storage JVMs, which are used to store the actual session data in memory.

#### **To Configure Coherence\*Web to Use Coherence\*Extend**

**1.** Configure Coherence\*Web to use the Optimistic Locking mode. See [Optimistic](#page-64-0) [Locking](#page-64-0).

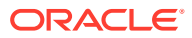

- **2.** Configure a cache configuration file for the proxy and storage JVM. See Configure the Cache for Proxy and Storage JVMs.
- **3.** Modify the Web tier cache configuration file to point to one or more of the proxy JVMs. See [Configure the Cache for Web Tier JVMs](#page-71-0).

### <span id="page-70-0"></span>Configure the Cache for Proxy and Storage JVMs

The session cache configuration file (WEB-INF/classes/default-session-cacheconfig.xml) is an example Coherence\*Web session cache configuration file that uses Coherence\*Extend. Use this file for the proxy and storage JVMs.

To configure a cache Proxy and storage JVMs, use the  $<sub>proxy-scheme</sub> >$  element and use a</sub> <tcp-acceptor> element to define the host and port to which the web tier extend client connects. The following example configures a proxy to listen on the local host at port 9099.

```
<proxy-scheme>
    <service-name>SessionProxy</service-name>
    <acceptor-config>
       <serializer>
          <instance>
             <class-name>com.tangosol.io.DefaultSerializer</class-name>
          </instance>
       </serializer>
       <tcp-acceptor>
          <local-address>
             <address system-
property="coherence.session.proxy.localhost">localhost</address>
             <port system-property="coherence.session.proxy.localport">9099</
port>
          </local-address>
       </tcp-acceptor>
    </acceptor-config>
    <autostart system-property="coherence.session.proxy">true</autostart>
</proxy-scheme>
```
The above example defines system property overrides that allow the same file to be used for both proxy and storage JVMs.

When used by a proxy JVM, the system properties described in [Table 4-2](#page-71-0) should be specified.

### **Note:**

If you are writing applications for the WebLogic Server platform and you are using a customized session cache configuration file, then the file must be packaged in a GAR file for deployment. See [Using a Custom Session Cache Configuration File](#page-25-0).

For more information on the packaging requirements for a GAR file, see also Packaging Coherence Applications for WebLogic Server in *Administering Oracle Coherence* and Creating Coherence Applications for Oracle WebLogic Server in *Developing Oracle Coherence Applications for Oracle WebLogic Server*.

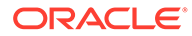

<span id="page-71-0"></span>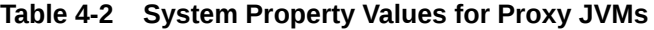

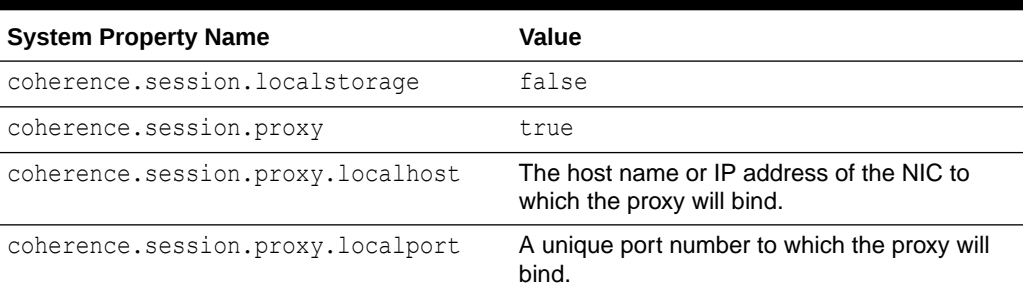

When used by a cache server, specify the system properties described in Table 4-3.

**Table 4-3 System Property Values for Storage JVMs**

| <b>System Property Name</b>    | Value |
|--------------------------------|-------|
| coherence.session.localstorage | true  |
| coherence.session.proxy        | false |

### Configure the Cache for Web Tier JVMs

Coherence\*Extend clients must also include a session cache configuration file. The file can be based on the default-session-cache-config.xml file that is found in the coherence-web.jar file.

To Install the Session Cache Configuration File for the Web Tier:

- **1.** Extract the default-session-cache-config.xml file from the coherence-web.jar file.
- **2.** Modify the session-storage cache mapping definition and rename the <schemename> value from session-distributed to session-remote.

```
<cache-mapping>
    <cache-name>session-storage</cache-name>
    <scheme-name>session-remote</scheme-name>
</cache-mapping>
```
**3.** Define the session-remote caching scheme using the <remote-cache-scheme> element and add a proxy address (host and port) within the <remote-addresses> element. In most cases, you should include the IP address and port of all proxy JVMs to ensure load balancing and failover. The following example configures the web tier to connect to a proxy that is running the on the local host at port 9099. Change the address as required for your proxy.

```
<remote-cache-scheme>
    <scheme-name>session-remote</scheme-name>
    <initiator-config>
       <serializer>
          <instance>
             <class-name>com.tangosol.io.DefaultSerializer</class-
```
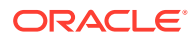
```
name>
          </instance>
       </serializer>
       <tcp-initiator>
          <remote-addresses>
              <socket-address>
                 <address>localhost</address>
                 <port>9099</port>
              </socket-address>
          </remote-addresses>
       </tcp-initiator>
    </initiator-config>
</remote-cache-scheme>
```
#### **Note:**

The  $\le$ remote-addresses $>$  element contains the proxy server(s) to which the Web container connects. By default, the Web container will pick an address at random (if there is more than one address in the configuration). If the connection between the Web container and the proxy is broken, the container connects to another proxy in the list.

- **4.** Rename the file to default-session-cache-config-web-tier.xml.
- **5.** Place the file in the WEB-INF/classes directory of your Web application. If you used the WebInstaller to integrate Coherence\*Web, replace the existing file that was added by the WebInstaller.

# Accessing Sessions with Lazy Acquisition

Lazy acquisition can be enabled to avoid unnecessary acquiring of a session whenever a servlet or filter is called.

By default, Web applications instrumented with the WebInstaller will always acquire a session whenever a servlet or filter is called. The session is acquired regardless of whether the servlet or filter actually needs a session. This can be expensive in terms of time and processing power if you run many servlets or filters that do not require a session.

To avoid this behavior, enable lazy acquisition by setting the coherence-session-lazyaccess context parameter to true in the web.xml file. The session will be acquired only when the servlet or filter attempts to access it.

# Overriding the Distribution of HTTP Sessions and Attributes

The HttpSessionCollection.SessionDistributionController interface can be used to override the default distribution of HTTP sessions and attributes in a Web application. This section includes the following topics:

- [Overview of Overriding HTTP Session Distribution](#page-73-0)
- [Implementing a Session Distribution Controller](#page-73-0)
- [Registering a Session Distribution Controller Implementation](#page-74-0)

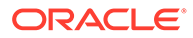

### <span id="page-73-0"></span>Overview of Overriding HTTP Session Distribution

You override the default distribution by setting the coherence-

distributioncontroller-class context parameter (see [Registering a Session](#page-74-0) [Distribution Controller Implementation](#page-74-0)). The value of the context parameter indicates an implementation of the SessionDistributionController interface.

An implementation of the SessionDistributionController interface can identify sessions or attributes in any of the following ways:

• Distributed, where a *distributed* session or attribute is stored within the Coherence data grid, and thus, accessible to other server JVMs. All sessions (and their attributes) are managed in a distributed manner. This is the default behavior and is provided by the com.tangosol.coherence.servlet.AbstractHttpSessionCollection\$Distribut

edController implementation of the SessionDistributionController interface.

- Local, where a *local* session or attribute is stored on the originating server's heap, and thus, only accessible by that server. The com.tangosol.coherence.servlet.AbstractHttpSessionCollection\$LocalCont roller class provides this behavior. This option is not recommended for production purposes, but it can be useful for testing the difference in scalable performance between local-only and fully distributed implementations.
- Hybrid, which is similar to distributed in that all sessions and serializable attributes are managed in a distributed manner. However, unlike distributed, session attributes that do not implement the Serializable interface will be kept local. The com.tangosol.coherence.servlet.AbstractHttpSessionCollection\$HybridCon troller class provides this behavior.

At any point during the life of a session, the session or attributes for that session can change from local or distributed. However, when a session or attribute is distributed it cannot change back to local.

You can use the Session Distribution Controller in any of the following ways:

- You can allow new sessions to remain local until you add an attribute (for example, when you add the first item to an online shopping cart); the idea is that a session must be fault-tolerant only when it contains valuable data.
- Some Web frameworks use session attributes to store the UI rendering state. Often, this data cannot be distributed because it is not serializable. Using the Session Distribution Controller, these attributes can be kept local while allowing the rest of the session attributes to be distributed.
- The Session Distribution Controller can assist in the conversion from nondistributed to distributed systems, especially when the cost of distributing all sessions and all attributes is a consideration.

### Implementing a Session Distribution Controller

#### [Example 4-4](#page-74-0) illustrates a sample implementation of the

HttpSessionCollection.SessionDistributionController interface. In the sample, sessions are tested to see if they have a shopping cart attached (only these sessions will be distributed). Next, the session is tested whether it contains a certain attribute. If the attribute is found, then it is not distributed.

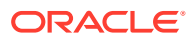

#### <span id="page-74-0"></span>**Example 4-4 Sample Session Distribution Controller Implementation**

```
import com.tangosol.coherence.servlet.HttpSessionCollection;
import com.tangosol.coherence.servlet.HttpSessionModel;
/**
* Sample implementation of SessionDistributionController
*/
public class CustomSessionDistributionController
              implements HttpSessionCollection.SessionDistributionController
\left\{\begin{array}{ccc} \end{array}\right\} public void init(HttpSessionCollection collection)
\left\{ \begin{array}{ccc} 0 & 0 & 0 \\ 0 & 0 & 0 \\ 0 & 0 & 0 \\ 0 & 0 & 0 \\ 0 & 0 & 0 \\ 0 & 0 & 0 \\ 0 & 0 & 0 \\ 0 & 0 & 0 \\ 0 & 0 & 0 \\ 0 & 0 & 0 \\ 0 & 0 & 0 \\ 0 & 0 & 0 \\ 0 & 0 & 0 \\ 0 & 0 & 0 & 0 \\ 0 & 0 & 0 & 0 \\ 0 & 0 & 0 & 0 \\ 0 & 0 & 0 & 0 & 0 \\ 0 & 0 & 0 & 0 & 0 \\ 0 & 0 & 0 & 0 & 0 \\ 0 & 0 & 0 & 0 }
       /**
       * Only distribute sessions that have a shopping cart.
\star * @param model Coherence representation of the HTTP session
\star * @return true if the session should be distributed
       */
       public boolean isSessionDistributed(HttpSessionModel model)
              {
              return model.getAttribute("shopping-cart") != null;
 }
       /**
       * If a session is "distributed", then distribute all attributes with the 
       * exception of the "ui-rendering" attribute.
\star * @param model Coherence representation of the HTTP session
       * @param sName name of the attribute to check
\star * @return true if the attribute should be distributed
       */
       public boolean isSessionAttributeDistributed(HttpSessionModel model,
                    String sName)
\left\{ \begin{array}{ccc} 0 & 0 & 0 \\ 0 & 0 & 0 \\ 0 & 0 & 0 \\ 0 & 0 & 0 \\ 0 & 0 & 0 \\ 0 & 0 & 0 \\ 0 & 0 & 0 \\ 0 & 0 & 0 \\ 0 & 0 & 0 \\ 0 & 0 & 0 \\ 0 & 0 & 0 \\ 0 & 0 & 0 \\ 0 & 0 & 0 \\ 0 & 0 & 0 & 0 \\ 0 & 0 & 0 & 0 \\ 0 & 0 & 0 & 0 \\ 0 & 0 & 0 & 0 & 0 \\ 0 & 0 & 0 & 0 & 0 \\ 0 & 0 & 0 & 0 & 0 \\ 0 & 0 & 0 & 0 return !"ui-rendering".equals(sName);
 }
       }
```
### Registering a Session Distribution Controller Implementation

After you have written your SessionDistributionController implementation, you can register it with your application by using the coherence-distributioncontroller-class context parameter. See [Coherence\\*Web Context Parameters](#page-98-0).

## Detecting Changed Attribute Values

Coherence\*Web tracks if attributes retrieved from the session have changed during the course of processing a request. This is done by caching the initial serialized binary form of the attribute when it is retrieved from the session. At the end of processing a request, Coherence\*Web compares the current binary value of the attribute with the old version of the binary. If the values do not match, then the current value is written to the cache. If your application does not mutate session attributes without doing a corresponding set, then you

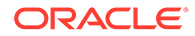

should set the coherence-enable-suspect-attributes context parameter to false. This improves memory use and optimizes near-caching.

## Saving Non-Serializable Attributes Locally

Coherence\*Web attempts to serialize all session attributes using java.io.Serializable. Coherence\*Web does not support the use of Coherence's Portable Object Format (POF) to serialize session attributes. If you are working with session attributes that are not serializable, then store them locally by setting the coherence-preserve-attributes parameter to true. This parameter requires a load balancer to retrieve non-serializable attributes for a session. Note that an application must be able to recover if the client (application server) fails and the attributes are lost. See [Coherence\\*Web Context Parameters](#page-98-0).

# Securing Coherence\*Web Deployments

Coherence provides a Secure Socket Layer (SSL) implementation to prevent unauthorized Coherence TCMP cluster members from accessing HTTP session cache servers.

This implementation can be used to secure TCMP communication between cluster nodes and TCP communication between Coherence\*Extend clients and proxies. Coherence allows you to use the Transport Layer Security (TLS) 1.0 protocol which is the next version of the SSL 3.0 protocol; however, the term SSL is used since it is the more widely recognized term.

This section provides only an overview of using SSL in a Coherence environment. See Using SSL to Secure Communication in *Securing Oracle Coherence*.

#### **Using SSL to Secure TCMP Communications**

A Coherence cluster can be configured to use SSL with TCMP. Coherence allows you to use both one-way and two-way authentication. Two-Way authentication is typically used more often than one-way authentication, which has fewer use cases in a cluster environment. In addition, it is important to realize that TCMP is a peer-to-peer protocol that generally runs in trusted environments where many cluster nodes are expected to remain connected with each other. The implications of SSL on administration and performance should be carefully considered.

In this configuration, you can use the pre-defined, out-of-the-box SSL socket provider that allows for two-way communication SSL connections based on peer trust, or you can define your own SSL socket provider.

#### **Using SSL to Secure Extend Client Communication**

Communication between extend clients and extend proxies can be secured using SSL. SSL requires configuration on both the client side as well as the cluster side. On the cluster side, you configure SSL in the cluster-side cache configuration file by defining a SSL socket provider for a proxy service. You can define the SSL socket provider either for all proxy services or for individual proxy services.

On the client side, you configure SSL in the client-side cache configuration file by defining a SSL socket provider for a remote cache scheme and, if required, for a remote invocation scheme. Like the cluster side, you can define the SSL socket provider either for all remote services or for individual remote services.

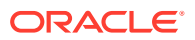

# <span id="page-76-0"></span>Customizing the Name of the Session Cache Configuration File

Coherence\*Web uses the default-session-cache-config.xml file to configure session caches. You can specify a different file using the coherence-cache-configuration-path context parameter in the web. xml file.

The following example configures Coherence\*Web to use the my-default-session-cacheconfig-name.xml file for session cache configuration:

```
...
<context-param>
   <param-name>coherence-cache-configuration-path</param-name>
   <param-value>my-default-session-cache-config-name.xml</param-value>
</context-param>
...
```
# Configuring Logging for Coherence\*Web

Coherence\*Web uses the logging framework provided by Coherence. Coherence has its own logging framework and also supports the use of log4j, slf4j, and Java logging to provide a common logging environment for an application.

Logging in Coherence occurs on a dedicated and low-priority thread to reduce the impact of logging on the critical portions of the system. Logging is pre-configured and the default settings should be changed as required. See Configuring Logging in *Developing Applications with Oracle Coherence*.

The Coherence\*Web logging level can also be set using the context parameter/system property coherence-session-logger-level. This is an alternative way to set the logging level for Coherence\*Web (as opposed to using JDK logging). See [Coherence\\*Web Context](#page-98-0) [Parameters](#page-98-0) for more information on this parameter.

#### **WARNING:**

Applications that use the JDK logging framework can configure Coherence to use JDK logging as well. Note, however, that setting the log level to FINEST can expose session IDs in the log file.

## Getting Concurrent Access to the Same Session Instance

A cache delegator is used for applications that require concurrent access to the same session instance.

A cache delegator class is a class that is responsible for manipulating (getting, putting, or deleting) any data in the distributed cache. Use the <coherence-cache-delegator-class> context parameter in the web.  $xml$  file to specify the name of the class responsible for the data manipulation.

#### One of the possible values for the context parameter is the

com.tangosol.coherence.servlet.LocalSessionCacheDelegator class. This class indicates that the local cache should be used for storing and retrieving the session instance before

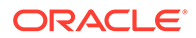

<span id="page-77-0"></span>attempting to use the distributed cache. This delegator is useful for applications that require concurrent access to the same session instance.

**Note:** This feature must be enabled when working with PeopleSoft applications.

To enable the LocalSessionCacheDelegator cache delegator, the following items must be configured in web.xml:

- The coherence-cache-delegator-class context parameter with the value set to com.tangosol.coherence.servlet.LocalSessionCacheDelegator.
- The coherence-preserve-attributes context parameter set to true to allow nonserializable objects to be stored in the session object.
- The coherence-distributioncontroller-class context parameter with the value set to

com.tangosol.coherence.servlet.AbstractHttpSessionCollection\$HybridCon troller. This value forces all sessions and serializable attributes to be managed in a distributed manner. All session attributes that do not implement the Serializable interface will be kept local. Note that the use of this context parameter also requires coherence-sticky-sessions optimization to be enabled.

Example 4-5 illustrates a sample configuration for the cache delegator in the web. xml file.

#### **Example 4-5 Configuring Cache Delegator in the web.xml File**

```
...
  <context-param>
    <param-name>coherence-cache-delegator-class</param-name>
    <param-value>com.tangosol.coherence.servlet.LocalSessionCacheDelegator
</param-value>
 </context-param>
 <context-param>
    <param-name>coherence-preserve-attributes</param-name>
    <param-value>true</param-value>
  </context-param>
  <context-param>
    <param-name>coherence-distributioncontroller-class</param-name>
    <param-
value>com.tangosol.coherence.servlet.AbstractHttpSessionCollection$HybridControll
er</param-value>
 </context-param>
...
```
## Federated Session Caches

The Coherence federated caching feature replicates cache data asynchronously across multiple geographically dispersed clusters.

Coherence\*Web can take advantage of federated caching to provide redundancy, offsite backup, and multiple points of access for application users that are in different geographical locations. For details about Federated caching, see *Administering Oracle Coherence*.

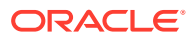

To use federated caching for HTTP session caches:

- **1.** Define federation cluster participants and a federation topology. See Configuring Cache Federation.
- **2.** Enable federated caching for HTTP session management. See [Enabling the Coherence](#page-24-0) [Session Cache in WebLogic Server Administration Console.](#page-24-0)
- **3.** Configure Coherence\*Web to use a federated cache scheme. A default session cache configuration file is included in the coherence-web.jar library and is called defaultfederated-session-cache-config.xml session cache configuration file. To use the default federated session cache configuration file, use the coherence-session-cachefederated context parameter with the value set to true.
- **4.** (Optional) The default federated topology that is configured is automatically used if no topology is configured, to explicitly specify a topology, update or override the defaultfederated-session-cache-config.xml session cache configuration file and associate the default federated caching scheme (session-distributed) with a federation topology. See Associating a Federated Cache with a Federation Topology in *Administering Oracle Coherence*. For example:

```
<federated-scheme>
    <scheme-name>session-distributed</scheme-name>
    <service-name>FederatedDistributedSessions</service-name>
    <thread-count system-property="coherence.session.threads">4
       </thread-count>
    <lease-granularity>member</lease-granularity>
    <local-storage system-property="coherence.session.localstorage">
       false</local-storage>
    <partition-count>257</partition-count>
    <backup-count>1</backup-count>
   <request-timeout>30s</request-timeout>
    <backing-map-scheme>
       <ramjournal-scheme>
          <high-units system-property="coherence.session.highunits"/>
          <unit-calculator>BINARY</unit-calculator>
       </ramjournal-scheme>
    </backing-map-scheme>
   <autostart>true</autostart>
    <topologies>
       <topology>
          <name>MyTopology</name>
          <cache-name>fed-remote</cache-name>
       </topology>
    </topologies>
</federated-scheme>
```
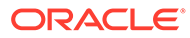

# <span id="page-79-0"></span>5 Monitoring Applications

You can use JMX MBeans to monitor the health and performance of Coherence\*Web on your system. Coherence\*Web management includes support for the Coherence *Reporter*—a JMXbased reporting utility that provides several preconfigured reports that help administrators and developers manage capacity and troubleshoot problems.

#### **Note:**

To enable Coherence\*Web JMX Management and Monitoring, this section assumes that you have first set up the Coherence Clustered JMX Framework. See Using JMX to Manage Coherence in *Managing Oracle Coherence*.

This chapter includes the following sections:

- Managing and Monitoring Applications with JMX
- [Managing and Monitoring Applications on WebLogic Server](#page-82-0)
- [Running Performance Reports](#page-83-0)

# Managing and Monitoring Applications with JMX

The management attributes and operations for Web applications that use Coherence\*Web are visible through the HttpSessionManagerMBean MBean. During startup, each Coherence\*Web Web application registers a single instance of the HttpSessionManager class. You can use a monitoring tool, such as JConsole, to view the values of the MBean attributes. The MBean is unregistered when the Web application shuts down. Table 5-1 describes the object name that the MBean uses for registration.

**Table 5-1 Object Name for HttpSessionManagerMBean**

| <b>Managed Bean</b> | <b>Obiect Name</b>                                                         |
|---------------------|----------------------------------------------------------------------------|
|                     | HttpSessionMana type=HttpSessionManager, nodeId=cluster node id, appId=web |
| aer                 | application id                                                             |

[Table 5-2](#page-80-0) describes the information that **HttpSessionManager** provides. All of the names represent attributes, except resetStatistics, which is an operation.

Several of the MBean attributes use the following prefixes:

- LocalSession, which indicates a session that is not distributed to all members of the cluster. The session remains *local* to the originating server until a later point in the life of the session.
- LocalAttribute, which indicates a session attribute that is not distributed to all members of the cluster.

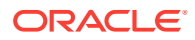

• Overflow, a cache which stores the large session attributes when the Split Session model is used.

| <b>Attribute Name</b>          | Data Type      | <b>Description</b>                                                                                                    |
|--------------------------------|----------------|----------------------------------------------------------------------------------------------------|
| AverageReapDuration            | long           | The average reap duration (the time it takes to complete a reap<br>cycle) in milliseconds, since the statistic was reset. See Getting<br><b>Session Reaper Performance Statistics.</b>                                                                                                    |
| CollectionClassName            | String         | The fully qualified class name of the HttpSessionCollection<br>implementation in use. The HttpSessionCollection interface<br>is an abstract model for a collection of HttpSessionModel<br>objects. The interface is not at all affected by how the sessions<br>communicate between the clients and the servers.                                                                                                    |
| FactoryClassName               | String         | The fully-qualified class name of the Factory implementation<br>being used. The SessionHelper. Factory class is used by the<br>SessionHelper class to obtain objects that implement various<br>important parts of the servlet specification. The Factory<br>implementation can be placed in front of the application instead of<br>the application server's own objects. This changes the apparent<br>implementation of the application server itself (for example,<br>adding clustering.) |
| LastReapDuration               | long           | The amount of time, in milliseconds, it took for the last reap cycle<br>to finish. See Getting Session Reaper Performance Statistics.                                                                                                    |
| LocalAttributeCacheName String |                | The name of the local cache that stores non-distributed session<br>attributes. If the attribute displays null then local session attribute<br>storage is disabled.                                                                                                    |
| LocalAttributeCount            | Integer        | The number of non-distributed session attributes stored in the<br>local session attribute cache. If the attribute displays -1, then<br>local session attribute storage is disabled.                                                                                                    |
| LocalSessionCacheName          | String         | The name of the local cache that stores nondistributed sessions.<br>If the attribute displays a null value, then local session storage is<br>disabled.                                                                                                    |
| LocalSessionCount              | Integer        | The number of nondistributed sessions stored in the local session<br>cache. If the attribute displays a -1 value, then local session<br>storage is disabled.                                                                                                    |
| MaxReapedSessions              | long           | The maximum number of sessions reaped in a reap cycle since<br>the statistic was reset. See Getting Session Reaper Performance<br>Statistics.                                                                                                    |
| NextReapCycle                  | java.lang.Date | The time, expressed as a java. lang. Date data type, for the<br>next reap cycle. See Getting Session Reaper Performance<br><b>Statistics.</b>                                                                                                    |
| OverflowAverageSize            | Integer        | The average size (in bytes) of the session attributes stored in the<br>overflow clustered cache since the last time statistics were reset.<br>If the attribute displays $-1$ , then a<br>SplitHttpSessionCollection model is not in use.                                                                                                    |
| OverflowCacheName              | String         | The name of the clustered cache that stores the large attributes<br>that exceed a certain size and thus are determined to be more<br>efficiently managed as separate cache entries and not as part of<br>the serialized session object itself. A null value is displayed if a<br>SplitHttpSessionCollection model is not in use.                                                                                                    |

<span id="page-80-0"></span>**Table 5-2 Information Returned by the HttpSessionManager**

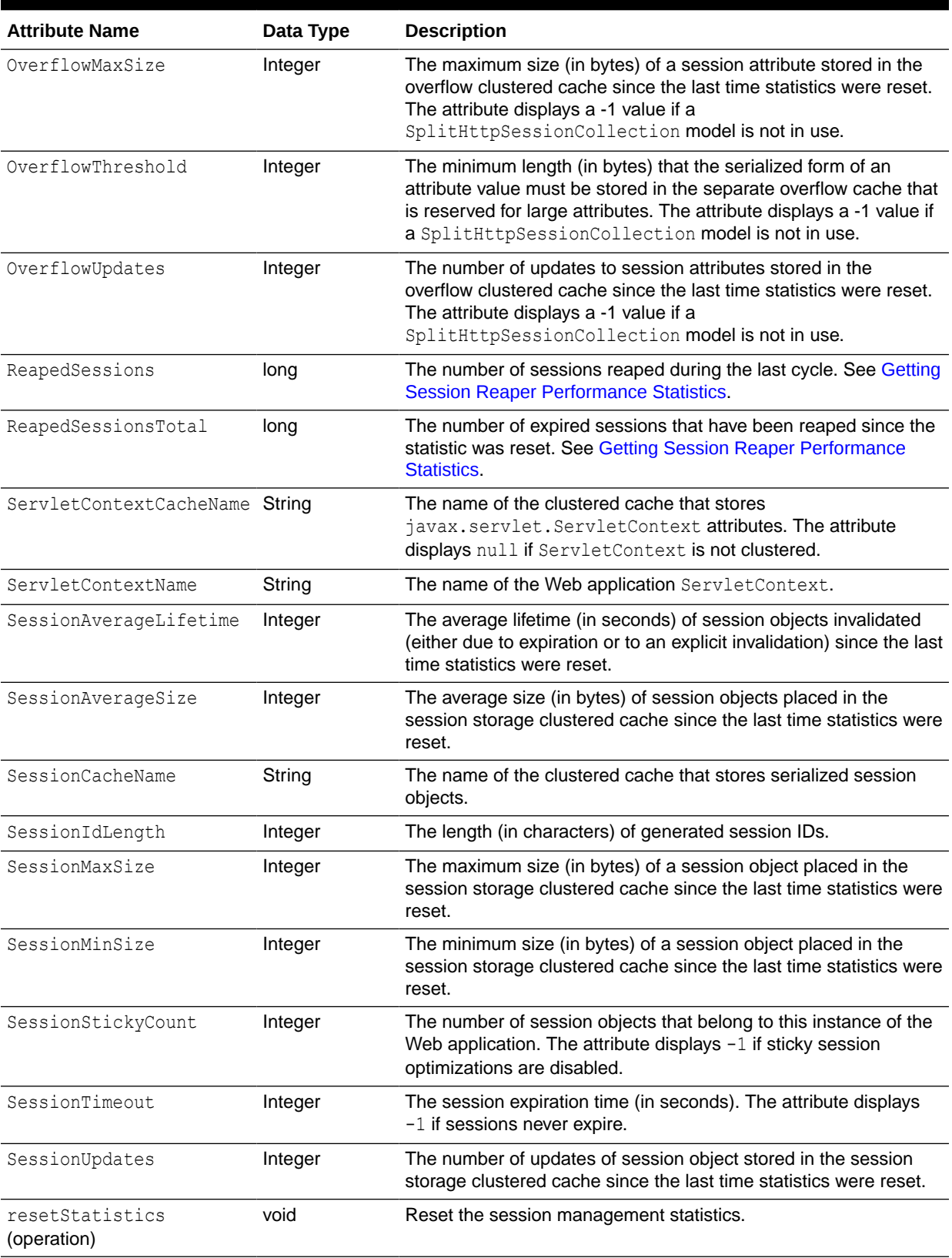

### **Table 5-2 (Cont.) Information Returned by the HttpSessionManager**

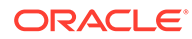

Figure 5-1 illustrates the attributes of the **HttpSessionManager** MBean displayed in the JConsole monitoring tool.

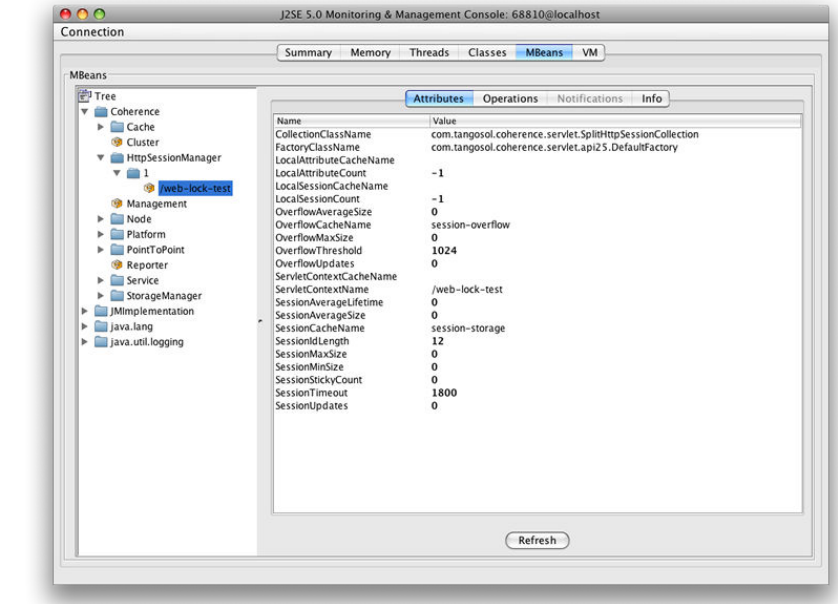

#### <span id="page-82-0"></span>**Figure 5-1 HttpSessionManager Displayed in the JConsole Monitoring Tool**

# Managing and Monitoring Applications on WebLogic Server

For WebLogic Server, management attributes and operations for Web applications that use Coherence\*Web are visible through the WebLogicHttpSessionManagerMBean MBean.

Table 5-3 describes the object name that the MBean uses for registration.

**Table 5-3 Object Name for WebLogicHttpSessionManagerMBean**

| <b>Managed Bean</b>        | <b>Object Name</b>                                                                      |
|----------------------------|-----------------------------------------------------------------------------------------|
| WebLogicHttpSessionManager | type=WebLogicHttpSessionManager,<br>nodeId=cluster node id, appId=web application<br>id |

The WebLogicHttpSessionManager class extends the HttpSessionManager class. In addition to the information described in [Table 5-2,](#page-80-0) the WebLogicHttpSessionManager class also returns the information listed in Table 5-4. Enterprise Manager uses this information to correlate the Coherence\*Web instances to the server.

#### **Table 5-4 Information Returned by the WebLogicHttpSessionManager MBean**

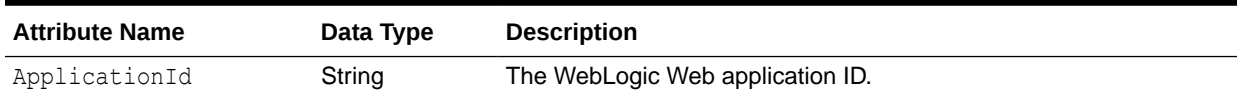

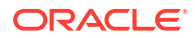

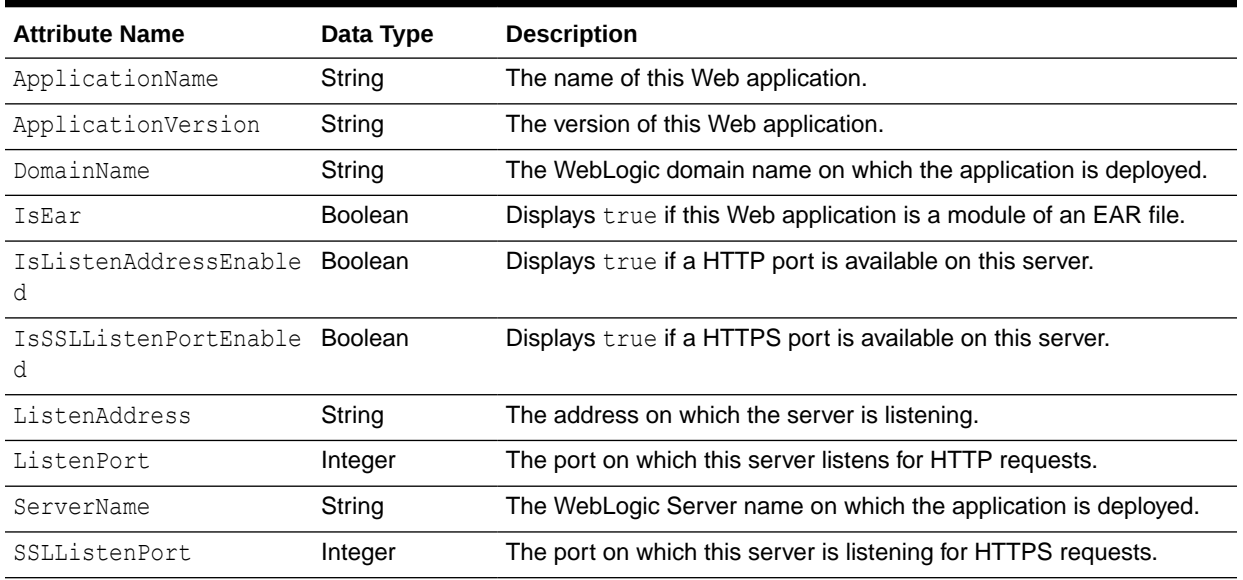

#### <span id="page-83-0"></span>**Table 5-4 (Cont.) Information Returned by the WebLogicHttpSessionManager MBean**

### Running Performance Reports

You can monitor session management performance using performance reports such as the Web Session report, Storage report, Web Session Overflow report, Web report, WebLogic Web report, and Web Service report.

For information about configuring the JMX reporting for Coherence\*Web performance reporting, see Using Oracle Coherence Reporting in *Managing Oracle Coherence*.

This section includes the following topics:

- Web Session Cache Storage Report
- [Web Session Cache Overflow Report](#page-85-0)
- [Web Report](#page-87-0)
- [WebLogic Web Report](#page-88-0)
- [Web Service Report](#page-89-0)

### Web Session Cache Storage Report

The Web Session Storage report records statistics on the activity between the cluster and the cache where session objects and data are stored. The statistics include information about the number of put, get, and prune operations performed on the session storage cache, and the amount of time spent on these operations.

The report is a tab-delimited file that is prefixed with the date in YYYYMMDDHH format and appended with cache-session-storage.txt. For example 2010013113-cache-sessionstorage.txt would be created on January 31, 2010 1:00 pm. [Table 5-5](#page-84-0) describes the contents of the Web Session Storage report.

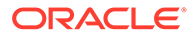

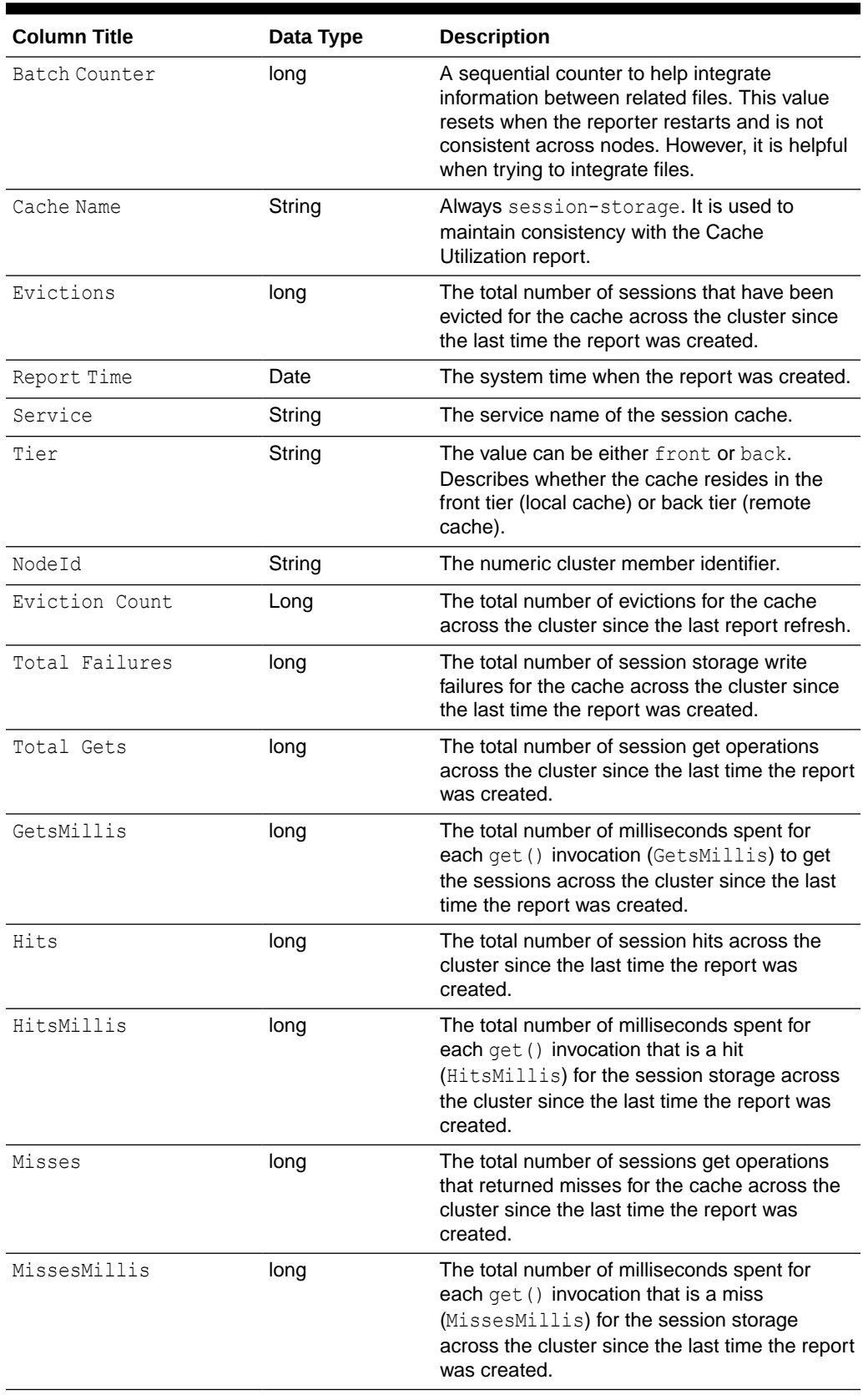

### <span id="page-84-0"></span>**Table 5-5 Contents of the Web Session Cache Storage Report**

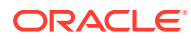

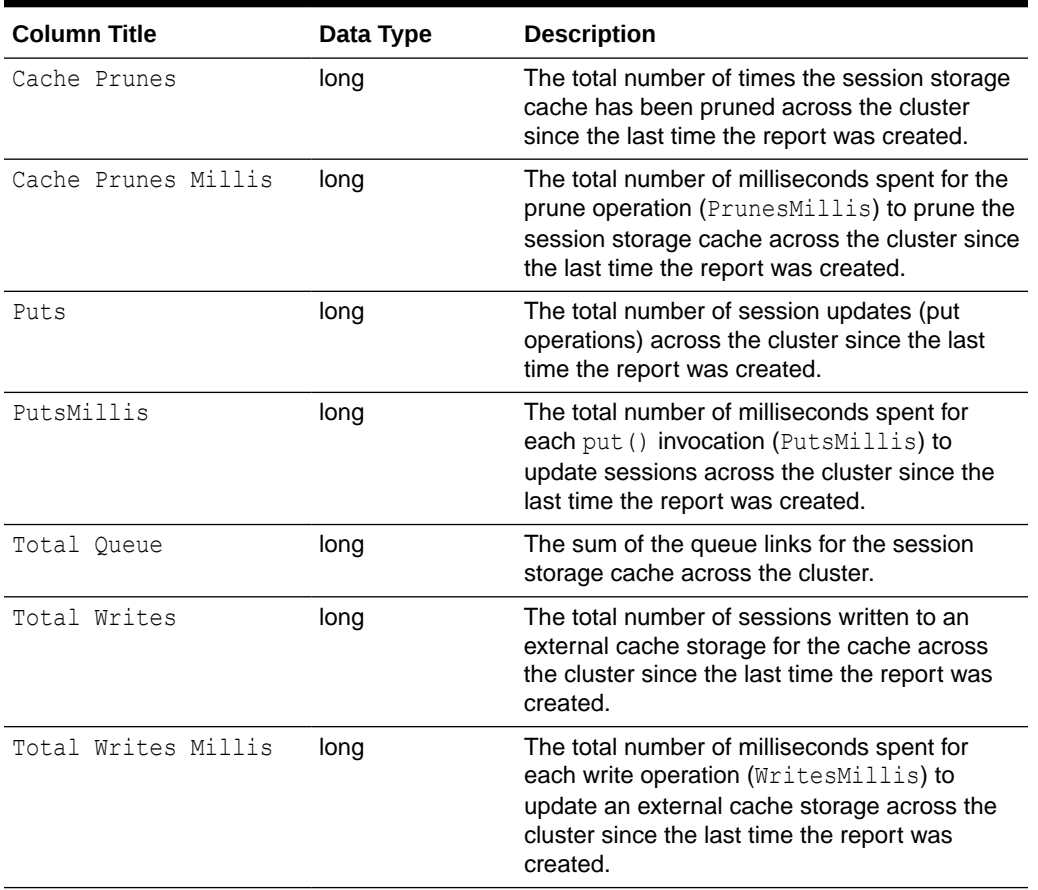

#### <span id="page-85-0"></span>**Table 5-5 (Cont.) Contents of the Web Session Cache Storage Report**

### Web Session Cache Overflow Report

The Web Session Overflow report records statistics on the activity between the cluster and the cache where the overflow of session objects and data is stored. The statistics include information about the number of put, get, and prune operations performed on the session overflow cache, and the amount of time spent on these operations.

The report is a tab-delimited file that is prefixed with the date in YYYYMMDDHH format and appended with cache-session-overflow.txt. For example 2010013113-cache-sessionoverflow.txt would be created on January 31, 2010 1:00 pm. Table 5-6 describes the contents of the Web Session Overflow report.

| <b>Column Title</b> | Data Type | <b>Description</b>                                                                                                    |
|---------------------|-----------|----------------------------------------------------------------------------------------------------|
| Batch Counter       | long      | A sequential counter to help integrate information<br>between related files. This value does reset when<br>the Reporter restarts and is not consistent across<br>nodes. However, it is helpful when trying to<br>integrate files. |
| Cache Name          | String    | Always session-overflow. It is used to maintain<br>consistency with the Cache Utilization report.                                                                                                    |

**Table 5-6 Contents of the Web Session Overflow Report**

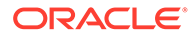

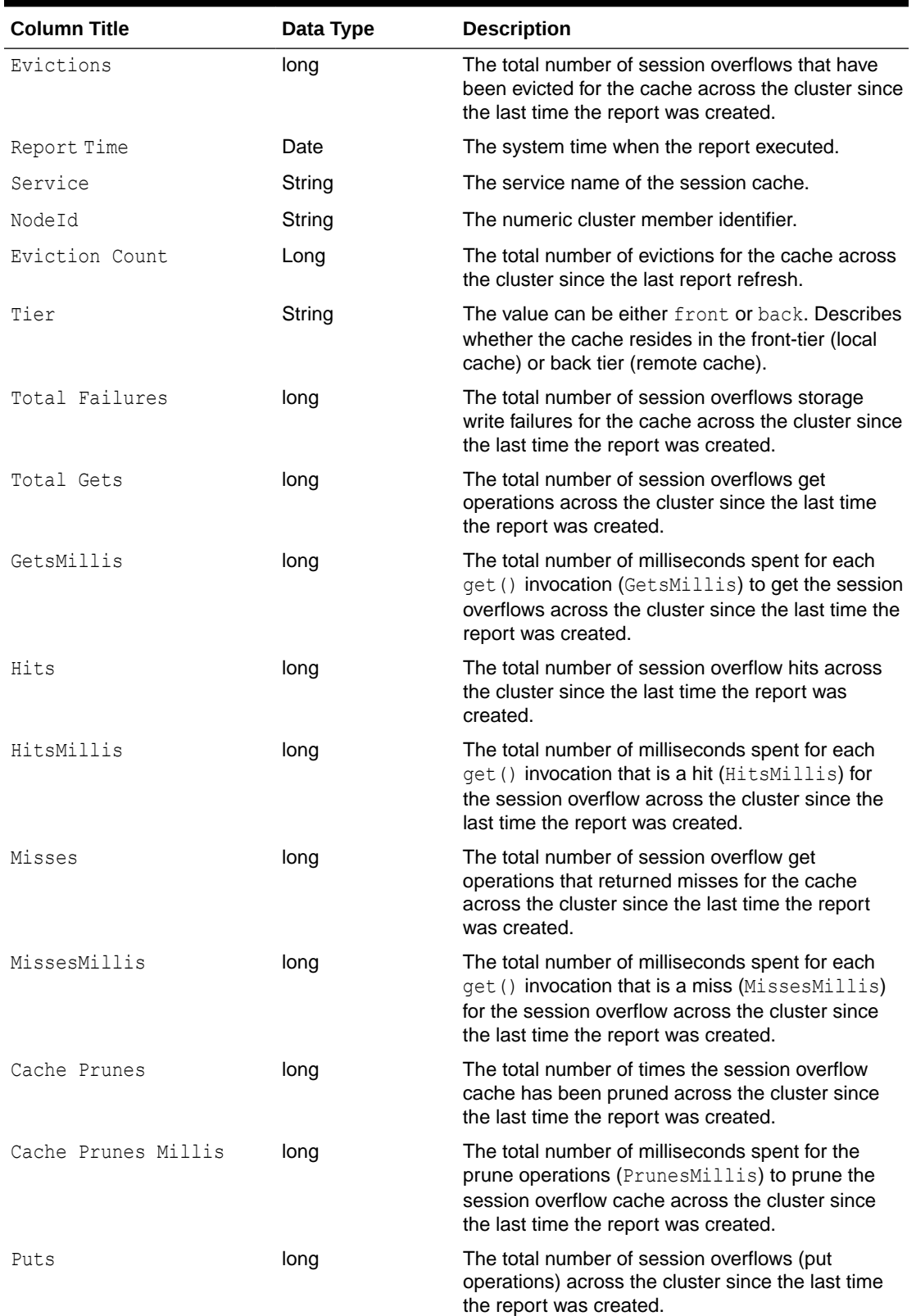

### **Table 5-6 (Cont.) Contents of the Web Session Overflow Report**

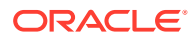

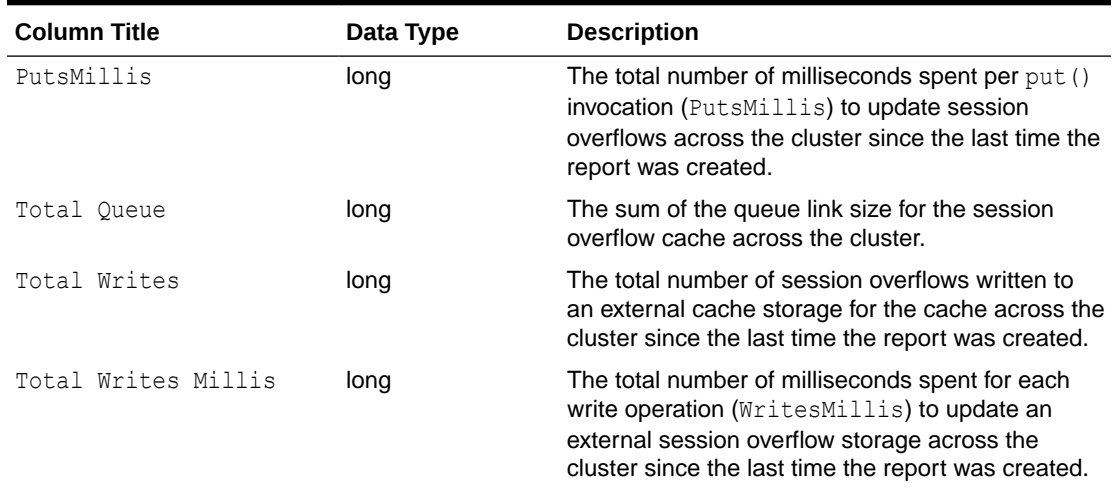

#### <span id="page-87-0"></span>**Table 5-6 (Cont.) Contents of the Web Session Overflow Report**

### Web Report

The Web Report (report-web.xml) provides information about Coherence\*Web activity for the cluster. The report is a tab-delimited file that is prefixed with the date and hour in YYYYMMDDHH format and appended with -web.txt. For example 2009013102-web.txt would be created on January 1, 2009 at 2:00 am. Table 5-7 describes the contents of the Web Report.

| Column                        | Data Type | <b>Description</b>                                                                                                    |
|-------------------------------|-----------|----------------------------------------------------------------------------------------------------|
| Application                   | String    | The application name.                                                                                                    |
| Batch Counter                 | long      | A sequential counter to help integrate information<br>between related files. This value does reset when<br>the Reporter restarts and is not consistent across<br>nodes. However, it is helpful when trying to<br>integrate files. |
| Current Overflow Updates long |           | The number of overflow updates since the last<br>time the report was created.                                                                                                    |
| Current Session Updates       | long      | The number of session updates since the last time<br>the report was created.                                                                                                    |
| LocalAttributeCount           | long      | The attribute count on the node.                                                                                                    |
| LocalSessionCount             | long      | The session count on the node.                                                                                                    |
| Node Id                       | integer   | The node identifier.                                                                                                    |
| OverflowAvgSize               | float     | The average size for attribute overflows.                                                                                                    |
| OverflowMaxSize               | long      | The maximum size for an attribute overflow.                                                                                                    |
| OverflowUpdates               | long      | The total number of attribute overflow updates<br>since the last time statistics were reset.                                                                                                    |
| Report Time                   | Date      | The system time when the report was created.                                                                                                    |
| SessionAverageLifetime        | float     | The average number of seconds a session is<br>active.                                                                                                    |

**Table 5-7 Contents of the Web Report**

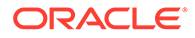

| Column             | Data Type | <b>Description</b>                                                          |
|--------------------|-----------|-----------------------------------------------------------------------------|
| SessionAverageSize | float     | The average size for a session.                                             |
| SessionMaxSize     | long      | The maximum size for a session.                                             |
| SessionMinSize     | long      | The minimum size for a session.                                             |
| SessionStickyCount | long      | The number of sticky sessions on the node.                                  |
| SessionUpdateCount | long      | The number of session updates since the last time<br>statistics were reset. |

<span id="page-88-0"></span>**Table 5-7 (Cont.) Contents of the Web Report**

### WebLogic Web Report

The Weblogic Web Report (report-web-weblogic.xml) provides information on Coherence\*Web activity when it is being used in WebLogic Server environments. This report provides the same information as provided by the [Web Report](#page-87-0) with additional columns for the WebLogic Server name and domain name. The report is a tabdelimited file that is prefixed with the date and hour in YYYYMMDDHH format and appended with -web-weblogic.txt. For example 2009013102-web-weblogic.txt would be created on January 1, 2009 at 2:00 am.

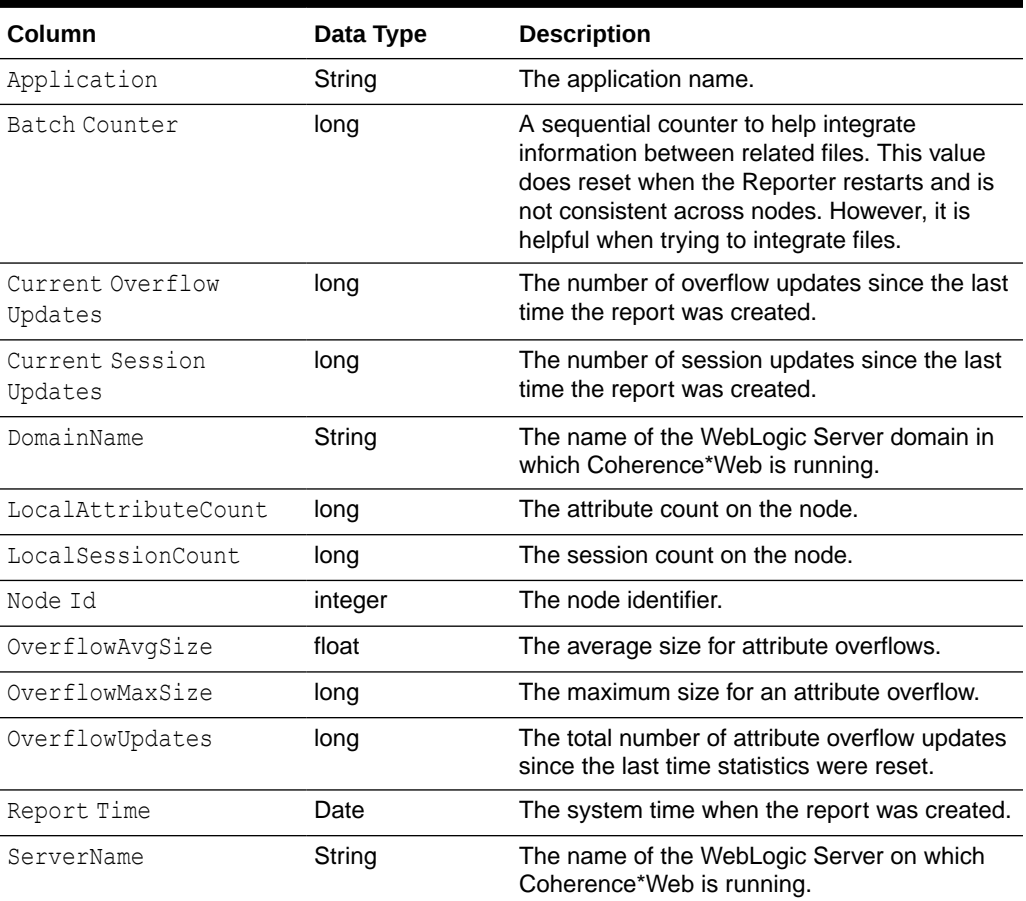

#### **Table 5-8 Contents of the WebLogic Web Report**

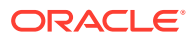

| Column                           | Data Type | <b>Description</b>                                                          |
|----------------------------------|-----------|-----------------------------------------------------------------------------|
| SessionAverageLifetim float<br>e |           | The average number of seconds a session is<br>active.                       |
| SessionAverageSize               | float     | The average size for a session.                                             |
| SessionMaxSize                   | long      | The maximum size for a session.                                             |
| SessionMinSize                   | long      | The minimum size for a session.                                             |
| SessionStickyCount               | long      | The number of sticky sessions on the node.                                  |
| SessionUpdateCount               | long      | The number of session updates since the last<br>time statistics were reset. |

<span id="page-89-0"></span>**Table 5-8 (Cont.) Contents of the WebLogic Web Report**

### Web Service Report

The Web Service report provides information about the service running the Coherence\*Web application. The report records the requests processed, request failures, and request backlog, tasks processed, task failures, and task backlog. Request Count and Task Count are useful to determine performance and throughput of the service. Request PendingCount and Task Backlog are useful in determining capacity issues or blocked processes. Task Hung Count, Task Timeout Count, Thread Abandoned Count, Request Timeout Count are the number of unsuccessful executions that have occurred in the system.

The report is a tab-delimited file that is prefixed with the date and hour in YYYYMMDDHH format and appended with -web-session-service.txt. For example 2009013102-web-sessionservice.txt would be created on January 1, 2009 at 2:00 am. Table 5-9 describes the contents of the Web Service Report.

| <b>Column Title</b>    | Data Type | <b>Description</b>                                                                                                    |
|------------------------|-----------|----------------------------------------------------------------------------------------------------|
| Batch Counter          | Long      | A sequential counter to help integrate information<br>between related files. This value does reset when<br>the Reporter restarts and is not consistent across<br>nodes. However, it is helpful when trying to<br>integrate files. |
| Node Id                | String    | The numeric node identifier.                                                                                                    |
| Refresh Time           | Date      | The system time when the service information was<br>updated from a remote node.                                                                                                    |
| Request Count          | Long      | The number of requests by the Coherence*Web<br>application since the last report was created.                                                                                                    |
| RequestPendingCount    | Long      | The number of pending requests by the<br>Coherence*Web application at the time of the<br>report.                                                                                                    |
| RequestPendingDuration | Long      | The duration for the pending requests of the<br>Coherence*Web application at the time of the<br>report.                                                                                                    |

**Table 5-9 Contents of the Web Service Report**

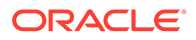

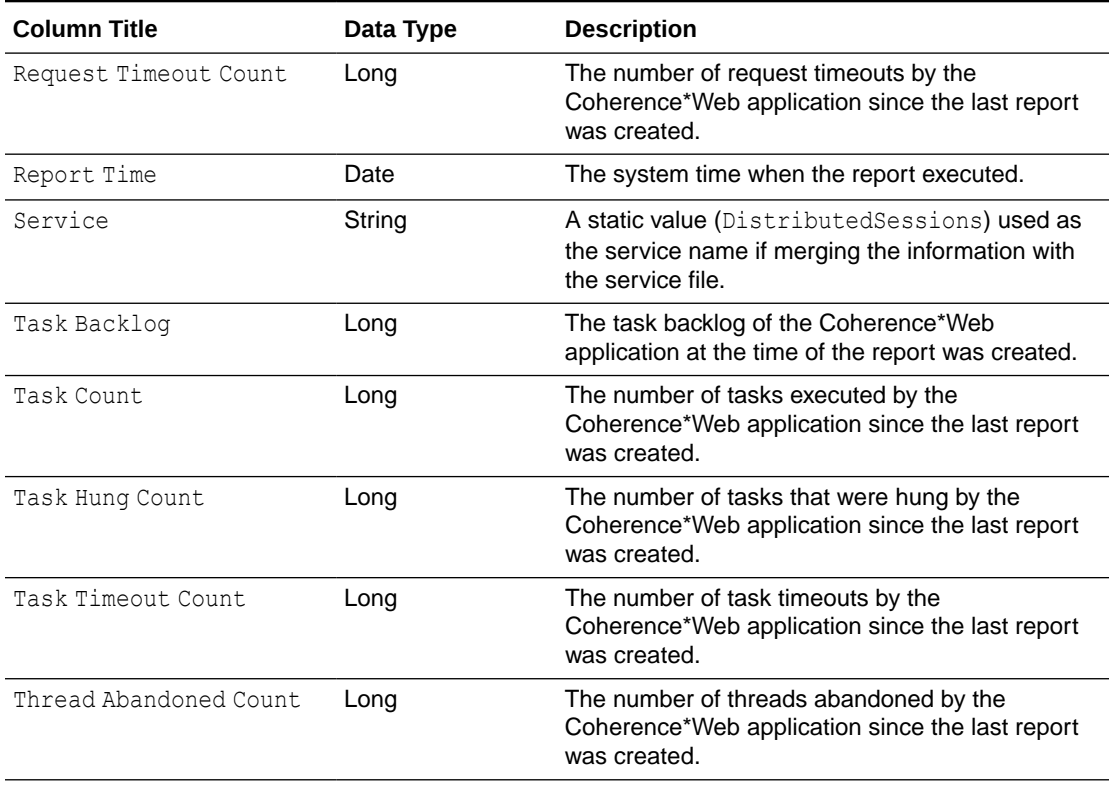

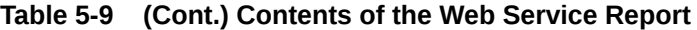

# <span id="page-91-0"></span>6 Cleaning Up Expired HTTP Sessions

The Coherence\*Web Session Management Module includes a Session Reaper that is responsible for removing HTTP sessions that have expired.You should monitor the Session Reaper and ensure that it is properly configured based on your application and deployment environment. Properly managing the Session Reaper can help minimize resource usage and can help increase performance.

Each HTTP session contains two pieces of information that determine when it has timed out. The first is the LastAccessedTime property of the session, which is the time stamp of the most recent activity involving the session. The second is the MaxInactiveInterval property of the session, which specifies how long the session is kept active without any activity; a typical value for this property is 30 minutes. The MaxInactiveInterval property defaults to the value configured for Coherence\*Web, but it can be modified on a session-by-session basis.

Each time that an HTTP request is received by the server, if there is an HTTP session associated with that request, then the LastAccessedTime property of the session is automatically updated to the current time. As long as requests continue to arrive related to that session, it is kept active, but when a period of inactivity occurs longer than that specified by the MaxInactiveInterval property, then the session expires. Session expiration is passive—occurring only due to the passing of time. The Coherence\*Web Session Reaper scans for sessions that have expired, and when it finds expired sessions it destroys them.

This chapter includes the following sections:

- Understanding the Session Reaper
- [Tuning the Session Reaper](#page-94-0)
- [Getting Session Reaper Performance Statistics](#page-94-0)
- [Understanding Session Invalidation Exceptions for the Session Reaper](#page-95-0)

# Understanding the Session Reaper

The Session Reaper configuration addresses basic questions such as how frequently will the reaper run, on which servers will the reaper run, and on which servers will it look for expired sessions.

#### **Understanding Where the Session Reaper Runs**

Every application server running Coherence\*Web runs the Session Reaper. That means that if Coherence is configured to provide a separate cache tier (made up of cache servers), then the Session Reaper does not run on those cache servers.

By default, the Session Reaper runs concurrently on all of the application servers, so that all of the servers share the workload of identifying and cleaning up expired sessions. The coherence-reaperdaemon-cluster-coordinated context parameter causes the cluster to coordinate reaping so that only one server at a time performs the actual reaping; the use of this option is not suggested, and it cannot be used with the Coherence\*Web over Coherence\*Extend topology.

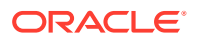

The coherence-reaperdaemon-cluster-coordinated context parameter should not be used if sticky optimization (coherence-sticky-sessions) is also enabled. Because only one server at a time performs the reaping, sessions owned by other nodes cannot be reaped. This means that it will take longer for sessions to be reaped as more nodes are added to the cluster. Also, the reaping ownership does not circulate over the nodes in the cluster in a controlled way; one node can be the reaping node for a long time before it is taken over by another node. During this time, only its own sessions are reaped.

#### **Understanding How Frequently the Session Reaper Runs**

The Session Reaper is configured to scan the entire set of sessions over a certain period, called a reaping cycle, which defaults to five minutes. This length of the reaping cycle is specified by the coherence-reaperdaemon-cycle-seconds context parameter. This setting indicates to the Session Reaper how aggressively it must work. If the cycle length is configured too short, the Session Reaper uses additional resources without providing additional benefit. If the cycle length is configured too long, then expired sessions will use heap space in the Coherence caches unnecessarily. In most situations, it is far preferable to reduce resource usage than to ensure that sessions are cleaned up quickly after they expire. Consequently, the default cycle of five minutes is a good balance between promptness of cleanup and minimal resource usage.

During the reaping cycle, the Session Reaper scans for expired sessions. In most cases, the Session Reaper takes responsibility for scanning all of the HTTP sessions across the entire cluster, but there is an optimization available for the single tier topology. In the single tier topology, when all of the sessions are being managed by storage-enabled Coherence cluster members that are also running the application server, the session storage is colocated with the application server. Consequently, it is possible for the Session Reaper on each application server to scan only the sessions that are stored locally. This behavior can be enabled by setting the coherencereaperdaemon-assume-locality configuration option to true.

Regardless of whether the Session Reaper scans only colocated sessions or all sessions, it does so in a very efficient manner by using these advanced capabilities of the Coherence data grid:

- The Session Reaper delegates the search for expired sessions to the data grid using a custom ValueExtractor implementation. This ValueExtractor takes advantage of the BinaryEntry interface so that it can determine if the session has expired without even deserializing the session. As a result, the selection of expired sessions can be delegated to the data grid just like any other parallel query, and can be executed by storage-enabled Coherence members in a very efficient manner.
- The Session Reaper uses the com.tangosol.net.partition.PartitionedIterator class to automatically query on a member-by-member basis, and in a random order that avoids harmonics in large-scale clusters.

Each storage-enabled member can very efficiently scan for any expired sessions, and it has to scan only one time per application server per reaper cycle. The result is a default Session Reaper configuration that works well for application server clusters with one or multiple servers.

#### **Understanding How the Session Reaper Runs**

Coherence\*Web uses a work manager to retrieve threads to execute the parallel reaping. WebLogic Server defines a default work manager, wm/CoherenceWorkManager, which it will attempt to use. If no work manager is defined with that name, it will use the default work manager implemented in Coherence.

The default Coherence work manager implementation uses the java.util.concurrent.ThreadPoolExecutor Java API to process the submitted tasks using one of the many threads in the pool. A blocking queue such as LinkedBlockingQueue, is used to schedule the waiting tasks in the order of first-in-first out (FIFO).

To use the default WebLogic Server work manager, use the WebLogic Server Administration Console to create a work manager that is named wm/CoherenceWorkManager. Also, add the following resource-ref element in the application web.xml file:

```
<resource-ref>
  <res-ref-name>wm/CoherenceWorkManager</res-ref-name>
  <res-type>commonj.work.WorkManager</res-type>
  <res-auth>Container</res-auth>
   <res-sharing-scope>Shareable</res-sharing-scope>
</resource-ref>
```
To ensure that the Session Reaper does not impact the smooth operation of the application server, it breaks up its work into chunks and schedules that work in a manner that spreads the work across the entire reaping cycle. Because the Session Reaper has to know how much work it must schedule, it maintains statistics on the amount of work that it performed in previous cycles, and uses statistical weighting to ensure that statistics from recent reaping cycles count more heavily. There are several reasons why the Session Reaper breaks up the work in this manner:

- If the Session Reaper consumed a large number of CPU cycles simultaneously, it could cause the application to be less responsive to users. By doing a small portion of the work at a time, the application remains responsive.
- One of the key performance enablers for Coherence\*Web is the near-caching feature of Coherence; because the sessions that are expired are accessed through that same near cache to clean them, expiring too many sessions too quickly could cause the cache to evict sessions that are being used on that application server, leading to performance loss.

The Session Reaper performs its job efficiently, even with the default configuration by:

- Delegating as much work as possible to the data grid
- Delegating work to only one member at a time
- Enabling the data grid to find expired sessions without deserializing them
- Restricting the usage of CPU cycles
- Avoiding cache-thrashing of the near caches that Coherence\*Web relies on for performance

#### **Understanding How the Session Reaper Removes Sessions**

The Session Reaper can invalidate sessions either in parallel or serially. By default, it invalidates sessions serially, which may be useful if the application server JVM has a high

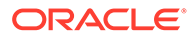

<span id="page-94-0"></span>system load due to a large number of concurrent threads. To invalidate sessions in parallel, set the coherence-reaperdaemon-parallel context parameter to true.

The Session Reaper deletes sessions that have timed-out. The default behavior is to remove the session after fetching it from the local JVM and calling the invalidate method on the HTTP session. However, the session reaper can also be configured to delete sessions remotely using a Coherence entry processor. In this case, the invalidate method of the HTTP session and the session listeners are not invoked. Deleting sessions remotely is much faster than the default mechanism but should only be used in applications that do not use session listeners. To configure the reaper to delete sessions remotely, set the coherence-session-reaping-mechanism context parameter to RemoteDelete.

## Tuning the Session Reaper

There are several Session Reaper configuration properties that can be changed based on how your application is implemented and deployed. To tune the default Session Reaper configuration:

- If the application is deployed with the in-process topology, then set the coherencereaperdaemon-assume-locality configuration option to true.
- Because all of the application servers are responsible for scanning for expired sessions, it is reasonable to increase the coherence-reaperdaemon-cycleseconds configuration option if the cluster is larger than 10 application servers. The larger the number of application servers, the longer the cycle can be; for example, with 200 servers, it would be reasonable to set the length of the reaper cycle as high as 30 minutes (that is, setting the coherence-reaperdaemon-cycleseconds configuration option to 1800).
- If the application does not use session listeners, then set the coherence-sessionreaping-mechanism context parameter to RemoteDelete.
- If you want to set the queue size of the Session Reaper work manager, use the coherence-reaperdaemon-queue-size configuration option. If not set, the queue size is unlimited. This option is used only when parallel reaping is enabled and is not applicable for Service Provider Interface (SPI).
- If you want to set the maximum number of threads for the Session Reaper daemon, use the coherence-reaperdaemon-max-threads configuration option. The default value for this option is 5.
- If you want to set the Configuration parameter for minimum number of threads for the Session Reaper daemon, use the coherence-reaperdaemon-min-threads configuration option. The default value for this option is 1.

## Getting Session Reaper Performance Statistics

The HttpSessionManagerMBeanWeb provides performance statistics for monitoring the average time duration for a reap cycle, the number of sessions reaped, and the time until the next reap cycle.

The following performance statistics are available for the Session Reaper:

AverageReapDuration, which is the average reap duration (the time it takes to complete a reap cycle), in milliseconds, since the statistic was reset

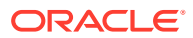

- <span id="page-95-0"></span>LastReapDuration, which is the time in milliseconds it took for the last reap cycle to finish
- MaxReapedSessions, which is the maximum number of sessions reaped in a reap cycle since the statistic was reset
- NextReapCycle, which is the time (as a java.lang.Date data type) for the next reap cycle
- ReapedSessions, which is the number of sessions reaped during the last cycle
- ReapedSessionsTotal, which is the number of expired sessions that have been reaped since the statistic was reset

See [Managing and Monitoring Applications with JMX](#page-79-0).

You can access these attributes in a monitoring tool such as JConsole. However, you must set up the Coherence Clustered JMX Framework before you can access them. See Using JMX to Manage Coherence in *Managing Oracle Coherence*.

# Understanding Session Invalidation Exceptions for the Session Reaper

Each Coherence\*Web instance has a session reaper that periodically iterates through all of the sessions in the session cache and checks for expired sessions. If multiple Web applications are using a Coherence\*Web instance, then a reaper from one Web application can invalidate sessions used in a different application.

Session attribute listeners are registered with the Web application that is reaping expired sessions. The listeners attempt to retrieve the session attribute values during invalidation. If the session attributes are dependent on classes that exist only in the original Web application, then a *class not found* exception is thrown and logged in the Session Reaper. These exceptions will not cause any disruption in the Web application or the application server.

Coherence\*Web provides a context parameter, coherence-session-log-invalidationexceptions, to control whether these exceptions are logged. The default value, true, allows the exceptions to be logged. If you want to suppress the logging of these exceptions, set this context parameter to false.

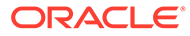

# 7 Working with JSF and MyFaces Applications

Coherence\*Web provides support for [JavaServer Faces \(JSF\)](http://java.sun.com/javaee/javaserverfaces/) and MyFaces applications. JSF is a framework that enables you to build user interfaces for Web applications. [MyFaces,](https://myfaces.apache.org/#/) [from the Apache Software Foundation](https://myfaces.apache.org/#/), provides JSF components that extend the JSF specification. MyFaces components are completely compatible with the JSF 1.1 Reference Implementation or any other compatible implementation. This chapter includes the following sections:

- Configuring for all JSF and MyFaces Web Applications:
- Configuring for Instrumented Applications that use MyFaces
- [Configuring for Instrumented Applications that use Mojarra](#page-97-0)

# Configuring for all JSF and MyFaces Web Applications:

JSF and MyFaces attempts to cache the state of the view in the session object. This state data should be serializable by default, but there could be situations where this would not be the case. For example:

- If Coherence\*Web reports IllegalStateException due to a non-serializable class, and all the attributes placed in the session by your Web-application are serializable, then you must configure JSF/MyFaces to store the state of the view in a hidden field on the rendered page.
- If the Web application puts non-serializable objects in the session object, you must set the coherence-preserve-attributes context parameter to true.

The JSF parameter javax.faces.STATE\_SAVING\_METHOD identifies where the state of the view is stored between requests. By default, the state is saved in the servlet session. Set the STATE SAVING METHOD parameter to client in the context-param stanza of the web.xml file, so that JSF stores the state of the entire view in a hidden field on the rendered page. If you do not, then JSF may attempt to cache that state, which is not serializable, in the session object.

Example 7-1 illustrates setting the STATE\_SAVING\_METHOD parameter in the web.xml file.

#### **Example 7-1 Setting STATE\_SAVING\_METHOD in the web.xml File**

```
...
<context-param>
     <param-name>javax.faces.STATE_SAVING_METHOD</param-name>
     <param-value>client</param-value>
</context-param>
...
```
# Configuring for Instrumented Applications that use MyFaces

If you are deploying the MyFaces application with the Coherence\*Web WebInstaller (that is, an *instrumented* application), then you might have to complete an additional step based on the version of MyFaces.

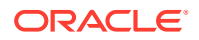

- <span id="page-97-0"></span>• If you are using Coherence\*Web WebInstaller to deploy a Web-application built with a pre-1.1.*n* version of MyFaces, then nothing more needs to be done.
- If you are using Coherence\*Web WebInstaller to deploy a Web-application built with a 1.2.x version of MyFaces, then add the context parameter org.apache.myfaces.DELEGATE\_FACES\_SERVLET to the web.xml file. This parameter allows you to specify a custom servlet instead of the default javax.faces.webapp.FacesServlet.

Example 7-2 illustrates setting the DELEGATE\_FACES\_SERVLET context parameter in the web.xml file.

#### **Example 7-2 Setting DELEGATE\_FACES\_SERVLET in the web.xml File**

```
...
<context-param>
    <param-name>org.apache.myfaces.DELEGATE_FACES_SERVLET</param-name>
     <param-value>com.tangosol.coherence.servlet.api23.ServletWrapper</param-
value>
</context-param>
...
```
# Configuring for Instrumented Applications that use Mojarra

If you are using Coherence\*Web WebInstaller to deploy a Web application based on the JSF Reference Implementation (Mojarra), then you must declare the FacesServlet class in the servlet stanza of the web.xml file.

#### **Example 7-3 Declaring the Faces Servlet in the web.xml File**

```
...
<servlet>
     <servlet-name>Faces Servlet (for loading config)</servlet-name>
      <servlet-class>javax.faces.webapp.FacesServlet</servlet-class>
 </servlet>
...
```
# <span id="page-98-0"></span>A Coherence\*Web Context Parameters

Coherence\*Web includes many context parameters that can be configured in the web.xml file or they can also be entered on the command line as system properties.The system properties have the same name as the context parameters, but the dash (-) is replaced with a period (.).

For example, the context parameter coherence-enable-sessioncontext can be declared on the command line by:

-Dcoherence.enable.sessioncontext=true

If both a system property and the equivalent context parameter are configured, the value from the system property is honored.

Table A-1 describes the context parameters for Coherence\*Web.

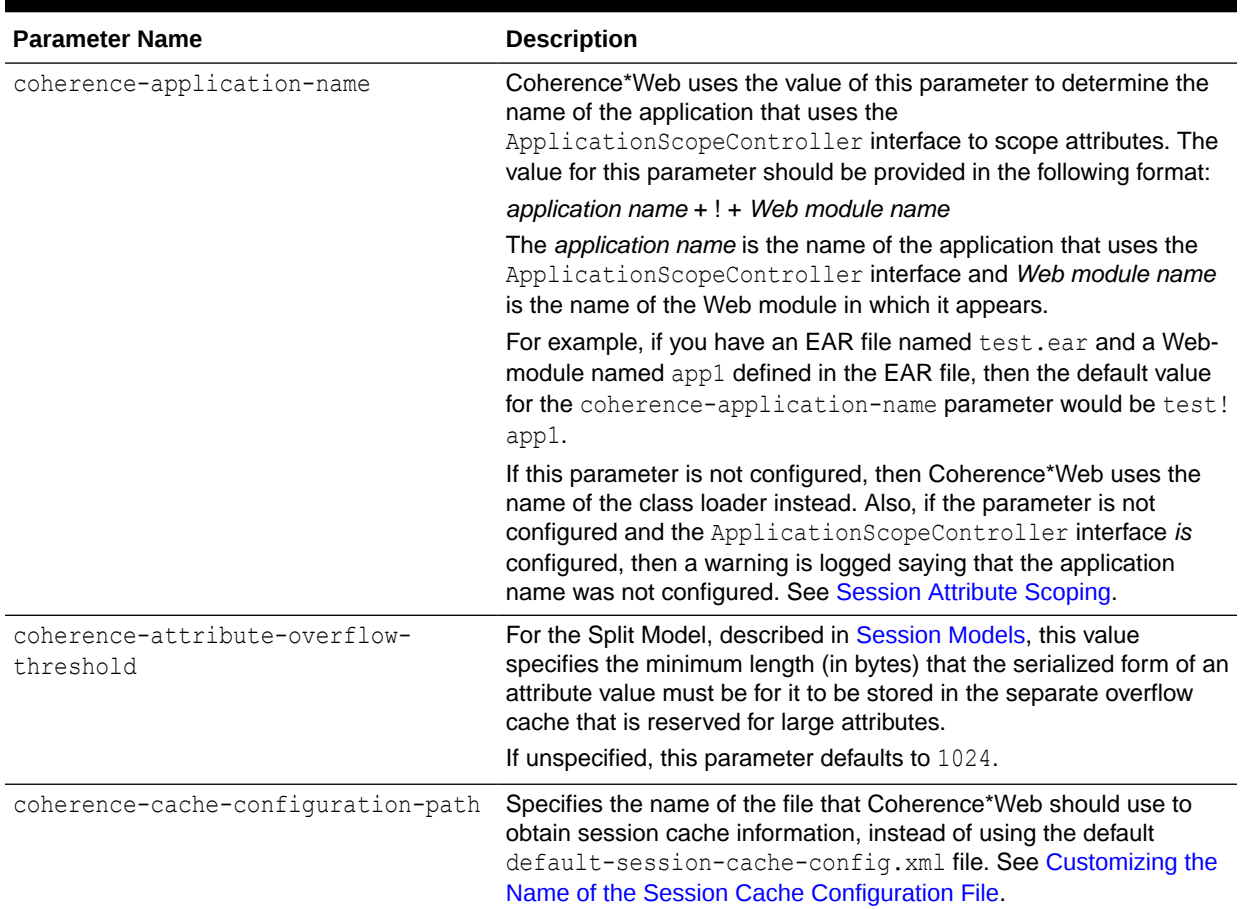

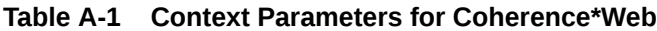

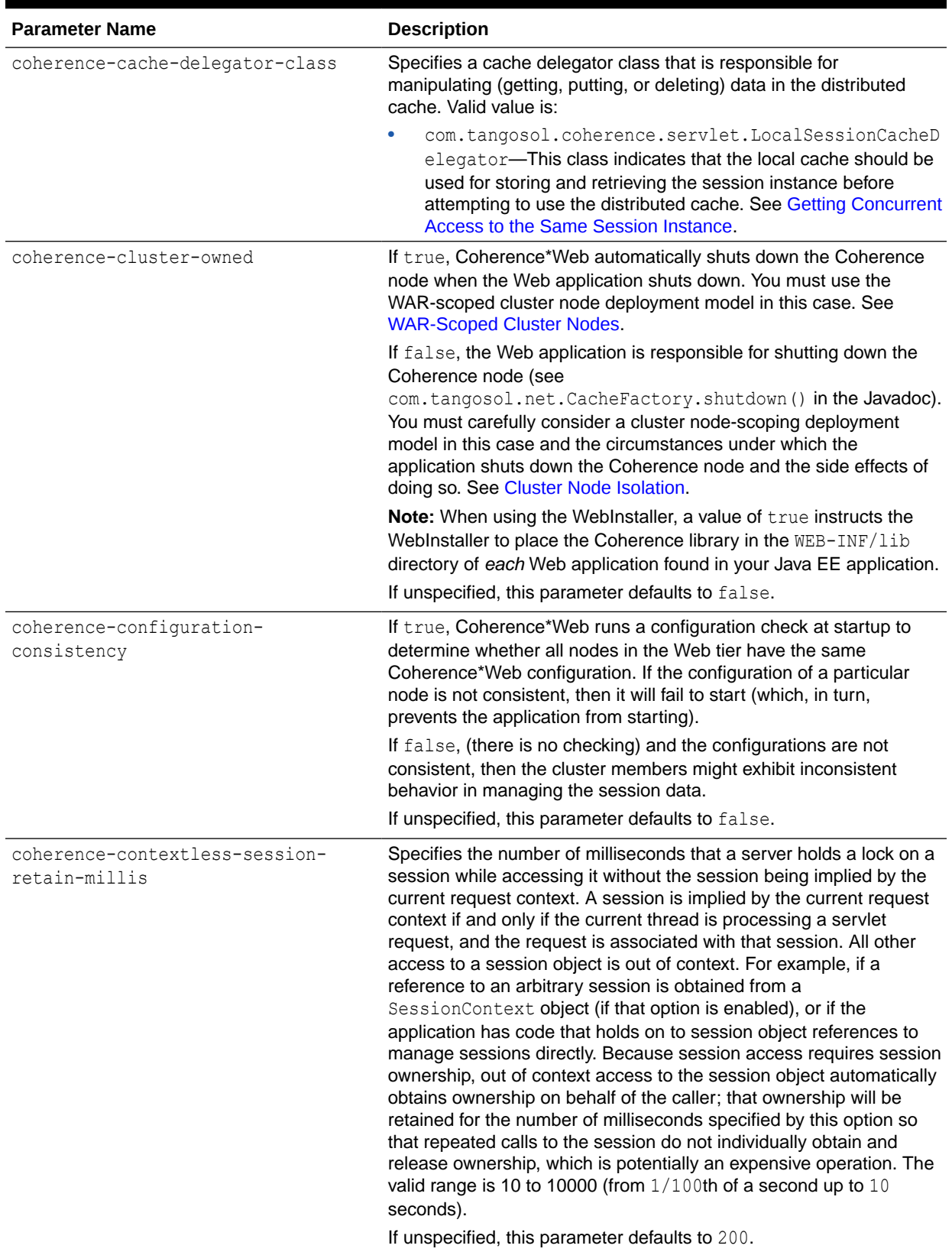

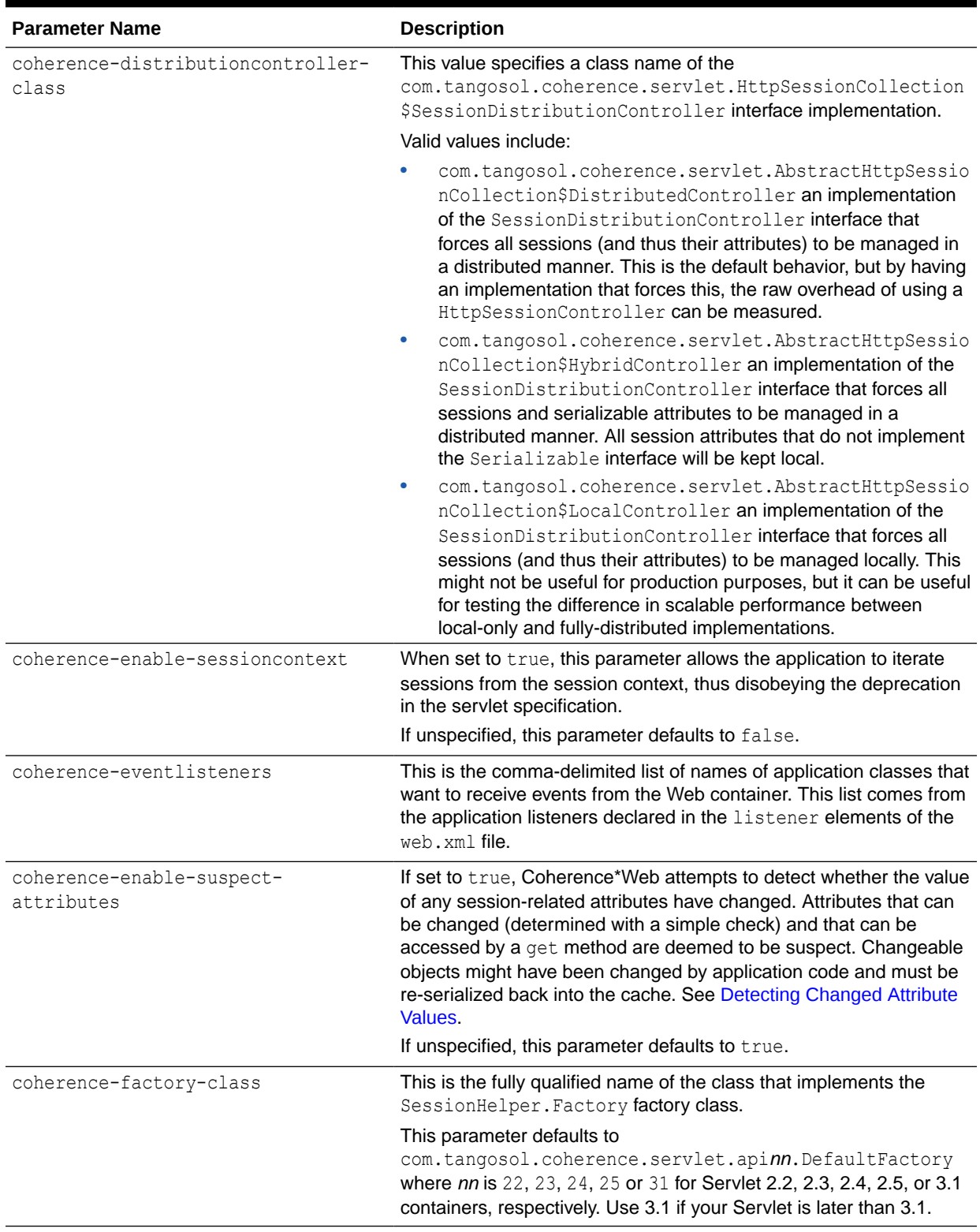

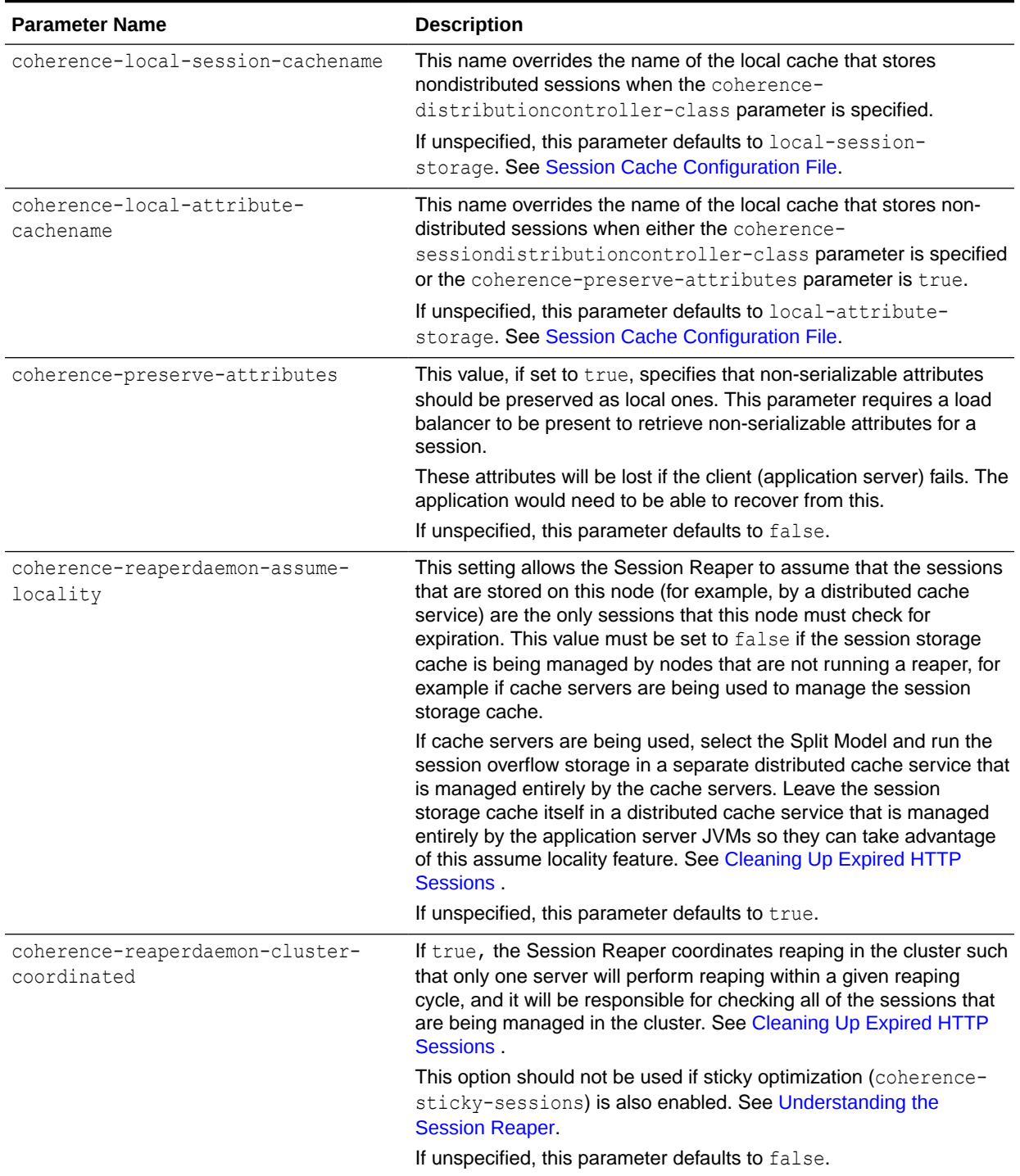

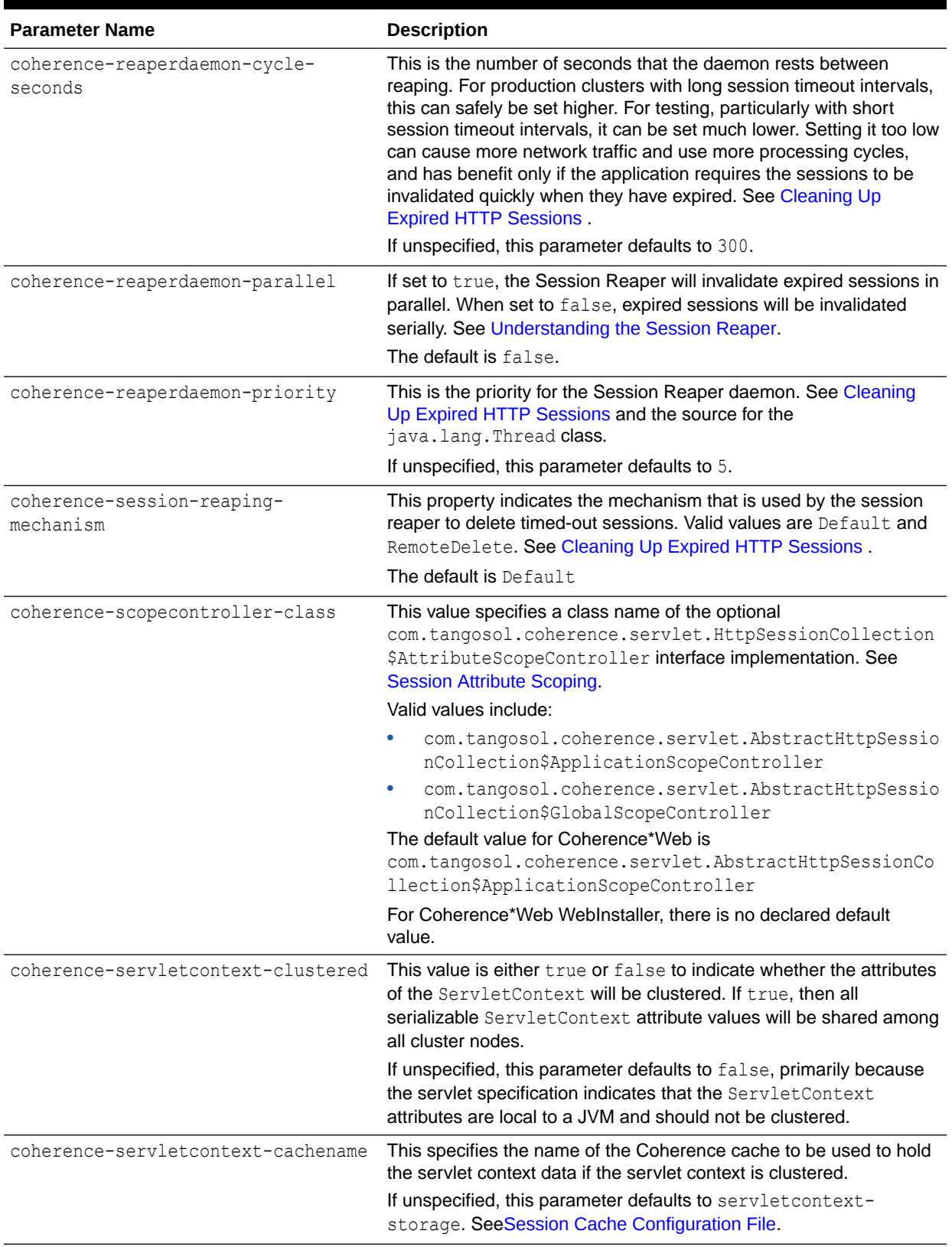

<span id="page-103-0"></span>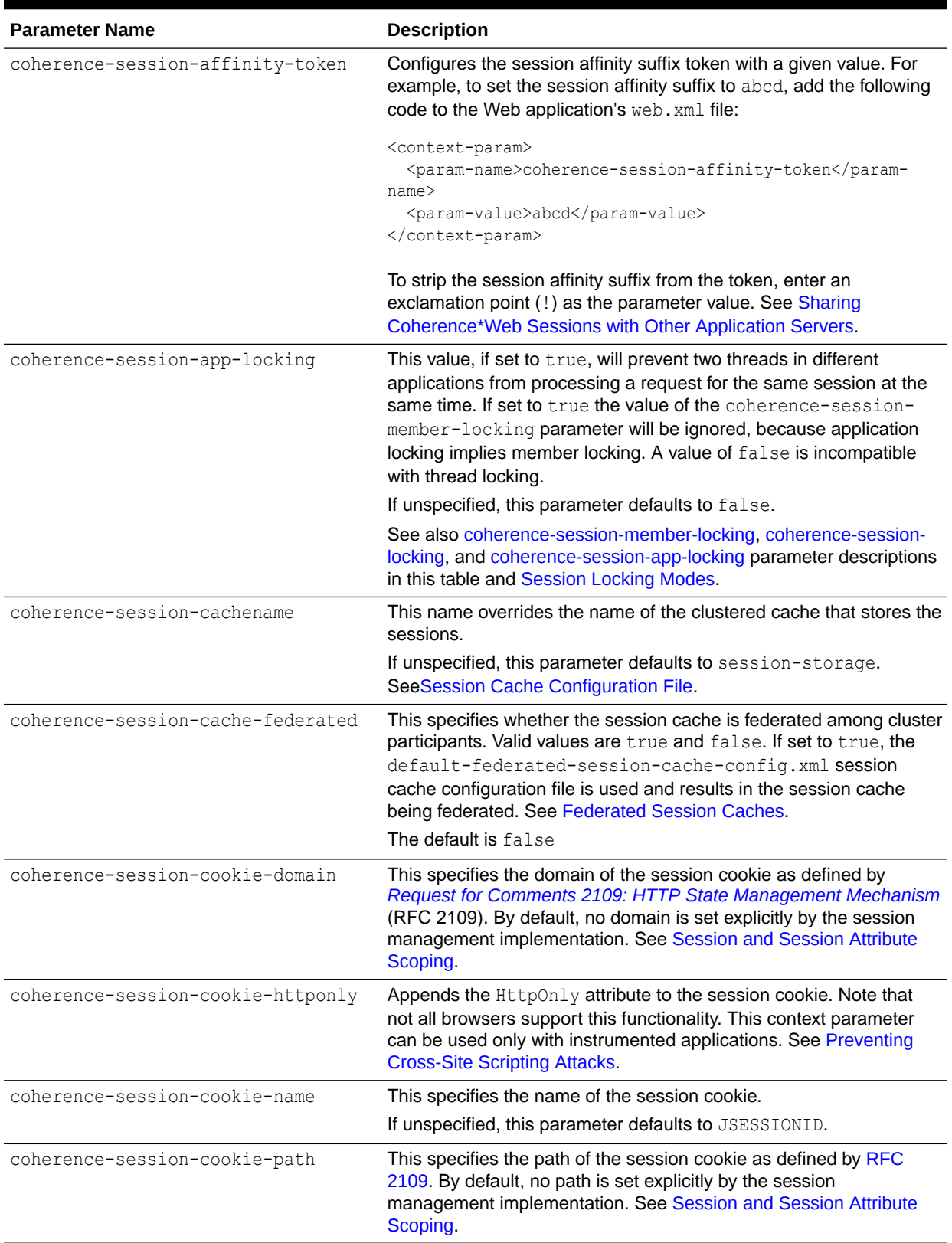

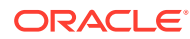

 $\overline{\phantom{0}}$ 

<span id="page-104-0"></span>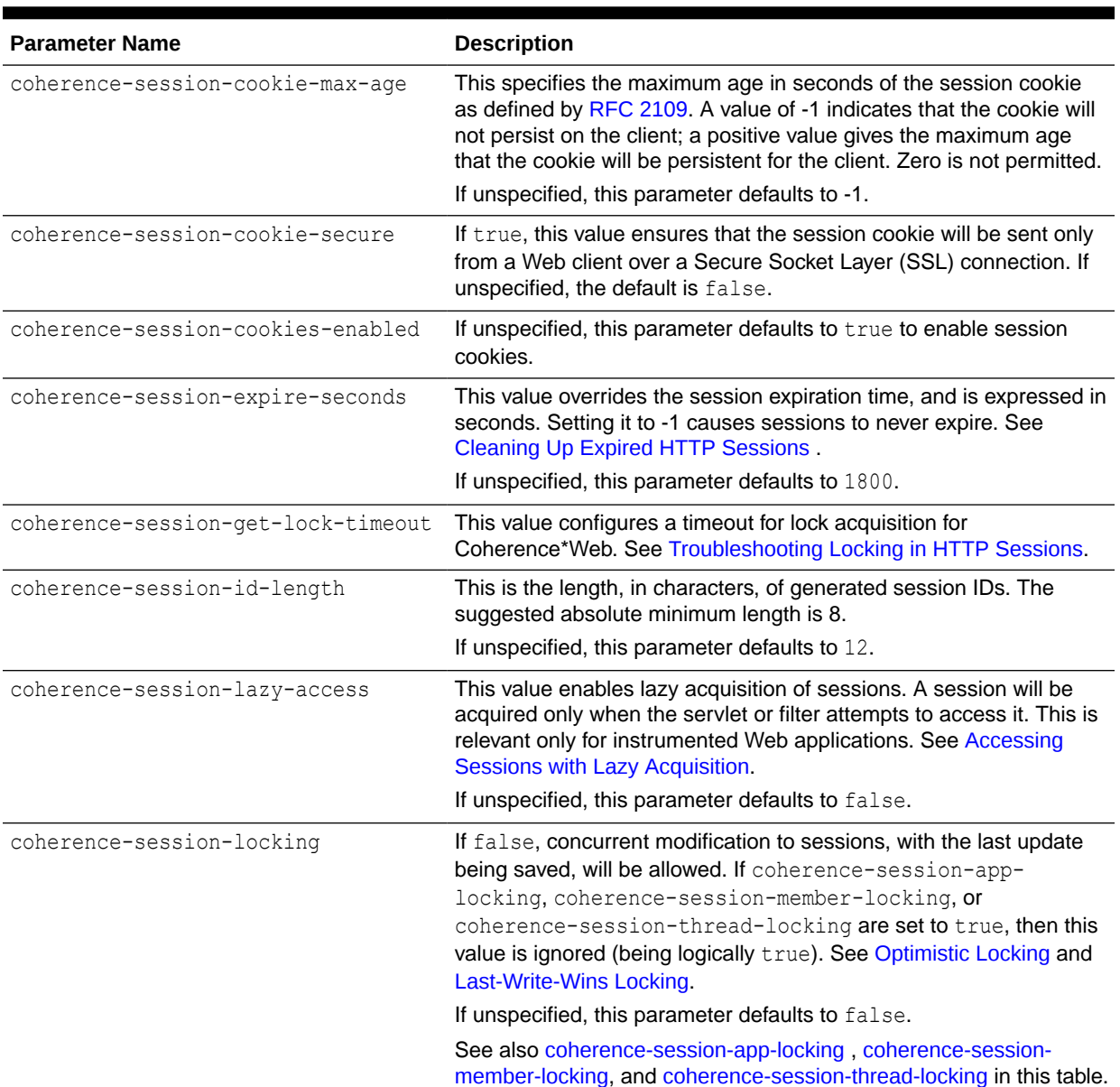

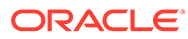

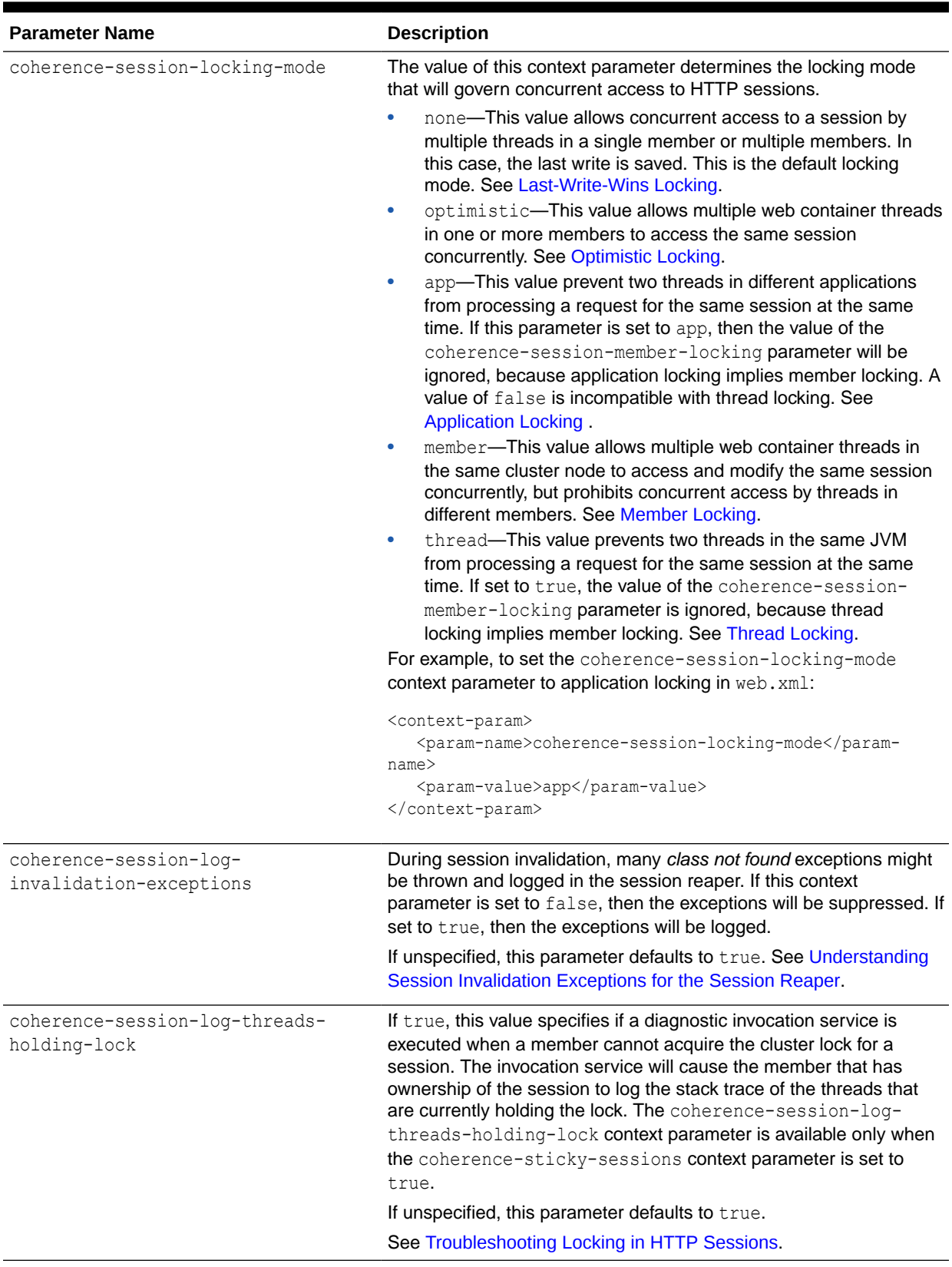

<span id="page-106-0"></span>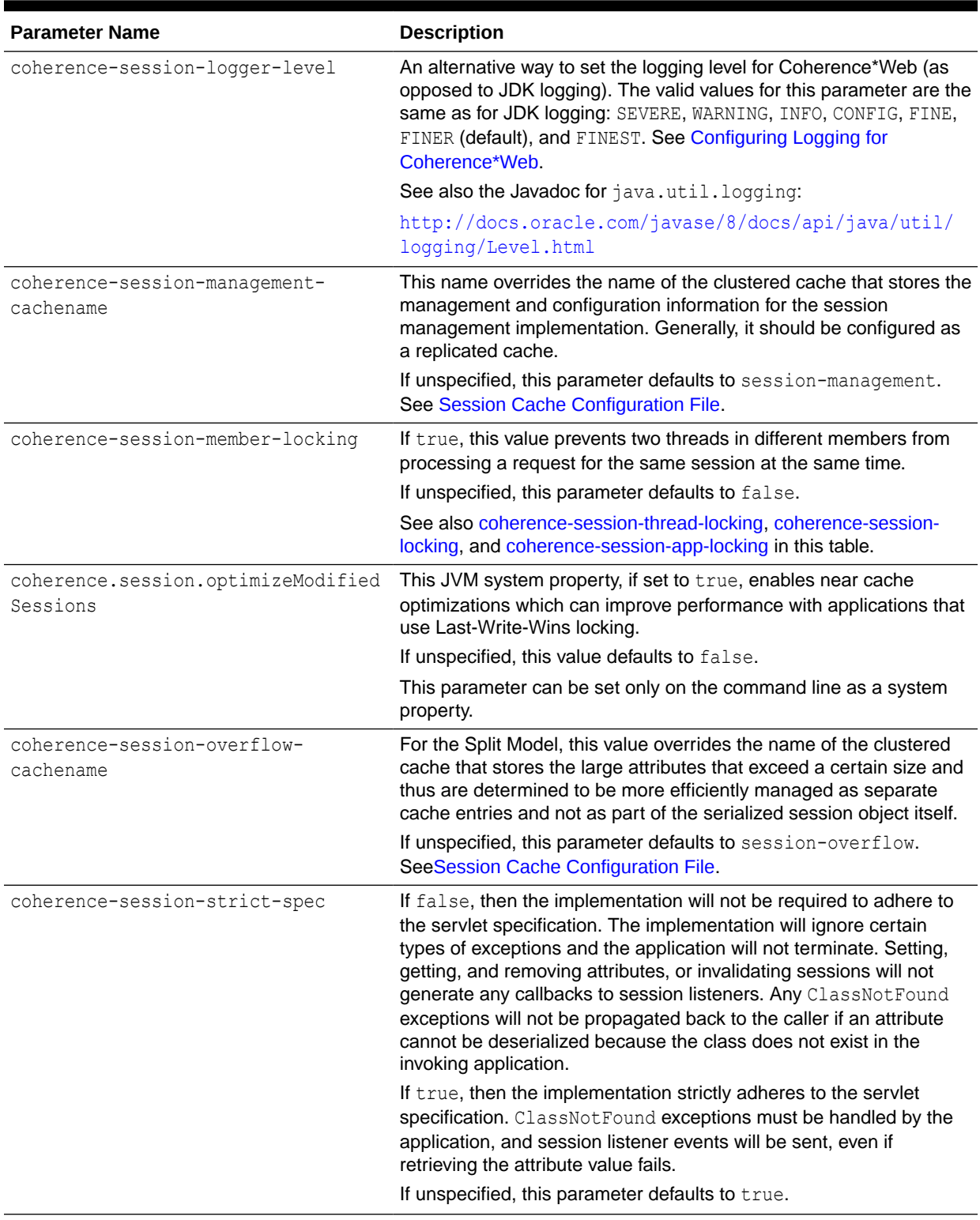

<span id="page-107-0"></span>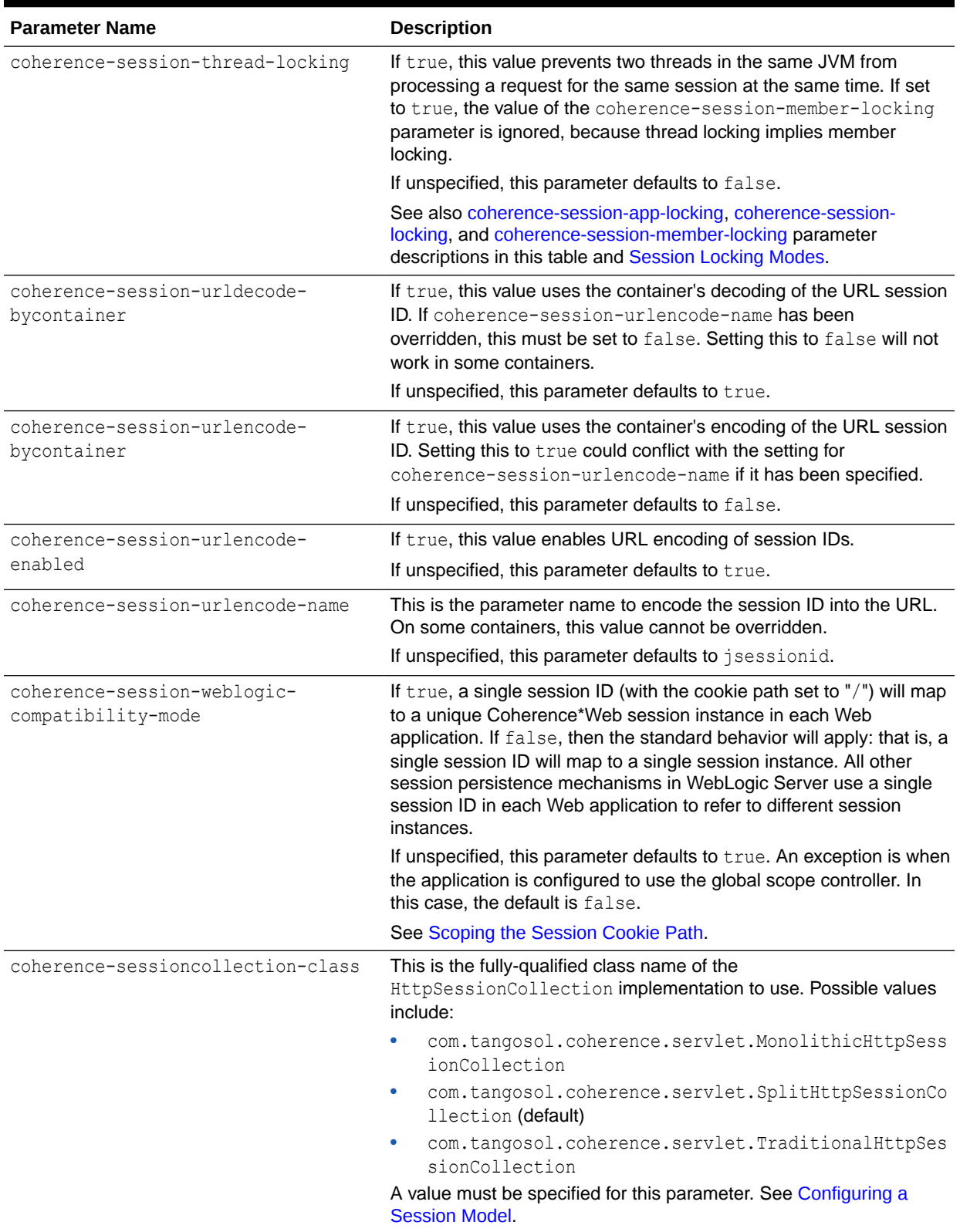
| <b>Parameter Name</b>            | <b>Description</b>                                                                                                    |
|----------------------------------|----------------------------------------------------------------------------------------------------|
| coherence-shutdown-delay-seconds | This value determines how long the session management<br>implementation waits before shutting down after receiving the last<br>indication that the application has been stopped, either from<br>ServletContextListener events (Servlet 2.3 or later) or by the<br>destruction of Servlet and Filter objects. This value is<br>expressed in seconds. A value of zero indicates synchronous<br>shutdown; any positive value indicates asynchronous shutdown. |
|                                  | If unspecified, this parameter defaults to 0, because some servers<br>are not capable of asynchronous shutdown.                                                                                                    |
| coherence-sticky-sessions        | If true, this value specifies whether sticky session optimizations will<br>be used. This should be enabled only if a sticky load balancer is<br>being used. This feature requires member, application or thread<br>locking to be enabled. See Enabling Sticky Session Optimizations.                                                                                                    |
|                                  | See also coherence-session-thread-locking, coherence-session-<br>member-locking, and coherence-session-app-locking in this table.                                                                                                    |
|                                  | If unspecified, this parameter defaults to false.                                                                                                    |

**Table A-1 (Cont.) Context Parameters for Coherence\*Web**

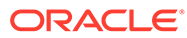

## B Capacity Planning

You should estimate the number of cache servers that an application requires before you deploy Coherence\*Web.These equations will help you only to arrive at a *reasonable* estimate; they do not account for the effects of cache indexes, non application objects that might reside on the cache server heap, failover headroom, and so on. To find the number of cache servers that you will need, you must first calculate the application's heap requirements and the cache server's available tenured generation.

**1.** Calculate your application's total heap requirements.

When trying to determine the number of cache servers that you will need for your application, a good starting point is to determine your application's total heap requirements. The total heap requirement can be calculated as the number of sessions that you will run, multiplied by the average number of cached objects per session, multiplied by average number of bytes per cached object. Because you typically make one backup copy per cache entry, multiply the total by 2. Written as an equation, this becomes:

```
Total Heap Requirement = 2 * (Number of Sessions) *
(Average Number of Cached Objects per Session) * (Average Number of Bytes per
Cached Object)
```
The units of measure for Total Heap Requirement are bytes. The

Average Number of Bytes per Cached Object, means the number of bytes in the serialized byte stream of primary copies only. Note that this equation does not address unserialized object size. Space requirements for backup copies are accounted for separately.

**2.** Calculate the available tenured generation in a cache server JVM.

The available tenured generation is a function of the maximum heap size allocation and other user-specified JVM heap-sizing parameters. Another factor in the available tenured generation is the percentage of the heap that is available for storage. Typically, 66% is used as the maximum percentage of the heap available for storage, but this figure might be too low for your system. Make it a variable:

```
Percent of Heap Available for Storage = 0.66Available Tenured Generation = (Maximum Heap Size) *
(Percent of Heap Available for Storage)
```
**3.** Calculate the number of cache servers that will be needed.

To calculate the number of cache servers that will be needed, divide the total heap requirement by the available tenured generation.

Number of Cache Servers = (Total Heap Requirement / Available Tenured Generation)

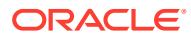

## <span id="page-110-0"></span>C Session Cache Configuration File

Coherence\*Web uses the session cache configuration file, default-session-cacheconfig.xml, to define the caches and services that implement HTTP session management. This file is deployed in the WEB-INF/classes directory.

Table C-1 describes the default cache-related values used in the default-session-cacheconfig.xml file.

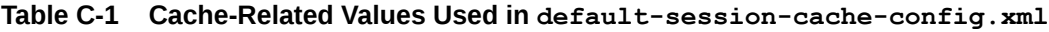

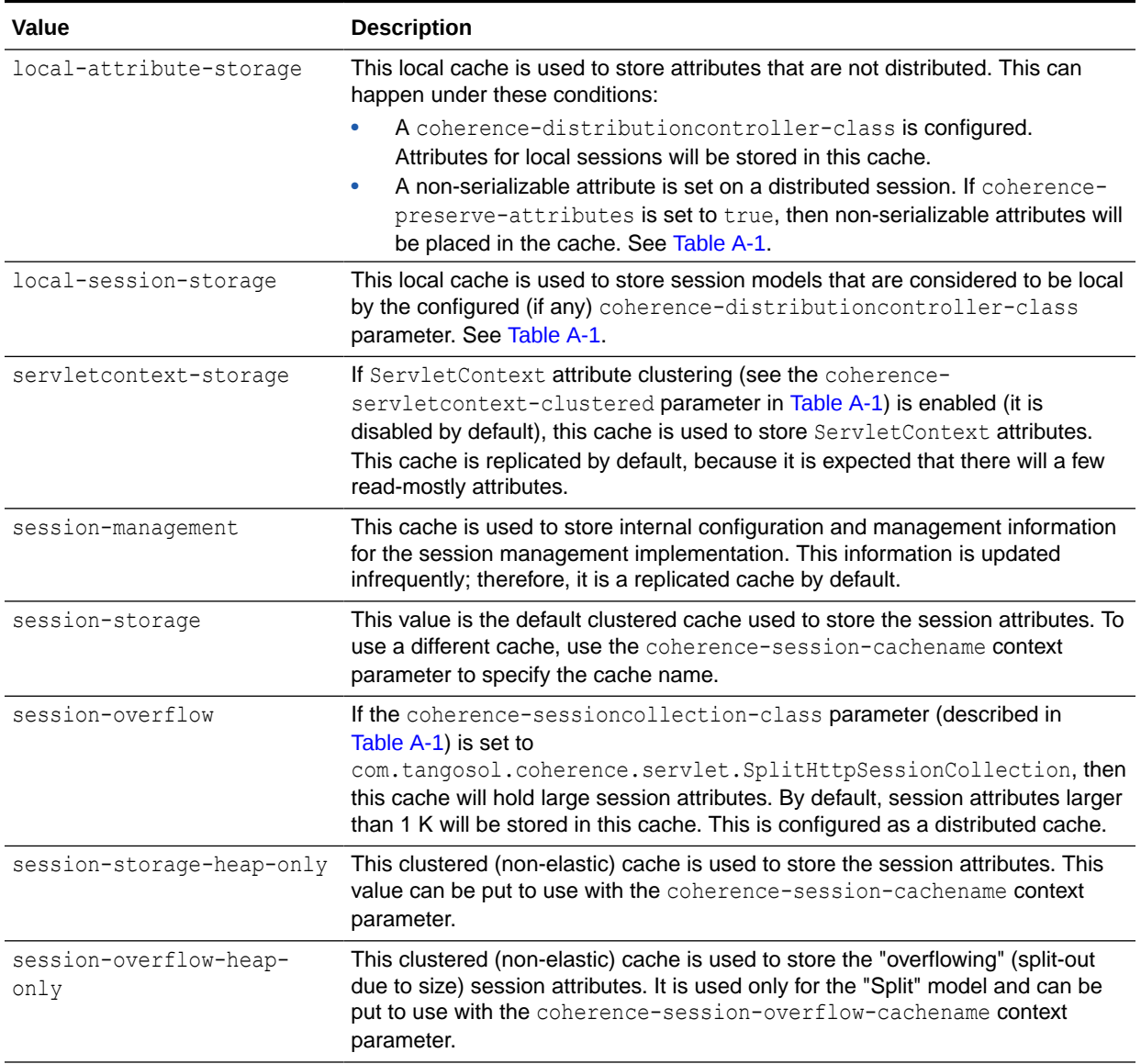

[Table C-2](#page-111-0) describes the services-related values used in the default-session-cacheconfig.xml file.

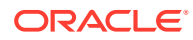

| Value                                       | <b>Description</b>                                                                                                    |
|---------------------------------------------|----------------------------------------------------------------------------------------------------|
| DistributedSessions                         | This distributed service uses the RAM journal backing map (elastic data) and is<br>used by the following caches:                                                                                                    |
|                                             | session-storage                                                                                                    |
|                                             | session-overflow                                                                                                    |
|                                             | The coherence.session.localstorage system property controls if a JVM<br>stores and manages data for these caches. Under most circumstances, this<br>should be set to false for Web container JVMs. See Deployment Topologies. |
| ReplicatedSessionsMisc                      | This replicated service is used by the session-management and<br>servletcontext-storage caches.                                                                                                    |
| SessionOwnership                            | This invocation service is used by the sticky session optimization feature (if<br>coherence-sticky-sessions is set to true).                                                                                                  |
| DistributedSessionsHeapOn<br>1 <sub>V</sub> | This distributed service is used by the following caches:<br>session-storage-heap-only                                                                                                    |
|                                             | session-overflow-heap-only                                                                                                    |

<span id="page-111-0"></span>**Table C-2 Services-Related Values Used in default-session-cache-config.xml**

Example C-1 illustrates the contents of the default-session-cache-config.xml file. The cache- and services-related values described in [Table C-1](#page-110-0) and Table C-2 appear in **bold**.

## **Example C-1 Contents of the default-session-cache-config.xml File**

```
<?xml version="1.0"?>
<!-- - - - - - - - - - - - - - - - - - - - - - - - - - - - - - - - - - 
- - - -\lt!! --
     -->
<!-- Cache configuration descriptor for 
Coherence*Web -->
\langle!--
     -->
<!-- - - - - - - - - - - - - - - - - - - - - - - - - - - - - - - - - - 
- - - -<cache-config xmlns:xsi="http://www.w3.org/2001/XMLSchema-instance"
               xmlns="http://xmlns.oracle.com/coherence/coherence-cache-
config"
               xsi:schemaLocation="http://xmlns.oracle.com/coherence/
coherence-cache-config coherence-cache-config.xsd">
   <scope-name>oracle.coherence.web</scope-name>
   <caching-scheme-mapping>
    < 1 - - The clustered cache used to store Session management data.
    --& <cache-mapping>
      <cache-name>session-management</cache-name>
       <scheme-name>replicated</scheme-name>
     </cache-mapping>
```

```
< 1 - - The clustered cache used to store ServletContext attributes.
    --&> <cache-mapping>
       <cache-name>servletcontext-storage</cache-name>
       <scheme-name>replicated</scheme-name>
     </cache-mapping>
    \lt! --
     The clustered cache used to store Session attributes.
    --&> <cache-mapping>
       <cache-name>session-storage</cache-name>
       <scheme-name>session-distributed</scheme-name>
     </cache-mapping>
    \lt! --
     The clustered (non-elastic) cache used to store Session attributes.
     -->
     <cache-mapping>
       <cache-name>session-storage-heap-only</cache-name>
       <scheme-name>session-distributed-heap-only</scheme-name>
     </cache-mapping>
    \lt!! --
     The clustered cache used to store the "overflowing" (split-out due to 
size)
     Session attributes. Only used for the "Split" model.
    --& <cache-mapping>
       <cache-name>session-overflow</cache-name>
       <scheme-name>session-distributed</scheme-name>
     </cache-mapping>
    \lt! --
     The clustered (non-elastic) cache used to store the "overflowing" (split-
out due to size)
     Session attributes. Only used for the "Split" model.
     -->
     <cache-mapping>
       <cache-name>session-overflow-heap-only</cache-name>
       <scheme-name>session-distributed-heap-only</scheme-name>
     </cache-mapping>
    < 1 - - The local cache used to store Sessions that are not yet distributed (if
     there is a distribution controller).
    --&> <cache-mapping>
       <cache-name>local-session-storage</cache-name>
       <scheme-name>unlimited-local</scheme-name>
     </cache-mapping>
    \lt! --
```
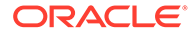

```
 The local cache used to store Session attributes that are not 
distributed
     (if there is a distribution controller or attributes are allowed 
to become
     local when serialization fails).
    --&> <cache-mapping>
       <cache-name>local-attribute-storage</cache-name>
       <scheme-name>unlimited-local</scheme-name>
     </cache-mapping>
   </caching-scheme-mapping>
   <caching-schemes>
    <! --
     Replicated caching scheme used by the Session management and 
ServletContext
     attribute caches.
     -->
     <replicated-scheme>
       <scheme-name>replicated</scheme-name>
       <service-name>ReplicatedSessionsMisc</service-name>
       <request-timeout>30s</request-timeout>
       <backing-map-scheme>
         <local-scheme>
           <scheme-ref>unlimited-local</scheme-ref>
         </local-scheme>
       </backing-map-scheme>
      <autostart>true</autostart>
     </replicated-scheme>
     <local-scheme>
       <scheme-name>session-front</scheme-name>
       <eviction-policy>HYBRID</eviction-policy>
       <high-units>1000</high-units>
       <low-units>750</low-units>
     </local-scheme>
     <distributed-scheme>
       <scheme-name>session-distributed</scheme-name>
       <service-name>DistributedSessions</service-name>
       <lease-granularity>member</lease-granularity>
       <local-storage system-
property="coherence.session.localstorage">false</local-storage>
       <partition-count>257</partition-count>
       <backup-count>1</backup-count>
       <request-timeout>30s</request-timeout>
       <backing-map-scheme>
         <ramjournal-scheme>
            <high-units system-property="coherence.session.highunits"/>
            <unit-calculator>BINARY</unit-calculator>
        </ramjournal-scheme>
       </backing-map-scheme>
       <autostart>true</autostart>
     </distributed-scheme>
```
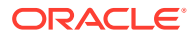

```
 <distributed-scheme>
       <scheme-name>session-distributed-heap-only</scheme-name>
       <service-name>DistributedSessionsHeapOnly</service-name>
       <lease-granularity>member</lease-granularity>
       <local-storage system-property="coherence.session.localstorage">false</
local-storage>
       <partition-count>257</partition-count>
       <backup-count>1</backup-count>
      <request-timeout>30s</request-timeout>
       <backing-map-scheme>
         <local-scheme/>
       </backing-map-scheme>
       <autostart>true</autostart>
     </distributed-scheme>
    < 1 - - Local caching scheme definition used by all caches that do not require an
     eviction policy.
     -->
     <local-scheme>
       <scheme-name>unlimited-local</scheme-name>
       <service-name>LocalSessionCache</service-name>
     </local-scheme>
    <! \,-- Clustered invocation service that manages sticky session ownership.
    --&> <invocation-scheme>
       <service-name>SessionOwnership</service-name>
       <request-timeout>30s</request-timeout>
     </invocation-scheme>
   </caching-schemes>
</cache-config>
```
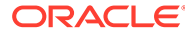